**IBM® DB2 Universal Database™ DB2 通用数据库** 

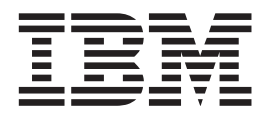

# DB2 客户机快速入门

版本 8.2

**IBM® DB2 Universal Database™ DB2 通用数据库** 

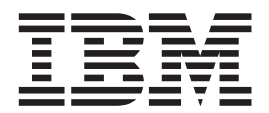

# DB2 客户机快速入门

版本 8.2

在使用本资料及其支持的产品之前, 请务必阅读 『 声明 』 中的一般信息。

本文档包含 IBM 的专利信息。它是根据许可协议提供的,并受版权法保护。本出版物包含的信息不包括任何产品保证, 且本手册提供的任何声明不应作如此解释。

可以用在线方式或通过您当地的 IBM 代表订购 IBM 出版物。

- · 要以在线方式订购出版物, 可访问 IBM 出版物中心 (IBM Publications Center), 网址为 [www.ibm.com/shop/publications/order](http://www.ibm.com/shop/publications/order).
- 要查找您当地的 IBM 代表, 可访问 IBM 全球联系人目录 (IBM Directory of Worldwide Contacts), 网址为 [www.ibm.com/planetwide](http://www.ibm.com/planetwide)#

当您发送信息给 IBM 后, 即授予 IBM 非专有权, IBM 对于您所提供的任何信息, 有权利以任何它认为适当的方式使用 或分发, 而不必对您负任何责任。

**© Copyright International Business Machines Corporation 1993-2004. All rights reserved.**

## **目录**

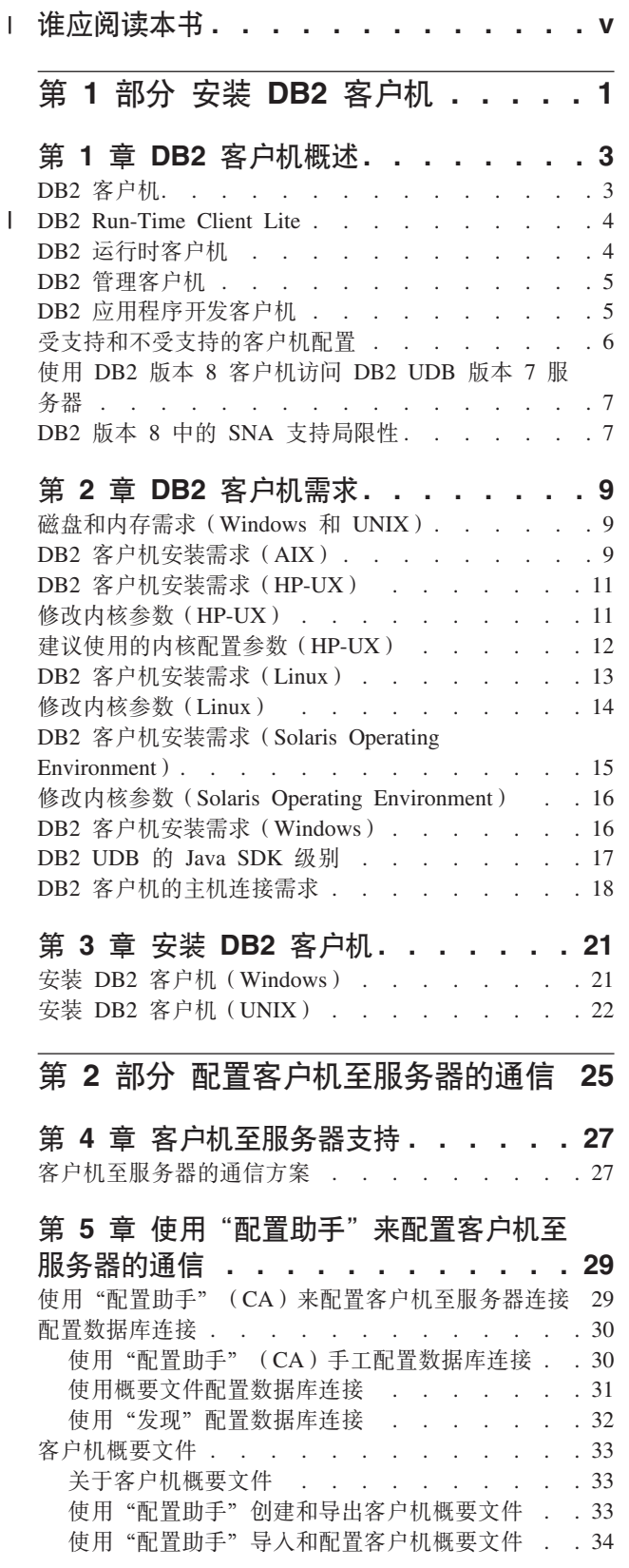

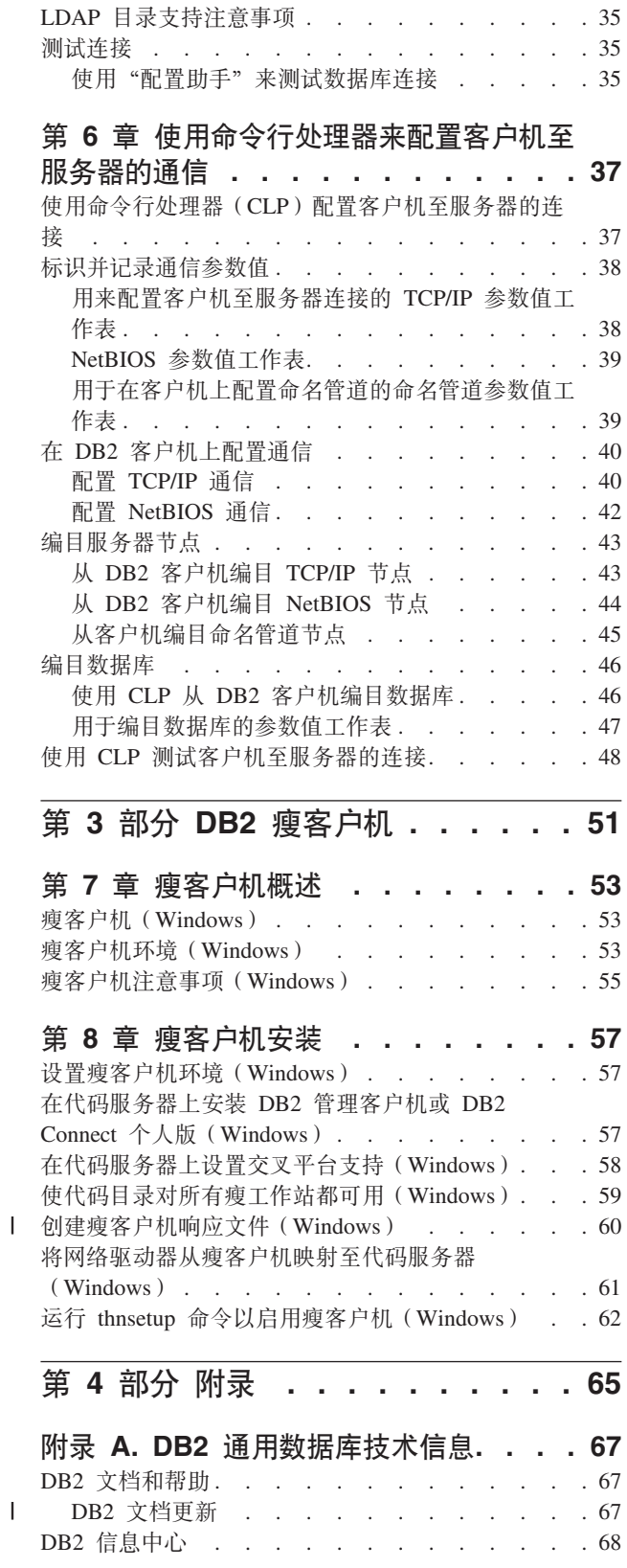

||

 $\mathsf{I}$ 

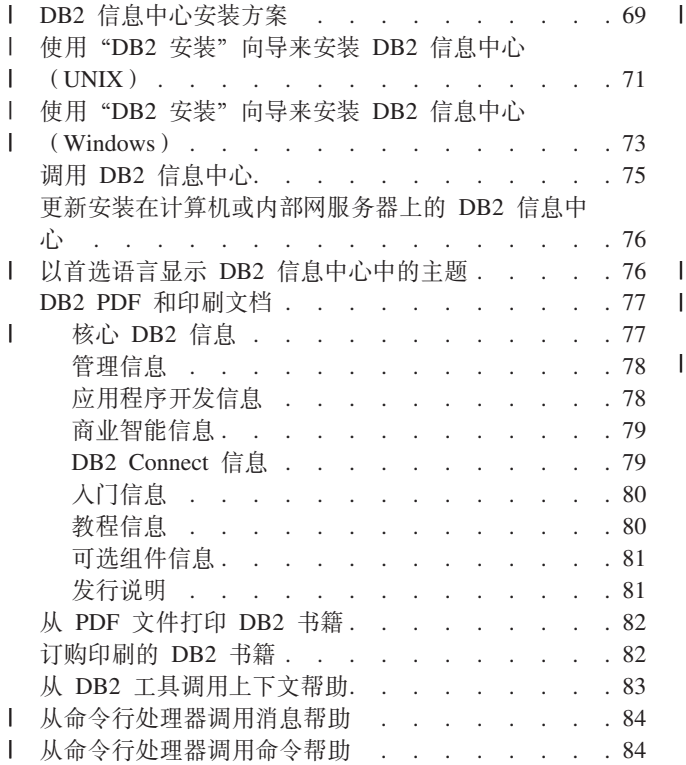

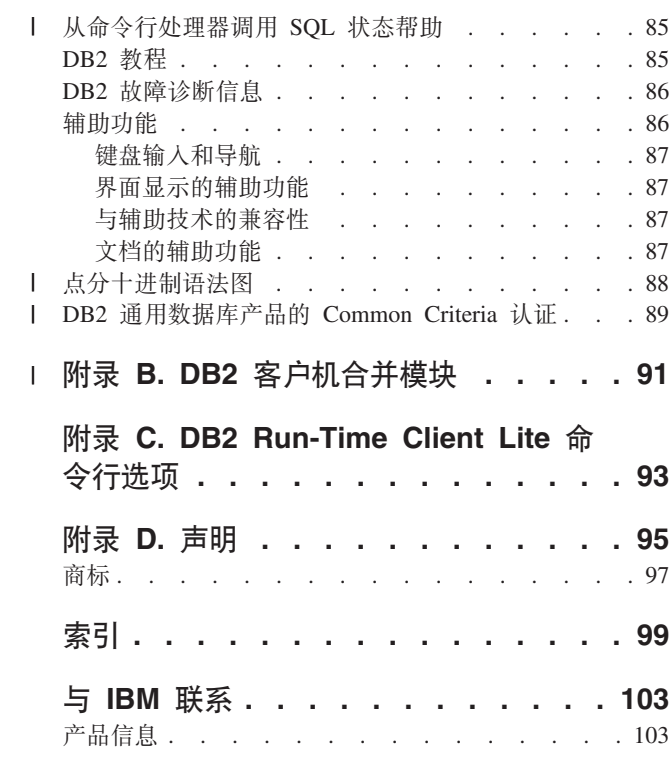

### □ 谁应阅读本书

<span id="page-6-0"></span>|

| |

任何有兴趣安装和配置 DB2 管理客户机、DB2 应用程序开发客户机、DB2 运行时客 户机或 DB2 Run-Time Client Lite 的人士应该阅读本书。 | |

> 此外, 任何有兴趣安装瘦客户机或 DB2 Connect 瘦客户机环境的人士可从阅读包含这 些主题的章节中获益。

<span id="page-8-0"></span>第 1 部分 安装 DB2 客户机

### <span id="page-10-0"></span> $\hat{E}$  1 章 DB2 客户机概述

### **DB2** 客户机

| | | | | | | | | | |

| | | | | | 有四种类型的  $DB2^{\circledR}$  客户机:

- Run-Time Client Lite, DB2 Run-Time Client Lite 是占用量较小的一款 DB2 运行时 客户机,仅可用在 Windows® 上。Windows 安装程序合并模块也可用于此产品,它 可用来将此客户机的功能嵌入到您自己的产品中。
- 运行时客户机。使用此类型的 DB2 客户机可对 DB2 数据库进行基本的非 GUI 存 取.
- 管理客户机。使用此类型的 DB2 客户机来远程管理 DB2 服务器。DB2 管理客户机 还包含在 DB2 运行时客户机中可用的所有功能。
- 应用程序开发客户机。使用此类型的 DB2 客户机来开发 DB2 数据库应用程序,包 括存储过程、用户定义的函数和客户机应用程序。DB2 应用程序开发客户机还包含在 DB2 运行时客户机中可用的所有功能。

不能在 DB2 客户机上创建数据库, 只能存取驻留在 DB2 服务器上的数据库。

### **M'zs86p'V:**

- DB2 UDB 版本 8 客户机支持 DB2 UDB 版本 8 服务器。
- 仅当 DB2 UDB 版本服务器正在运行 DRDA®-AS 时, DB2 UDB 版本 8 客户机才 可以连接至 DB2 UDB 版本 7 服务器。
- DB2 UDB 版本 7 和版本 6 客户机可以连接至容量受限制的 DB2 UDB 版本 8 服 务器。
	- DB2 UDB 版本 8 客户机无法连接至 DB2 Connect™ 版本 7 服务器。

### 相关概念:

- 第 4 页的 『DB2 运行时客户机』
- 第 5 页的 『DB2 管理客户机』
- 第 5 页的 『DB2 应用程序开发客户机』
- 『响应文件安装基础』(《安装与配置补充手册》)
- 第 4 页的 『[DB2 Run-Time Client Lite](#page-11-0) 』

### **`XNq:**

- 第 21 页的 『 安装 DB2 客户机 ([Windows](#page-28-0)) 』
- 第 22 页的 『 安装 DB2 客户机 ( [UNIX](#page-29-0) ) 』

#### 相关参考:

- 『版本 8 与前发行版的不兼容性』(《管理指南: 计划》)
- 第 91 页的附录 B, IDB2 客户机合并模块 』

### <span id="page-11-0"></span>DB2 Run-Time Client Lite

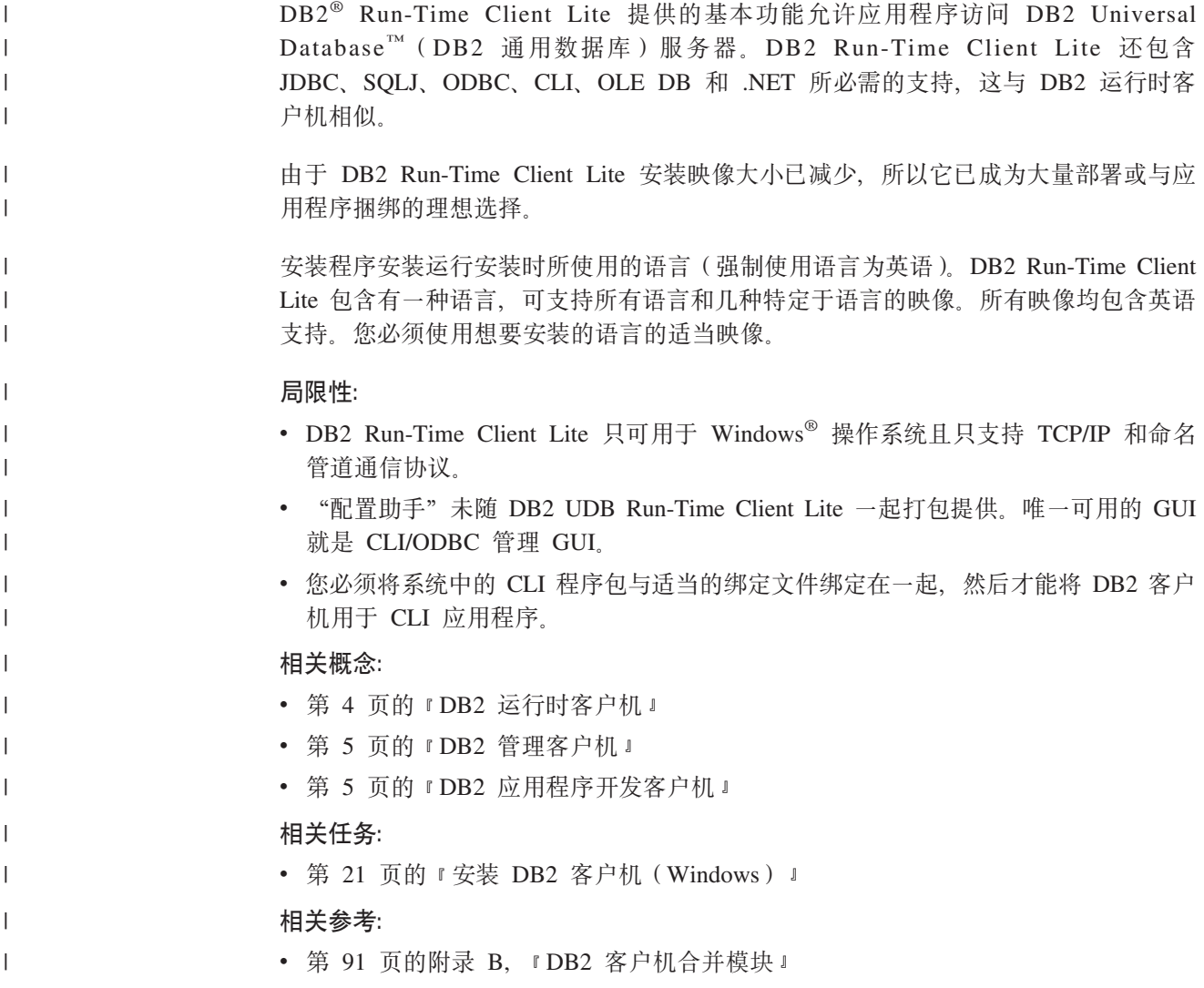

### DB2 运行时客户机

 $\mathsf I$  $\overline{1}$  $\overline{1}$  DB2<sup>®</sup>运行时客户机为应用程序提供访问 DB2 Universal Database™ (DB2 通用数据库) 服务器和 DB2 Connect™ 服务器所需的功能。这些功能包括通信协议支持和对诸如 JDBC、SQLJ、ODBC、CLI、OLE DB 和 .NET 等应用程序接口的支持。

### 局限性:

- "配置助手"未随 DB2 UDB 运行时客户机一起打包提供。唯一可用的 GUI 就是 CLI/ODBC 管理 GUI.
- 对于 DB2 运行时客户机, 您必须将系统中的 CLI 程序包与适当的绑定文件绑定在一 起, 然后才能将 DB2 客户机用于 CLI 应用程序。

### 支持的平台:

DB2 运行时客户机可用于 AIX<sup>®</sup>、HP-UX、Linux、Solaris Operating Environment 和 Windows<sup>®</sup> 操作系统。

### <span id="page-12-0"></span>相关概念:

- 第 3 页的 『DB2 客户机』
- 第 5 页的 『DB2 管理客户机 』
- 第 5 页的 『DB2 应用程序开发客户机』
- 第 4 页的 『[DB2 Run-Time Client Lite](#page-11-0) 』

### 相关任务:

- 第 21 页的 『 安装 DB2 客户机 ([Windows](#page-28-0)) 』
- 第 22 页的 『 安装 DB2 客户机 ( [UNIX](#page-29-0) ) 』

### **DB2 管理客户机**

 $DB2^{\circ}$ 管理客户机使工作站能够从各种平台来访问和管理  $DB2$  数据库。 $DB2$  管理客户 机具有 DB2 运行时客户机的所有功能,并且包括所有 DB2 管理工具和对瘦客户机的 支持。

### **支持的平台:**

DB2 管理客户机可用于下列平台: AIX®、HP-UX、Linux、Solaris Operating Environment 和 Windows<sup>®</sup> 操作系统。

### 相关概念:

- 第 3 页的 『DB2 客户机』
- 第 4 页的 『DB2 运行时客户机』
- 第 5 页的 『DB2 应用程序开发客户机 』
- 第 4 页的 『[DB2 Run-Time Client Lite](#page-11-0) 』

#### 相关任务:

- 第 21 页的 『 安装 DB2 客户机 ( [Windows](#page-28-0) ) 』
- 第 22 页的 『 安装 DB2 客户机 ( [UNIX](#page-29-0) ) 』

### **DB2** 应用程序开发客户机

 $DB2^{\circ}$  应用程序开发客户机是一组图形和非图形工具和组件,可以用来开发基于字符、 多媒体和面向对象的应用程序。特殊功能部件包括"开发中心"和所有受支持的编程 语言的样本应用程序。应用程序开发客户机包括作为 DB2 管理客户机产品的一部分而 提供的工具和组件。

### **支持的平台:**

DB2 应用程序开发客户机可用于下列平台: AIX®、HP-UX、Linux、Solaris Operating Environment 和 Windows<sup>®</sup> 操作系统。

#### 相关概念:

- 第 3 页的 『DB2 客户机』
- 第 4 页的 『DB2 运行时客户机』
- 第 5 页的 『DB2 管理客户机 』

• 第 4 页的 『[DB2 Run-Time Client Lite](#page-11-0) 』

### **`XNq:**

- 第 21 页的 『 安装 DB2 客户机 ([Windows](#page-28-0)) 』
- 第 22 页的 『 安装 DB2 客户机 ( [UNIX](#page-29-0) ) 』

### <span id="page-13-0"></span> $\frac{1}{2}$ <br>  $\frac{1}{2}$ <br>  $\frac{1}{2}$ <br>  $\frac{1}{2}$ <br>  $\frac{1}{2}$ <br>  $\frac{1}{2}$ <br>  $\frac{1}{2}$ <br>  $\frac{1}{2}$ <br>  $\frac{1}{2}$ <br>  $\frac{1}{2}$ <br>  $\frac{1}{2}$ <br>  $\frac{1}{2}$ <br>  $\frac{1}{2}$ <br>  $\frac{1}{2}$

本节同时描述受支持和不受支持的客户机与服务器配置方案。

不支持 DB2 版本 7 客户机至 DB2 版本 8 服务器的本地连接, 无法在与本地节点相 同的机器上使用 DB2 版本 7 客户机来编目 DB2 版本 8 实例。

下表描述 DB2 客户机的标准和网关配置支持。例如, 如果您有 DB2 通用数据库版本 8 32 位客户机,则可使用版本 8 32 位网关连接至 DB2 通用数据库版本 8 64 位服 务器。

|

|

| |

> 在下表中、提到版本 7 客户机时都暗示其具有修订包 7 或更新级别。不支持未安装修 订包 7 的 DB2 客户机。

表 1. DB2 版本 7 和版本 8 客户机 / 服务器矩阵

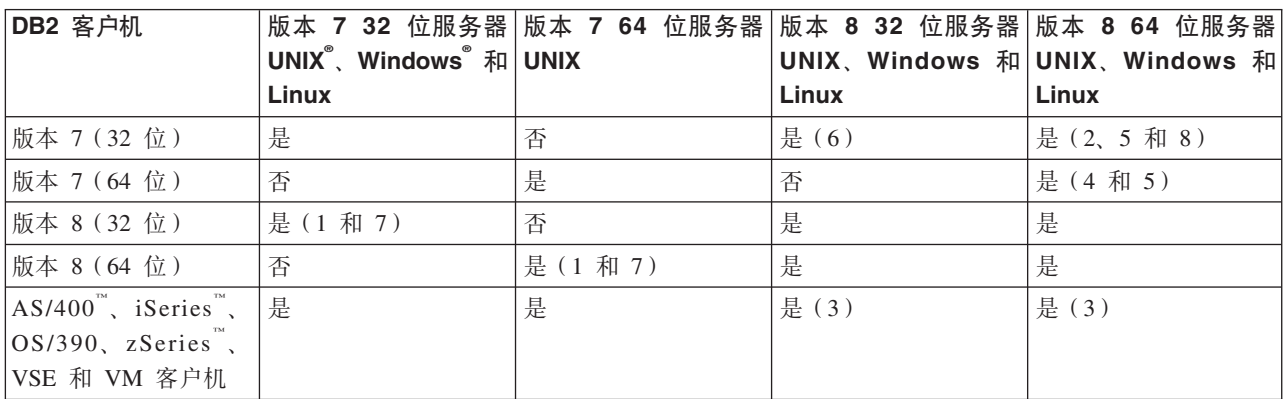

注:

- 1. 必须将 DB2 通用数据库版本 7 服务器配置为 DRDA 应用程序服务器 (AS)。在下 列情况下,这是必需的: 将版本 8 32 位客户机与版本 7 32 位服务器配合使用时, 或者将版本 8 64 位客户机与版本 7 64 位服务器配合使用时。
- 2. 从 DB2 版本 7 32 位 Windows 客户机到 DB2 版本 8 64 位 Windows 服务器上 都存在直接支持 (不会影响 DB2 Connect™ 网关)。然而, 在其它平台上没有来自 DB2 版本 7 32 位客户机的直接支持。
- 3. 仅支持  $TCP/IP, \overline{R}$   $\overline{S}$   $N$   $A, \overline{B}$   $\overline{R}$   $\overline{B}$   $\overline{B}$   $\overline{$ AS/400、iSeries、OS/390、zSeries、VSE 和 VM 客户机提供有此支持。
- 4. 在 Windows 以外的操作系统上, 版本 7 64 位客户机仅支持 DB2 通用数据库版本 8 64 位服务器.
- 5. 在版本 8 64 位服务器上, 版本 7 客户机仅支持 SQL 请求。没有对实用程序或 API 请求的支持。
- 6. 当版本 7 32 位客户机与版本 8 32 位服务器配合使用时, 不支持使用 AT NODE 设施的 DB2 通用数据库实用程序, 该设施主要用于管理分区数据库环境。
- <span id="page-14-0"></span>7. 将版本 8 32 位客户机与版本 7 32 位服务器配合使用时, 或者将版本 8 64 位客 户机与版本 7 64 位服务器配合使用时、DB2 通用数据库版本 7 服务器必须处于修 订包 8 或更新级别。必须在服务器上运行 db2updv7 实用程序, 以便能够从 DB2 通用数据库版本 8 客户机访问服务器。一旦在数据库上运行此实用程序, 就不能将 此数据库与具有更早修订包级别的实例配合使用。
- 8. 将版本 7 32 位客户机与版本 8 64 位服务器配合使用时, 在 UNIX 上只能使用中 间 DB2 Connect 版本 8 32 位网关实现至 DB2 通用数据库版本 8 64 位服务器的 连接。

### 相关概念:

• 第 3 页的 『DB2 客户机』

### 相关参考:

- 第 27 页的 『 客户机至服务器的通信方案 』
- 『版本 8 与前发行版的不兼容性』(《管理指南: 计划》)

### **9C DB2 f> 8 M'zCJ DB2 UDB f> 7 ~qw**

不能从 DB2 通用数据库版本 8 客户机访问 DB2 Connect 版本 7 服务器。

要在 Linux、UNIX 或 Windows 操作系统上从 DB2 版本 8 客户机访问 DB2 通用数 据库版本 7 服务器, 必须

- 在服务器上安装有 DB2 版本 7 修订包 8 或更新版本,并且
- 已经运行 db2updv7 命令。

有关安装 DB2 版本 7 修订包的指示信息,请参阅 DB2 版本 7 的"修订包自述文件" 和"发行说明"。

#### 相关概念:

• 第 3 页的 『DB2 客户机』

#### **相关参考:**

• 第 6 页的 『 受支持和不受支持的客户机配置 』

### **DB2 版本 8 中的 SNA 支持局限性**

|  $\blacksquare$ 

 $DB2^{\circ}$  通用数据库版本 8 企业服务器版 (ESE) Windows<sup>®</sup> 版和基于 UNIX<sup>®</sup> 的操作系 统版以及 DB2 Connect™ 版本 8 企业版 (EE) Windows 版和基于 UNIX 的操作系统 版撤销了以下支持:

- 使用 SNA 的多站点更新 (两阶段落实) 功能是不能使用的。需要多站点更新 (两阶 段落实)功能的应用程序必须使用 TCP/IP 连接。已经有数个发行版提供了使用 TCP/IP 对主机或 iSeries™ 数据库服务器讲行的多站点更新 (两阶段落实) 功能。需 要多站点更新(两阶段落实)支持的主机或 iSeries 应用程序可在 DB2 ESE 版本 8 中使用新的 TCP/IP 多站点更新 (两阶段落实) 支持功能。
- DB2 UDB ESE 或 DB2 Connect EE 服务器不再接受使用 SNA 进行的客户机连接。 DB2 版本 8 修订包 1 将允许 32 位版本的 AIX<sup>®</sup>、Solaris Operating

Environment、HP-UX 和基于 Windows 的应用程序使用 SNA 来访问基于主机或 iSeries 的数据库服务器。此支持将允许应用程序使用 SNA 存取主机数据库, 但限于 一阶段落实。

- 对 DB2 z/OS™ 版的 Sysplex 支持只有在使用 TCP/IP 时才可用。使用 SNA 连接 时不提供 Sysplex 支持。
- 当使用 SNA 连接来连接主机数据库服务器时, 更改密码支持不再可用。
- 在 DB2 和 DB2 Connect 的下一个版本中将撤销所有 SNA 支持。

### 相关概念:

| | |

• 『DB2 Connect』(《DB2 Connect 用户指南》)

### **`XN<:**

- 『DB2 Connect 产品』(《DB2 Connect 用户指南》)
- 『主机数据库』(《DB2 Connect 用户指南》)
- 『针对 DB2 Connect 的主机和 iSeries 支持』(《DB2 Connect 企业版快速入门》)

### <span id="page-16-0"></span> $E$  **2**  $\hat{\Xi}$  **DB2** 客户机需求

| |

| |

|

 $\overline{ }$ |

| |

### **ELMZfhs(Windows M UNIX)**

### 磁盘需求:

产品所需的磁盘空间取决于您选择的安装类型以及您具有的文件系统类型。"DB2 安 装"向导会根据在典型安装、压缩安装或自定义安装过程中选择的组件、提供动态的 大小估计.

在 Windows 上, 对具有较大群集大小的 FAT (文件分配表) 驱动器的空间需求可能比 对 NTFS(新技术文件系统)驱动器的空间需求大得多。

请记住要包括必需的软件、通信产品和文档所需要的磁盘空间。

### **内存需求:**

DB2 UDB 最少需要 256 MB RAM, 如果您使用 GUI 工具, 则建议具有 512 MB RAM 内存。当确定内存需求时, 应了解下列事项:

- 对干 DB2 客户机支持, 这些内存需求是基于 5 个并发客户机连接。每增加 5 个客 户机连接, RAM 需求就会增加 16 MB。
	- 若在系统上运行其它软件, 还需要额外的内存。
	- 要提高 DB2 GUI 工具的性能、可能需要额外更多的内存。
	- 特定性能需求可确定所需要的内存量。
	- 内存需求受数据库系统的大小和复杂程度影响。
	- 内存需求受数据库活动范围和访问您的系统的客户机数量影响。
	- 在 Linux 上, 建议 SWAP 空间至少为 RAM 的两倍, 但这不是必需的条件.

### **DB2** 客户机安装需求(AIX)

以下列表提供了在 AIX 上的 DB2 客户机的硬件、操作系统、软件和通信需求。

### **硬件需求**

RISC System/6000

### **操作系统需求**

有关操作系统的最新信息、请参阅

<http://www.ibm.com/software/data/db2/udb/sysreqs.html>#

下列其中一项:

#### **f> 4.3.3(32 ;)**

 $\bullet$  具有维护级别 11

#### 版本 5.1.0<sup>(32 位或 64 位)</sup>

• 具有维护级别 5 与建议的维护程序包 AIX 5100-04 和 APAR IY46667

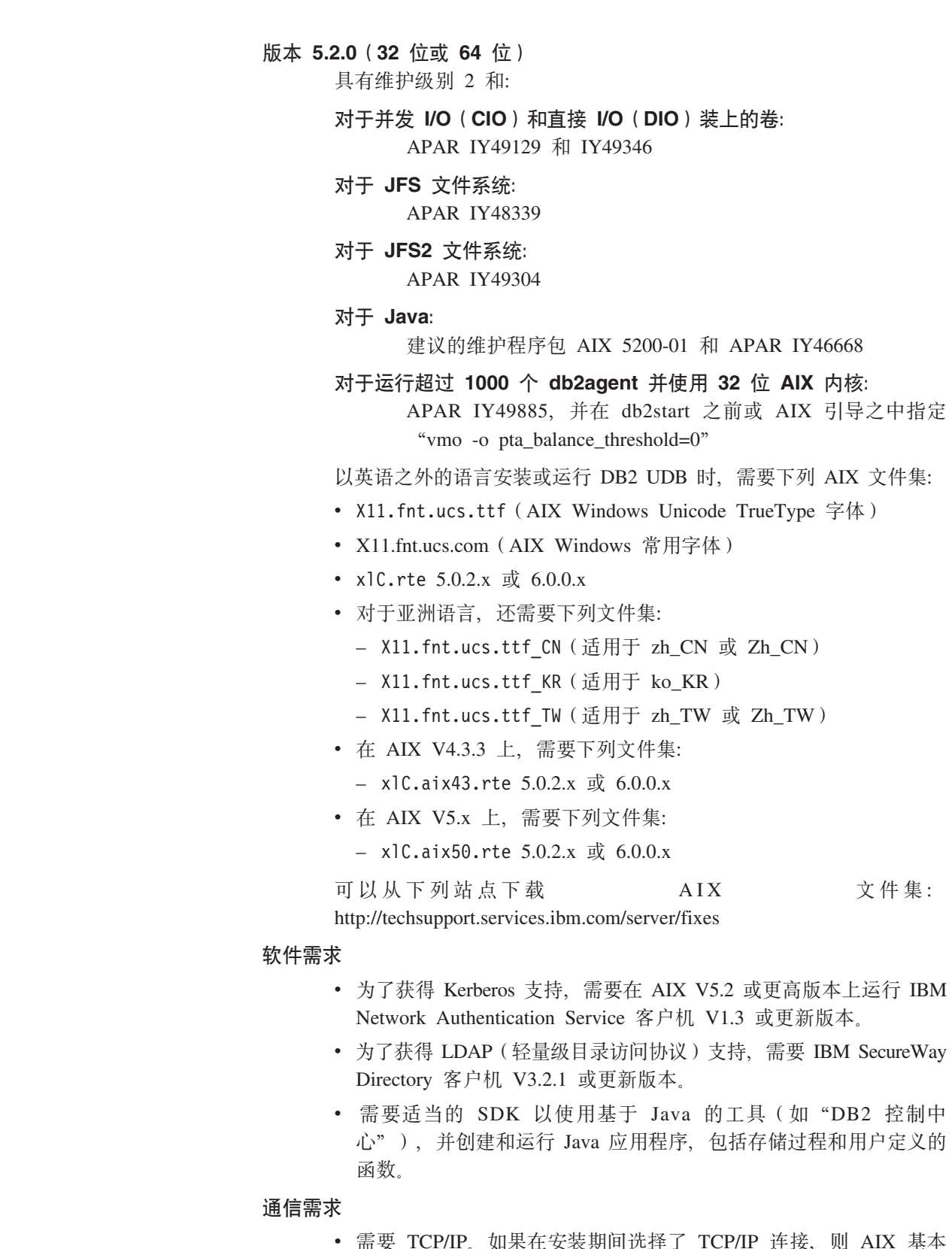

本: 朱仕女袋期间边择∫ 连接,则 而安 r。yı 操作系统将提供此连接。

### 相关参考:

• 第 17 页的 『DB2 UDB 的 Java SDK 级别』

 $\overline{1}$ 

 $\mathbf{I}$ 

 $\overline{1}$ 

 $\mathbf{I}$ 

 $\bar{1}$ 

 $\overline{\phantom{a}}$ 

 $\begin{array}{c} \begin{array}{c} \end{array} \end{array}$  $\bar{1}$ 

### <span id="page-18-0"></span>**DB2** 客户机安装需求(HP-UX)

下表提供了在 HP-UX 上的 DB2 客户机的硬件、操作系统、软件和通信需求。

#### **^F:**

如果更新内核配置参数、则需要重新启动系统。内核配置参数是在 /etc/system 中设置 的。您必须先设置这些参数, 然后才能安装 DB2 客户机。

#### **硬件需求**

|

| |

| | | | |

| |

- HP 9000 系列 700 或 800 系统
- HP Intel Itanium  $2$  处理器

### **操作系统需求**

有关操作系统的最新信息, 请参阅

<http://www.ibm.com/software/data/db2/udb/sysreqs.html>

- 用于带有 PA-RISC 2.x (PA-8x00)处理器并具有下列各项的 HP-UX 11i(11.11):
	- 2003 年 6 月的 GOLDBASE11i 软件束
	- 2003 年 6 月的 GOLDAPPS11i 软件束
	- 补丁 PHSS 26560、PHKL 28489、PHCO 27434 和 PHCO 29960
	- Java SDK 1.3.1 和 1.4 的补丁。有关所需补丁的信息, 请参阅 http://www.hp.com/products1/unix/java/patches/index.html,

对于带有补丁 PHKL 30065 的基于 Itanium 的系统, DB2 客户机可以在 HP-UX V11i V2 (B.11.23) 上运行。

### **m~hs**

- 需要适当的 SDK 以使用基于 Java 的工具 (如"DB2 控制中心"), 并创 建和运行 Java 应用程序, 包括存储过程和用户定义的函数。
- 如果您正在安装应用程序开发客户机, 则必须具有 C 编译器才能构建 SQL 存储讨程.

### 通信需求

• TCP/IP 是随 HP-UX 基本操作系统提供的。

#### 相关参考:

• 第 17 页的 『[DB2 UDB](#page-24-0) 的 Java SDK 级别 』

### **^DZKN}(HP-UX)**

在安装 DB2 HP-UX 版产品之前, 可能需要更新系统的内核配置参数, 更新内核配置参 数之后, 必须重新启动计算机。

### **Hvu~:**

必须具有 root 权限才能修改内核参数。

### **}L:**

<span id="page-19-0"></span>要修改内核参数:

- 1. 输入 sam 命令来启动"系统管理管理器" (SAM)程序。
- 2. 双击内核配置图标。
- 3. 双击可配置的参数图标。
- 4. 双击要更改的参数,并在公式 / 值字段中输入新值。
- 5. 单击确定。
- 6. 对所有要更改的内核配置参数重复这些步骤。
- 7. 当完成对所有内核配置参数的设置时, 请从操作菜单栏中选择**操作 --> 处理新内核**。 更改内核配置参数的值之后, HP-UX 操作系统将自动重新启动。

### 相关参考:

v :db2osconf - Utility for Kernel Parameter Values Command;(*Command Reference*)

### **(i9CDZKdCN}(HP-UX)**

| |

> | |

对于运行 DB2 UDB 64 位的 HP-UX 系统, 运行 db2osconf 命令以建议系统使用适 当的内核配置参数值。

对于运行 DB2 UDB 32 位的 HP-UX 系统, 参考下表以获得关于适当的内核配置参数 值的建议。

表 2. 建议使用的内核配置参数值 (HP-UX)

|          | 物理内存: 64MB     | 物理内存: 128MB    | 物理内存: 256MB    | 物理内存:          |
|----------|----------------|----------------|----------------|----------------|
| 内核参数     | <b>128MB</b>   | <b>256MB</b>   | 512MB          | 512MB+         |
| maxuprc  | 256            | 384            | 512            | 1500           |
| maxfiles | 256            | 256            | 256            | 256            |
| nproc    | 512            | 768            | 1024           | 2048           |
| nflocks  | 2048           | 4096           | 8192           | 8192           |
| ninode   | 512            | 1024           | 2048           | 2048           |
| nfile    | $(4 * ninode)$ | $(4 * ninode)$ | $(4 * ninode)$ | $(4 * ninode)$ |
| msgseg   | 8192           | 16384          | 32767(1)       | 32767(1)       |
| msgmnb   | 65535          | 65535          | 65535          | 65535          |
| msqmax   | 65535          | 65535          | 65535          | 65535          |
| msgtql   | 256            | 512            | 1024           | 2048           |
| msgmap   | 130            | 258            | 258            | 2050           |
| msgmni   | 128            | 256            | 256            | 1024           |
| msgssz   | 16             | 16             | 16             | 16             |
| semmni   | 128            | 256            | 512            | 2048           |
| semmap   | 130            | 258            | 514            | 2050           |
| semmns   | 256            | 512            | 1024           | 4096           |

<span id="page-20-0"></span>表 2. 建议使用的内核配置参数值 (HP-UX) (续)

| 内核参数   | 物理内存: 64MB<br><b>128MB</b> | 物理内存: 128MB<br><b>256MB</b> | 物理内存: 256MB<br>512MB | 物理内存:<br>512MB+ |
|--------|----------------------------|-----------------------------|----------------------|-----------------|
| semmnu | 256                        | 512                         | 1024                 | 1024            |
| shmmax | 67 108 864                 | 134 217 728 (2)             | 268 435 456 (2)      | 268 435 456 (2) |
| shmmni | 300                        | 300                         | 300                  | 1 000           |

注:

 $\mathbf{L}$ 

 $\overline{\phantom{a}}$ 

 $\overline{1}$ 

 $\overline{\phantom{a}}$ 

 $\overline{1}$  $\mathbf{I}$ 

 $\mathbf{I}$ 

 $\mathbf{I}$ 

 $\overline{\phantom{a}}$  $\overline{1}$ 

 $\overline{1}$  $\overline{1}$ 

 $\overline{1}$ 

 $\overline{1}$ 

1. msgmax 参数必须设置为 65 535。

- 2. msqseq 参数必须设置为不高于 32 767。
- 3. shmmax 参数应该设置为以下两个值中较高的一个: 134 217 728 或物理内存量 (以 字节为单位)的 90%。例如, 如果系统中的物理内存为 196 MB, 则将 shmmax 设 置为 184 968 806 (196\*1024\*1024\*0.9)。

#### 相关任务:

• 第 11 页的 『 修改内核参数 (HP-UX) 』

### DB2 客户机安装需求(Linux)

以下列表提供了在 Linux 上的 DB2 客户机的操作系统、软件和通信需求。

可能需要更新内核配置参数。内核配置参数是在 /etc/sysct1.conf 中设置的。有关使 用 sysctl 命令设置和激活这些参数的信息, 请参阅操作系统手册。

#### 操作系统需求

要查看有关受支持的 Linux 级别的最新技术信息, 将浏览器定位至 http://www.ibm.com/db2/linux/validate

现在在 Linux zSeries 64 位上支持 DB2 Connect 企业版。

DB2 Linux zSeries 版 31 位在 Linux zSeries 64 位操作系统上不受支持。在 Linux zSeries 64 位 OS 上必须使用 "64 位 DB2 Linux zSeries 版 64 位 OS" 映像, 而在 Linux zSeries 31 位操作系统上必须使用 "31 位 DB2 Linux zSeries 版 31 位 OS"映像。

### 软件需求

需要适当的 SDK 以使用基于 Java 的工具 (如"DB2 控制中心"), 并创建 和运行 Java 应用程序, 包括存储过程和用户定义的函数。

如果计划使用 Kerberos 认证、则需要具有下列文件集的 Red Hat Enterprise Linux Advanced Server 2.1 (仅适用于 32 位 Intel):

- $\cdot$  krb5-libs
- krb5-workstation

### 通信需求

• TCP/IP。如果在安装期间选择了 TCP/IP 连接, 则 Linux 基本操作系统将提 供此连接。

相关参考:

• 第 17 页的 『[DB2 UDB](#page-24-0) 的 Java SDK 级别 』

### <span id="page-21-0"></span>**^DZKN}(Linux)**

在安装 DB2 UDB 之前, 可能想要更新 Linux 内核参数。必要时, DB2 UDB 将自动 提高 IPC 限制。您可能仍想要根据特定需要进一步提高这些限制。

#### 先决条件:

必须具有 root 用户权限才能修改内核参数。

**}L:**

要更新内核参数:

#### **RedHat M SuSE**

对于消息队列参数(msgmni), 使用 2.4.X 系列内核的系统具有缺省值, 它只 允许同时与 DB2 进行几个连接。还必须更改信号数组参数才能使 DB2 成功运 行。要检查共享内存段、信号数组和消息队列限制,发出 ipcs -l 命令。

以下是 ipcs -l 命令的输出。

```
# ipcs -1------ Shared Memory Limits --------
  max number of segments = 4096 // SHMMNI
  max seg size (kbytes) = 32768
  max total shared memory (kbytes) = 8388608
  min seg size (bytes) = 1
  ------ Semaphore Limits --------
  max number of arrays = 1024 // SEMMNI
  max semaphores per array = 250
  max semaphores system wide = 256000
  max ops per semop call = 32
  semaphore max value = 32767
  ------ Messages: Limits --------
  max queues system wide = 1024 // MSGMNI
  max size of message (bytes) = 65536
  default max size of queue (bytes) = 16384 // MSGMAX
通过将下列条目添加至缺省系统控制配置文件 /etc/sysctl.conf 来修改内核参
数:
    kernel.msgmni = 1024
    kernel.sem = 250 256000 32 1024
其中
     max semaphores system wide =
  max number of arrays x max semaphores/array
运行带有 -p 参数的 sysctl 来从缺省文件 /etc/sysctl.conf 装入 sysctl 设
置。
    sysctl -p
启动期间, 网络初始化脚本从 sysctl.conf 文件读取条目。
```
在某些分发产品上,可能需要在系统初始化文件之一(例如, rc.local)中添 加 sysctl -p 以便在每次重新引导之后设置内核参数。

### <span id="page-22-0"></span>**DB2** 客户机安装需求(Solaris Operating Environment)

以下列表提供了在 Solaris Operating Environment 中的 DB2 客户机的硬件、操作系统、 软件和通信需求。

### **^F:**

| |  $\overline{ }$ |

| |

| | | | | 如果更新内核配置参数,则需要重新启动系统。内核配置参数是在 /etc/system 中设置 的, 如果需要修改这些参数以适合 DB2 客户机, 则必须重新引导才能使对 /etc/system 的更改生效。您必须先设置这些参数, 然后才能安装 DB2 客户机。

#### **2~hs**

基于 Solaris SPARC 的计算机

#### **操作系统需求**

有关操作系统的最新信息, 请参阅

<http://www.ibm.com/software/data/db2/udb/sysreqs.html>

- Solaris V7 或更新版本
- 下列补丁是 Solaris Operating Environment V7 所必需的:
	- Solaris 7 (32  $\hat{u}$ ) "Recommended & Security Patches" + 107226-17 + 107153-01 + 106327-10
	- Solaris 7 (64  $\oplus$ ) "Recommended & Security Patches" + 107226-17 + 107153-01 + 106300-11 + 106327-10
	- Solaris 8 (32  $\hat{u}$ ) "Recommended & Security Patches" + 108921-12 + 108940-24 + 108434-03 M 108528-12
	- Solaris 8 (64  $\overline{W}$ ) "Recommended & Security Patches" + 108921-12 + 108940-24 + 108435-03 + 108434-03 M 108528-12
	- Solaris 9 (32 $\hat{\pi}$ )
	- Solaris  $9(64 \text{ } \textcircled{1})$

"Recommended & Security Patches" 可从 http://sunsolve.sun.com Web 站点 获得。从 SunSolve Online Web 站点, 单击左面板中的"Patches" (补丁) 菜单项。

还需要 J2SE Solaris Operating Environment Patch Clusters.

需要以下软件来在 Solaris Operating Environment 上安装 DB2 客户机:

• SUNWlibC

### **软件需求**

• 为了获得 Kerberos 支持, 需要带有 SEAM v1.0.1 的 Solaris Operating Environment 8 或更高版本, 它包括在 Solaris Operating Environment 8 Admin 句中, • 需要适当的 SDK 以使用基于 Java 的工具 (如"DB2 控制中心"), 并创 建和运行 Java 应用程序, 包括存储过程和用户定义的函数。

• 如果您正在安装应用程序开发客户机, 则必须具有 C 编译器才能构建 SOL 存储过程。

### <span id="page-23-0"></span>**通信需求**

• 需要 TCP/IP。Solaris Operating Environment 提供 TCP/IP 连接。

#### **`XN<:**

• 第 17 页的 『[DB2 UDB](#page-24-0) 的 Java SDK 级别 』

### **^DZKN}(Solaris Operating Environment)**

安装 DB2 UDB 之前, 建议您更新系统内核配置参数。

使用 db2osconf 命令来建议推荐的内核参数。

修改内核参数之后, 必须重新启动系统。

### **Hvu~:**

必须具有 root 用户权限才能修改内核参数。

### **}L:**

|

要设置内核参数,请在 /etc/system 文件末尾添加以下行:

set parameter name = value

例如, 要设置 msgsys:msginfo\_msgmax 参数的值, 将以下行添加到 /etc/system 文件 的末尾:

set msgsys: msginfo msgmax = 65535

更新 /etc/system 文件之后, 重新启动系统。

#### 相关参考:

v :db2osconf - Utility for Kernel Parameter Values Command;(*Command Reference*)

### **DB2** 客户机安装需求(Windows)

以下列表提供了在 Windows 上的 DB2 客户机的操作系统、软件和通信需求。

#### **操作系统需求**

- 下列其中一项:
- Windows 98
- Windows ME
- 带有 Service Pack 6a 或更新版本的 Windows NT V4.0
- 带有用于 Terminal Server 的 Service Pack 6 或更新版本的 Windows NT Server 4.0 Terminal Server Edition (只支持 DB2 运行时客户机)
- Windows 2000
- Windows XP (32 位和 64 位版本)
- Windows Server 2003 (32 位和 64 位版本)

### **软件需求**

<span id="page-24-0"></span>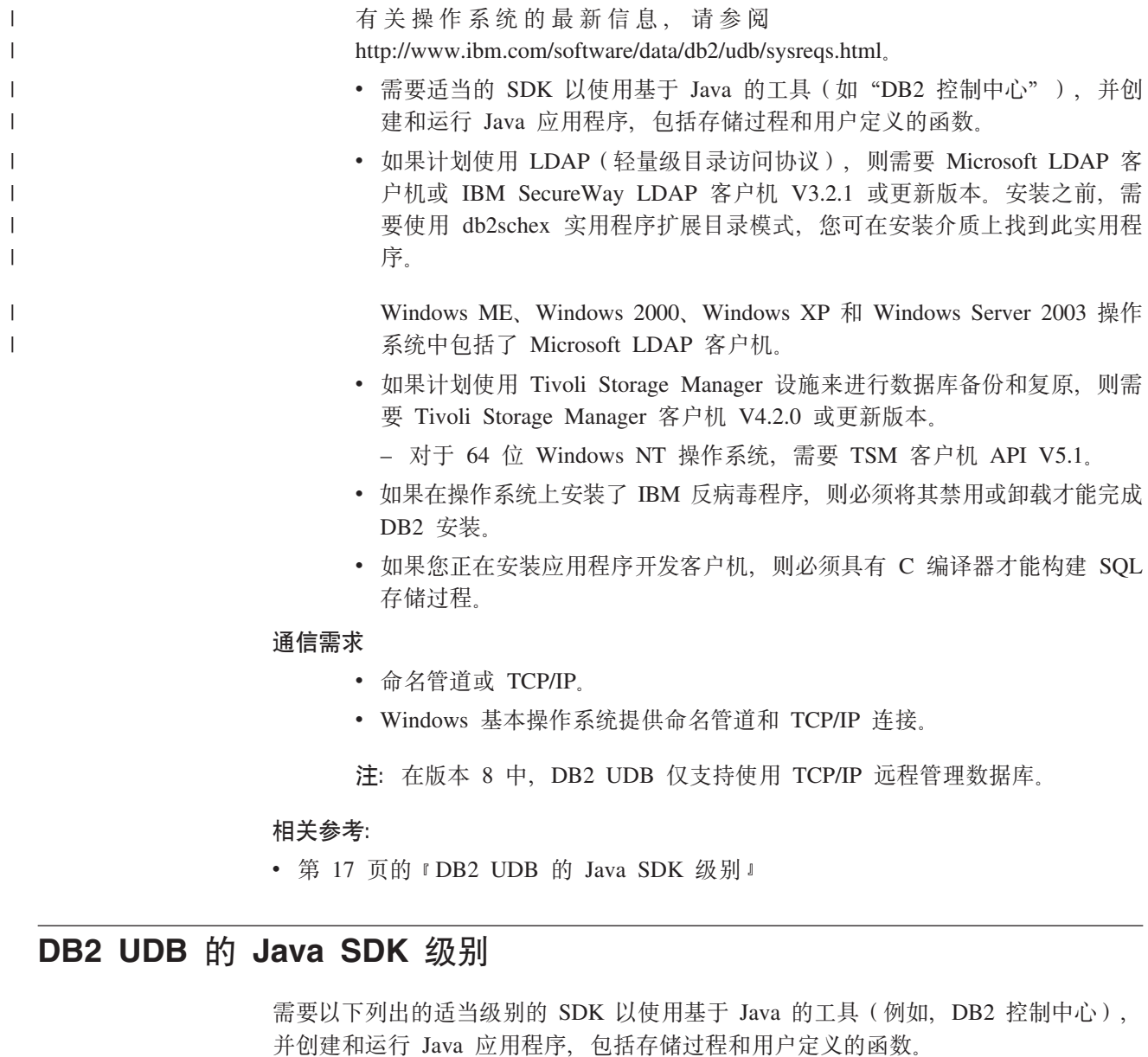

如果某个正在安装的组件需要 SDK, 且您尚未安装 SDK, 则在使用"DB2 安装"向导 或响应文件来安装产品时, 系统将安装 SDK。

SDK 不会与 DB2 运行时客户机一起安装。

有关最新的 SDK 信息, 请参阅位于 <http://www.ibm.com/software/data/db2/udb/sysreqs.html> 的 DB2 UDB 系统需求 Web 页面。

有关最新的 Linux SDK 信息,请参阅位于 [http://www-106.ibm.com/developerworks/java/jdk/linux/tested.html](http://www.ibm.com/software/data/db2/udb/sysreqs.html) 的 IBM developer kit for Linux Web 页面。

| 操作系统                   |      | SDK 级别                               |
|------------------------|------|--------------------------------------|
| Windows                | 32 位 | SDK 1.4.1 服务发行版 1                    |
|                        | 64 位 | SDK 1.4.1 服务发行版 1                    |
| AIX 4.3.3              | 32 位 | SDK 1.3.1                            |
| AIX <sub>5</sub>       | 32 位 | SDK 1.4.1 服务发行版 1                    |
|                        | 64 位 | SDK 1.4.1 服务发行版 1                    |
| Solaris Operating      | 32 位 | SDK 1.4.2                            |
| Environment (混合版)      | 64 位 | SDK 1.4.2                            |
|                        | 32 位 | SDK 1.4.2.01                         |
| HP-UX RISC (混合版)       | 64 位 | SDK 1.4.2.01                         |
|                        | 32 位 | SDK 1.4.2.01                         |
| HP-UX Itanium $($ 混合版) | 64 位 | SDK 1.4.2.01                         |
|                        | 32 位 | SDK 1.4.1 服务发行版 2                    |
| LinuxIA                | 64 位 | 有关更多信息, 请参阅 DB2 UDB 系统需求 Web 页<br>面。 |
|                        | 31 位 | SDK 1.4.1 服务发行版 2                    |
| Linux390               | 64 位 | SDK 1.4.1 服务发行版 2                    |
|                        | 32 位 | SDK 1.4.1 服务发行版 2                    |
| LinuxAMD (混合版)         | 64 位 | SDK 1.4.1 服务发行版 2 (32 位版本)           |
|                        | 32 位 | SDK 1.4.1 服务发行版 2                    |
| $LinuxPPC$ ( 混合版)      | 64 位 | SDK 1.4.1 服务发行版 2                    |

<span id="page-25-0"></span>下表按操作系统列示 DB2 的 SDK 级别:

### 相关概念:

• 『安装 IBM Developer Kit for Java (UNIX) 』(《DB2 服务器快速入门》)

### $DB2$  客户机的主机连接需求

连接至主机数据库 (DB2 z/VM 和 VM/VSE 版、DB2 eServer、iSeries 和 AS/400 版 以及 DB2 z/OS 和 OS/390 版) 的 DB2 版本 8 客户机应用程序要求对目标服务器应 用一组 DB2 PTF/APAR:

- 要使用连接至 DB2 z/VM 和 VM/VSE 版的 DB2 版本 8 客户机, 请与 DB2 VM/VSE 版支持联系以获取需要对目标数据库应用的补丁。
- 要使用连接至 DB2 z/OS 和 OS/390 版的 DB2 版本 8 客户机, 必须安装 APAR PQ62695 的补丁。
- 要使用调用这些功能并连接至 DB2 eServer、iSeries 和 AS/400 版的 DB2 版本 8 客 户机, 必须安装下列补丁:

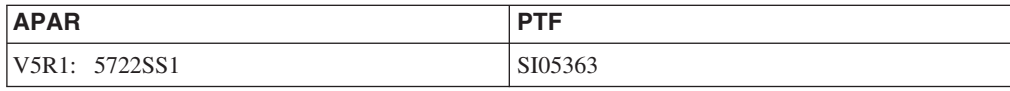

可以从 http://techsupport.services.ibm.com/server/support 获得补丁以及更多关于它们的信 息。

### 相关任务:

- 第 21 页的 『 安装 DB2 客户机 ([Windows](#page-28-0)) 』
- 第 22 页的 『 安装 DB2 客户机 ( [UNIX](#page-29-0) ) 』

### <span id="page-28-0"></span> $\hat{A}$  3 章 安装 DB2 客户机

### **20 DB2 M'z(Windows)**

|

| | | | |

| | | 此任务描述如何在 Windows 操作系统上安装 DB2 客户机。

### 先决条件:

安装 DB2 客户机之前, 确保:

- 系统满足所有内存、磁盘空间和安装需求。
- 具有用户帐户来执行安装:

#### **Windows 98 M Windows ME**

任何有效的 Windows 98 或 Windows ME 用户帐户。

### **Windows Terminal Server"Windows NT"Windows 2000"Windows XP M Windows Server 2003**

属于权限超过 Guests 组的组 (例如, Users 组)的用户帐户。

要作为 Users 组的一部分, 在 Windows 2000 Server 和 Windows Server 2003 上执行安装, 必须修改注册表权限, 以允许 Users 对 HKEY LOCAL MACHINE\Software 注册表分支具有写访问权。在缺省的 Windows 2000 和 Windows Server 2003 环境中, Users 组的成员对 HKEY\_LOCAL\_MACHINE\Software 注册表分支只具有**读**存取权。

### **^F:**

在版本 8 中, DB2 UDB 仅支持使用 TCP/IP 远程管理数据库。

### **}L:**

要安装 DB2 客户机:

- 1. 使用想用来执行安装的用户帐户登录至系统。
- 2. 关闭其它任何程序, 以便"DB2 安装"向导可以根据需要来更新文件。
- 3. 将适当的 CD-ROM 插入驱动器。自动运行功能部件启动"DB2 安装"向导。"DB2 安装"向导会确定系统语言并启动该语言的安装程序。

可以通过手工调用"DB2 安装"向导并指定语言代码来以缺省系统语言之外的语言 运行"DB2 安装"向导。例如, setup -i fr 运行法语的"DB2 安装"向导。此示 例不适用于 DB2 UDB Run-Time Client Lite。

- 4. 如果要安装管理开发客户机或应用程序开发客户机, 则在 DB2 启动板打开时选择安 装产品。
- 5. 遵循 "DB2 安装"向导的提示来继续进行操作。联机帮助可指导您完成其余步骤。

在安装 DB2 客户机之后, 应该配置它以访问远程 DB2 服务器。

如果想要 DB2 产品能够访问本地计算机或网络上的另一计算机上的 DB2 文档, 则必 须安装 DB2 信息中心。DB2 信息中心包含有关 DB2 通用数据库和相关 DB2 产品的 文档。请参阅使用"DB2 安装"向导来安装 DB2 信息中心 (Windows)。

#### <span id="page-29-0"></span>相关概念:

- 『响应文件安装基础』(《安装与配置补充手册》)
- 第 68 页的 『[DB2](#page-75-0) 信息中心 』
- 第 69 页的 『[DB2](#page-76-0) 信息中心安装方案 』

### 相关任务:

- 第 73 页的 『 使用 "DB2 安装" 向导来安装 DB2 信息中心 ([Windows](#page-80-0)) 』
- 『配置对服务器数据库的远程存取』(《安装与配置补充手册》)
- IDB2 的响应文件安装概述(Windows) J (《安装与配置补充手册》)
- 『在单一分区数据库环境中安装 DB2 服务器 (Windows) 』(《DB2 服务器快速入  $\int$   $\int$   $\int$   $\int$   $\int$

### **`XN<:**

- 『用于运行另一种语言的 DB2 安装向导的语言标识』(《DB2 服务器快速入门》)
- **f** setup Install DB2 Command *I* (*Command Reference*)
- 第 93 页的附录 C, I[DB2 Run-Time Client Lite](#page-100-0) 命令行选项 』

### $\overline{X}$ <br>安装 DB2 客户机 (UNIX)

此任务提供了在 UNIX 上安装 DB2 客户机的步骤。

### **Hvu~:**

在 UNIX 上开始安装 DB2 客户机之前:

- 确保您的系统满足安装 DB2 产品的所有内存、硬件和软件需求。
- 在 Solaris Operating Environment 或 HP-UX 中安装 DB2 客户机时要求您更新内核 配置参数, 然后重新启动系统。

### **^F:**

在版本 8 中, DB2 UDB 仅支持使用 TCP/IP 远程管理数据库。

#### **}L:**

在更新内核配置参数并启动系统之后 (对于 Solaris Operating Environment 和 HP-UX, 这是必需的; 对于 Linux, 这是建议的), 就可以安装 DB2 客户机了。

要在 UNIX 上安装 DB2 客户机:

- 1. 作为具有 root 用户权限的用户登录。
- 2. 插入并装上适当的 CD-ROM。
- 3. 通过输入 cd *lcdrom* 命令来切换到装上了该 CD-ROM 的目录, 其中 *lcdrom* 是 CD-ROM 安装点。
- 4. 输入 ./db2setup 命令。启动 "DB2 安装" 向导。
- 5. 当"DB2 启动板"打开时, 选择安装产品。
- 6. 洗择想要安装的客户机。
- 7. 遵循"DB2 安装"向导的提示来继续进行操作。联机帮助可指导您完成其余步骤。

当完成安装后, DB2 客户机将安装到 DB2DIR 目录中, 其中 DB2DIR 为:

| | **AIX** /usr/opt/db2\_08\_01

### **Linux** 和其它 UNIX 操作系统 /opt/IBM/db2/V8.1

在安装 DB2 客户机之后, 应该配置它以访问远程 DB2 服务器。

如果想要 DB2 产品能够访问本地计算机或网络上的另一计算机上的 DB2 文档, 则必 须安装 DB2 信息中心。DB2 信息中心包含有关 DB2 通用数据库和相关 DB2 产品的 文档。请参阅使用"DB2 安装"向导来安装 DB2 信息中心 (UNIX)。

### 相关概念:

| | |

- 『响应文件安装基础』(《安装与配置补充手册》)
- 第 68 页的 『[DB2](#page-75-0) 信息中心 』
- 第 69 页的 『[DB2](#page-76-0) 信息中心安装方案』

#### 相关任务:

- 第 71 页的 『 使用 "DB2 安装" 向导来安装 DB2 信息中心 ([UNIX](#page-78-0)) 』
- 第 16 页的 『 修改内核参数 ( [Solaris Operating Environment](#page-23-0)) 』
- 第 11 页的 『 修改内核参数 ([HP-UX](#page-18-0)) 』
- 第 29 页的 『使用"配置助手" (CA)来配置客户机至服务器连接 』
- 『配置对服务器数据库的远程存取』(《安装与配置补充手册》)
- IDB2 的响应文件安装概述(UNIX) I(《安装与配置补充手册》)
- 第 14 页的 『 修改内核参数 ([Linux](#page-21-0)) 』

### **`XN<:**

v :db2setup - Install DB2 Command;(*Command Reference*)

<span id="page-32-0"></span>第 2 部分 配置客户机至服务器的通信

## <span id="page-34-0"></span>第 4 章 客户机至服务器支持

### 客户机至服务器的通信方案

下表显示将 DB2 客户机连接至 DB2 服务器时可以使用的通信协议。DB2 工作组服务 器版和 DB2 企业服务器版可以响应来自主机或 OS/400 客户机的请求。

#### 表 3. 客户机至服务器的通信方案

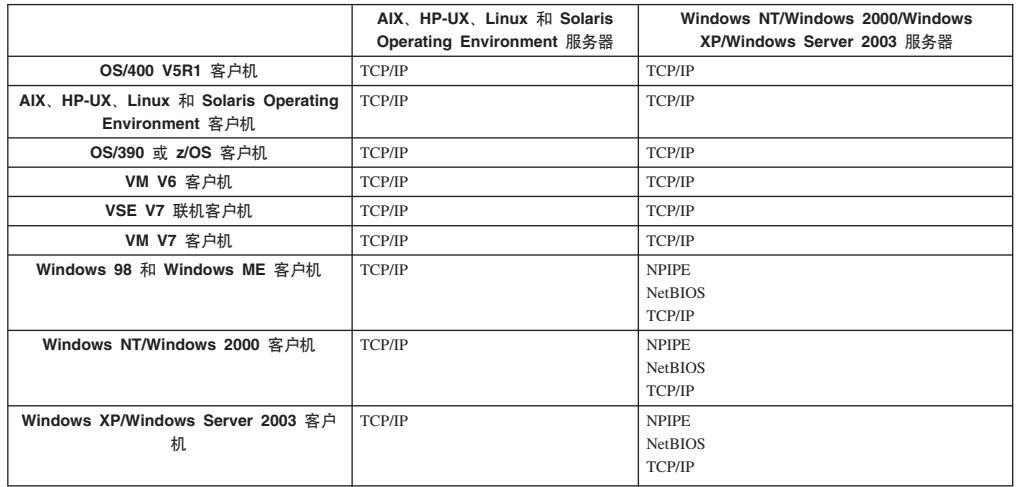

相关概念:

• 第 3 页的 『DB2 客户机』

### 相关任务:

• 『手工安装后设置 DB2 服务器』(《安装与配置补充手册》)

### 相关参考:

• 第 6 页的 『 受支持和不受支持的客户机配置』
# <span id="page-36-0"></span>第 5 章 使用"配置助手"来配置客户机至服务器的通信

### 使用"配置助手" (CA) 来配置客户机至服务器连接

本主题描述如何使用"配置助手" (CA) 来将 DB2 客户机连接至远程数据库。"配置 助手"是一种 DB2 GUI 工具, 可以使用它来配置数据库连接和其它数据库设置。在 DB2 的先前发行版中, "配置助手" (CA) 被称为 "客户机配置助手" (CCA)。

您还可以使用命令行处理器(CLP)来配置客户机至服务器连接。

必须在 DB2 客户机上安装 CA. CA 作为 DB2 管理客户机和 DB2 应用程序开发客 户机的一部分提供。

必须将远程服务器配置为接受入站客户机请求。缺省情况下,服务器安装程序在服务 器上检测并配置用于入站客户机连接的大部分协议。

您可以使用下列其中一个方法来配置与数据库的连接:

- 使用"发现"来连接至数据库
- 使用概要文件来连接至数据库
- 使用 CA 手工连接至数据库

应该使用何种方法?:

使用"发现"来连接至数据库

如果没有关于想要连接的数据库的信息,则使用此方法。此方法将搜索网络并 列出所有可用的数据库。"DB2 管理服务器"(DAS) 必须正在运行、并且已 在服务器上为 CA 的"发现"功能部件启用了它, 以返回关于 DB2 系统的信 息

#### 使用概要文件来连接至数据库

如果已经具有包含用于存取目标数据库的所有必要信息的文件。则使用此方 法。此方法也可用于编制数据库目录、并与在存取概要文件中指定的多个数据 库连接。

#### 手工连接至数据库

如果知道连接至目标数据库所必需的全部信息, 则使用此方法。您将需要了解 以下内容:

- 目标数据库所驻留的服务器支持的通信协议
- 用于服务器协议的适当的通信参数
- 数据库的名称

#### 相关任务:

- 第 32 页的 『 使用 "发现" 配置数据库连接 』
- 第 31 页的 『 使用概要文件配置数据库连接 』
- 第 30 页的 『 使用 "配置助手" (CA) 手工配置数据库连接 』
- 『配置远程 DB2 实例的通信协议』(《安装与配置补充手册》)
- 『配置本地 DB2 实例的通信协议』(《安装与配置补充手册》)
- 第 37 页的 『 使用命令行处理器 ( CLP ) 配置客户机至服务器的连接 』

### <span id="page-37-0"></span>配置数据库连接

### 使用"配置助手" (CA) 手工配置数据库连接

若您具有要连接至的数据库及该数据库所在服务器的信息、则可手工输入所有配置信 息。此方法与使用命令行处理器输入命令相似、然而、参数是以图形方式显示的。

#### 先决条件:

- 确保具有有效的 DB2 用户标识。
- 如果将数据库添加至安装有 DB2 服务器或 DB2 Connect 服务器产品的系统、则确 保您具有的用户标识对该实例拥有 SYSADM 或 SYSCTRL 权限。

#### 过程:

要使用 CA 手工将数据库添加至系统:

- 1. 使用有效的 DB2 用户标识登录系统。
- 2. 启动 CA。可以从 Windows 上的"开始"菜单或使用 Windows 和 UNIX 系统上 的 db2ca 命令启动 CA。
- 3. 在 CA 菜单栏上 (在所选下面) 选择使用向导添加数据库。
- 4. 选择手工配置至数据库的连接单选按钮、并单击下一步。
- 5. 如果在使用"轻量级目录访问协议" (LDAP), 则选择对应于想要在该处维护 DB2 目录的位置的单选按钮。单击下一步。
- 6. 从协议列表中选择与要使用的协议对应的单选按钮。

如果您的系统上安装了 DB2 Connect, 并选择了 TCP/IP 或 APPC, 则可选择数据 库物理上驻留在主机或 OS/400 系统上。如果选中此复选框, 则可选择想要与主机 或 OS/400 数据库建立的连接的类型:

- 要通过 DB2 Connect 网关进行连接, 选择通过网关连接服务器单选按钮。
- 要进行直接连接、选择直接连接服务器单选按钮。

单击下一步。

- 7. 输入必需的通信协议参数, 并单击下一步。
- 8. 在数据库名称字段中输入要添加的远程数据库的数据库别名、并在数据库别名字 段中输入本地数据库别名。

如果在添加主机或 OS/400 数据库, 则在数据库名称字段中, 输入位置名 (对于 OS/390 或 z/OS 数据库)、RDB 名 (对于 OS/400 数据库)或 DBNAME (对于 VSE 或 VM 数据库)。可选择在注释字段中添加描述此数据库的注释。

单击下一步。

- 9. 若您打算使用 ODBC. 则将此数据库注册为 ODBC 数据源. 必须安装了 ODBC 才 能执行此操作。
- 10. 在指定节点选项窗口中选择操作系统、并输入您想要连接的数据库系统的远程实 例名。
- 11. 在指定系统选项窗口中, 确保系统名称、主机名和操作系统正确, 可以输入注释 (可选)。单击下一步。
- 12. 在指定安全性选项窗口中, 指定将用于认证的安全性选项。
- 13. 单击完成, 现在就可以使用此数据库了, 选择退出菜单操作以关闭 CA.

#### 相关任务:

<span id="page-38-0"></span> $\mathbf{I}$ 

 $\mathbf{I}$ 

 $\overline{\phantom{a}}$ 

 $\overline{1}$  $\overline{1}$ 

 $\overline{1}$ 

 $\overline{1}$ 

 $\overline{1}$  $\mathbf{I}$ 

- 第 32 页的 『 使用 "发现" 配置数据库连接 』
- 第 31 页的 『 使用概要文件配置数据库连接 』
- 第 35 页的 『 使用"配置助手"来测试数据库连接 』

### 使用概要文件配置数据库连接

服务器概要文件包含有关系统上的服务器实例及每个服务器实例内的数据库的信息。 客户机概要文件包含在另一客户机系统上编目的数据库信息。

通过下列任务中的步骤、使用服务器概要文件来配置某个数据库。如果想要同时配置 与多个数据库的连接, 则应该使用"配置助手" (CA) 的导入功能。

#### 先决条件:

- 确保具有有效的 DB2 用户标识。
- 如果将数据库添加至安装有 DB2 服务器或 DB2 Connect 服务器产品的系统、则确 保您具有的用户标识对该实例拥有 SYSADM 或 SYSCTRL 权限。

#### 讨程:

要使用概要文件配置数据库连接:

- 1. 使用有效的 DB2 用户标识登录系统。
- 2. 启动 CA。可以从 Windows 上的"开始"菜单或使用 Windows 和 UNIX 系统上 的 db2ca 命今启动 CA.
- 3. 在 CA 菜单栏上 (在所选下面) 选择使用向导添加数据库。
- 4. 洗择使用概要文件单洗按钮, 并单击下一步。
- 5. 单击 ... 并选择概要文件。
- 6. 单击装入, 并选择概要文件中的数据库。
- 7. 单击下一步。
- 8. 在数据库别名字段中输入本地数据库别名, 并可选地在注释字段中输入描述此数 据库的注释。单击下一步。
- 9. 如果计划使用 ODBC, 则需要将此数据库注册为 ODBC 数据源。确保选中为 ODBC 注册此数据库复选框。必须安装了 ODBC 才能执行此操作。
- 10. 单击完成. 现在就可以使用此数据库了.

#### 相关任务:

- 第 33 页的 『 使用 "配置助手" 创建和导出客户机概要文件 』
- 第 34 页的 『 使用 "配置助手" 导入和配置客户机概要文件 』

### <span id="page-39-0"></span>使用"发现"配置数据库连接

可以使用"配置助手"的"发现"功能部件来搜索网络以查找数据库。

#### 先决条件:

- 确保具有有效的 DB2 用户标识。
- 如果将数据库添加至安装有 DB2 服务器或 DB2 Connect 服务器产品的系统, 则确 保您具有的用户标识对该实例拥有 SYSADM 或 SYSCTRL 权限。

#### 限制:

 $\overline{1}$ 

 $\overline{1}$ 

 $\mathbf{I}$ 

 $\overline{1}$  $\overline{1}$ 

 $\overline{1}$ 

 $\overline{1}$  $\mathbf{I}$  若存在以下情况, 此"发现"功能部件可能无法检测远程系统:

- 远程系统上未运行"管理服务器"。
- "发现"功能超时。缺省情况下, "发现"功能将搜索网络 10 秒; 这个时间可能不 足以检测远程系统。您可以设置 DB2DISCOVERYTIME 注册表变量以指定更长的时 间。
- 配置了"发现"请求在其上运行的网络, 以便"发现"请求不能到达期望的远程系 统

#### 限制:

"DB2 管理服务器" (DAS) 必须正在运行, 并且对 CA 的 "发现" 功能部件启用了 它, 以返回关于 DB2 系统的信息。

#### 讨程:

要使用"发现"将数据库添加至系统:

- 1. 使用有效的 DB2 用户标识登录系统。
- 2. 启动 CA. 可以从 Windows 上的"开始"菜单或使用 Windows 和 UNIX 系统上 的 db2ca 命令启动 CA。
- 3. 在 CA 菜单栏上 (在所选下面) 选择使用向导添加数据库。添加数据库向导打开。
- 4. 选择搜索网络单选按钮并单击下一步。
- 5. 双击已知系统旁的文件夹以列示客户机已知的所有系统。双击其它系统旁的文件夹 以列示网络上的所有系统。
- 6. 展开实例和数据库的列表,然后选择要添加的数据库。单击下一步。
- 7. 在数据库别名字段中输入本地数据库别名、并可选地在注释字段中输入描述此数据 库的注释。
- 8. 若您打算使用 ODBC, 则将此数据库注册为 ODBC 数据源。必须安装了 ODBC 才 能执行此操作。
- 9. 单击完成。现在可以使用添加的数据库了。单击关闭以退出 CA。

#### 相关任务:

- 第 30 页的 『 使用 "配置助手" (CA) 手工配置数据库连接 』
- 第 31 页的 『 使用概要文件配置数据库连接 』
- 第 35 页的 『 使用 "配置助手"来测试数据库连接 』

<span id="page-40-0"></span>客户机概要文件

### 关于客户机概要文件

客户机概要文件可用来配置 DB2® 客户机与服务器之间的数据库连接。客户机概要文件 是通过使用"配置助手" (CA)的导出功能或者使用 db2cfexp 命令来从客户机中生 成的。客户机概要文件中包含的信息是在导出过程中确定的。

根据选择的设置不同, 它可包含如下信息:

- 数据库连接信息(包括 CLI 或 ODBC 设置)。
- 客户机设置 ( 包括数据库管理器配置参数和 DB2 注册表变量 )。
- CLI 或 ODBC 公共参数。
- 本地 NetBIOS 通信子系统的配置数据。

一旦确定了客户机概要文件中的信息,就可以使用该信息来配置其它客户机,方法如 下: 使用 CA 的导入功能, 或者通过使用 db2cfimp 命令来导入概要文件。客户机可 以导入现有概要文件中的所有或部分配置信息。

#### 相关任务:

- 『导出和导入概要文件』(《安装与配置补充手册》)
- 第 33 页的 『 使用 "配置助手" 创建和导出客户机概要文件 』
- 第 34 页的 『 使用 "配置助手" 导入和配置客户机概要文件 』

相关参考:

- *I* db2cfimp Connectivity Configuration Import Tool Command *I* (Command Reference)
- *db2cfexp Connectivity Configuration Export Tool Command J (Command Reference)*

### 使用"配置助手"创建和导出客户机概要文件

客户机概要文件可用来创建 DB2 客户机与服务器之间的连接。客户机概要文件中包含 的信息是在导出过程中确定的。一旦确定了客户机概要文件中的信息, 就可以使用该 信息来通过使用导入过程来配置其它客户机。

#### 过程:

 $\overline{1}$ 

 $\overline{1}$  $\overline{1}$ 

 $\overline{1}$ 

 $\mathbf{I}$ 

要使用"配置助手" (CA)的导出功能创建客户机概要文件:

- 1. 使用有效的 DB2 用户标识登录系统。
- 2. 启动 CA。可以从 Windows 上的"开始"菜单或在 Windows 和 UNIX 系统上使 用 db2ca 命令启动 CA。
- 3. 从配置菜单选择导出概要文件。
- 4. 选择下列选项之一:
	- 如果想要创建一个包含在系统上编目的所有数据库和此客户机的所有配置 所有 信息的概要文件。输入客户机概要文件的名称并单击保存。

数据库连接

<span id="page-41-0"></span> $\overline{1}$ 

 $\overline{1}$ 

 $\overline{1}$ 

 $\overline{1}$ 

 $\mathbf{I}$ 

 $\overline{\phantom{a}}$ 

 $\overline{1}$ 

 $\overline{\phantom{a}}$ 

 $\mathbf{I}$ 

 $\mathbf{I}$ 

 $\mathbf{I}$ 

 $\overline{1}$ 

 $\mathbf{I}$ 

 $\overline{1}$ 

 $\overline{1}$ 

 $\overline{1}$ 

 $\mathbf{I}$  $\overline{1}$ 

 $\overline{1}$ 

 $\overline{1}$ 

 $\mathbf{I}$ 

 $\overline{1}$  $\mathbf{I}$ 

 $\overline{1}$ 

 $\overline{1}$ 

如果想要创建一个包含在系统上编目的所有数据库但不包含此客户机的任 何配置信息的概要文件。输入客户机概要文件的名称并单击保存。

- 如果想要选择在系统上编目的数据库的子集或者此客户机的配置信息的子 定制 集。在**定制导出概要文件**窗口中:
	- a. 输入客户机概要文件的名称。
	- b. 洗中数据库连接复洗框, 以包括想要导出的客户机概要文件中的数据库 连接.
	- c. 从可用的数据库别名框中选择要导出的数据库, 然后单击 > 将它们添加 到选择的数据库别名框中。要将所有可用的数据库添加到选择的数据库 别名框中, 单击 >>.
	- d. 选择与想要为目标客户机设置的选项相对应的复选框。
	- e. 单击导出以完成此任务。
	- f. 检查"结果"选项卡中显示的结果。

一旦完成了此任务、就可以使用导入功能来配置使用已创建的客户机概要文件的其它 客户机。

#### 相关概念:

• 第 33 页的 『关于客户机概要文件』

#### 相关任务:

- 第 31 页的 『 使用概要文件配置数据库连接 』
- 『导出和导入概要文件』(《安装与配置补充手册》)
- 第 34 页的 『 使用 "配置助手" 导入和配置客户机概要文件 』

### 使用"配置助手"导入和配置客户机概要文件

客户机概要文件可用来创建 DB2 客户机与服务器之间的连接。客户机概要文件中包含 的信息是在导出过程中确定的。一旦确定了客户机概要文件中的信息、就可以使用该 信息来通过使用导入过程来配置其它客户机。

您可以使用"配置助手"的导入概要文件功能来为多个数据库导入连接信息、而非使 用添加数据库向导。添加数据库向导仅允许一次添加一个数据库。

过程:

要使用"配置助手" (CA) 来配置客户机概要文件:

- 1. 使用有效的 DB2 用户标识登录系统。
- 2. 启动 CA。可以从 Windows 上的"开始"菜单或在 Windows 和 UNIX 系统上使 用 db2ca 命令启动 CA.
- 3. 从配置菜单选择导入概要文件。
- 4. 选择下列导入选项之一。可以选择导入客户机概要文件中的所有或部分信息。
	- 选择此选项以导入客户机概要文件中的所有信息。打开想要导入的客户机 所有 概要文件。DB2 消息将通知您导入结果。
- 定制 选择此选项以导入客户机概要文件中定义的特定数据库或设置 从定制导 入概要文件窗口中:
	- a. 选择想要导入的客户机概要文件并单击装入。
	- b. 从可用的数据库别名框中选择要导入的数据库, 然后单击 > 将它们添加 到选择的数据库别名框中。单击 >> 以将所有可用的数据库添加至选择 的数据库别名框中。
	- c. 洗择与想要定制的洗项相对应的复选框。
	- d. 单击导入以完成此任务。
	- e. 检查"结果"选项卡中显示的结果。

#### 相关概念:

• 第 33 页的 『关于客户机概要文件』

#### 相关任务:

- 第 31 页的 『 使用概要文件配置数据库连接 』
- 『导出和导入概要文件』(《安装与配置补充手册》)
- 第 33 页的 『 使用 "配置助手" 创建和导出客户机概要文件 』

### LDAP 目录支持注意事项

<span id="page-42-0"></span> $\mathbf{I}$ 

 $\overline{1}$ 

 $\mathbf{I}$ 

 $\overline{1}$ 

 $\mathbf{I}$ 

 $\mathbf{I}$ 

 $\overline{1}$ 

 $\overline{1}$ 

 $\mathbf{I}$ 

在启用了 LDAP 的环境中, 有关 DB2® 服务器和数据库的目录信息存储在 LDAP 目 录中。当创建了新数据库时, 在 LDAP 目录中就自动注册了该数据库。在数据库连接期 间, DB2 客户机存取 LDAP 目录以检索必需的数据库和协议信息, 并使用此信息来连 接至该数据库

不需要运行"配置助手" (CA)配置 LDAP 协议信息。但是,您可能仍想在 LDAP 环 境中使用 CA 来:

- 在 LDAP 目录中手工编目数据库。
- 将数据库注册为 ODBC 数据源。
- · 配置 CLI/ODBC 信息。
- 除去在 LDAP 目录中编目的数据库。

#### 相关任务:

• 第 30 页的 『 使用 "配置助手" (CA) 手工配置数据库连接 』

### 测试连接

### 使用"配置助手"来测试数据库连接

在配置客户机与服务器的连接之后, 应该测试数据库连接。

#### 过程:

要测试数据库连接:

1. 启动配置助手。

- 2. 在详细视图中突出显示该数据库并从所选菜单项中选择测试连接。"测试连接"窗 口打开。
- 3. 选择想要测试的连接的类型(CLI 为缺省值)。可以同时测试多种类型。输入远程数 据库的有效用户标识和密码、并单击测试连接。如果连接成功、"结果"页上会出 现确认连接的消息。

若测试连接失败,则您将接收到帮助消息。要更改可能已错误指定的任何设置,在 详细视图中选择该数据库并从所选菜单项中选择更改数据库。

#### 相关任务:

 $\begin{array}{c} \hline \end{array}$ 

 $\overline{1}$  $\overline{1}$ 

 $\mathbf{I}$ 

 $\mathbf{I}$ 

- 第 32 页的 『使用"发现"配置数据库连接』
- · 第 30 页的 『 使用 "配置助手" (CA) 手工配置数据库连接 』
- 第 31 页的 『 使用概要文件配置数据库连接 』

# <span id="page-44-0"></span>**Z 6 B 9C|nP&mw4dCM'zA~qwD(E**

### **9C|nP&mw(CLP)dCM'zA~qwD,S**

此任务描述如何使用命令行处理器(CLP)来配置 DB2 客户机与远程数据库服务器的 连接。

还可以使用"配置助手"来配置客户机与服务器的连接。

#### **Hvu~:**

在配置客户机与服务器的连接之前:

- 必须在 DB2 服务器和 DB2 客户机上配置通信。视操作系统而定, 通信可以是命名 管道、 NetBIOS 或 TCP/IP.
- 必须使用受支持的客户机与服务器的连接方案之一。连接方案概述哪些通信方法或 协议可供哪个操作系统使用。

#### **限制:**

| | |

| |

- Windows 和 UNIX 上的 DB2 UDB 服务器不再接受使用 APPC 的人站客户机连接。 DB2 客户机仍可连接至使用 APPC 的主机系统 (如果它们安装了 DB2 Connect 的 话).
- 不能使用 NetBIOS 来从 Windows 客户机连接至在基于 UNIX 的系统上运行的服务 器。

#### **}L:**

要使用命令行处理器配置客户机与服务器的连接:

- 1. 标识并记录通信参数值。
- 2. 在客户机上配置相应的通信协议。命名管道不需要任何配置。
- 3. 使用下列其中一种方法从 DB2 客户机编目数据库节点。选择方法时将依据在想要编 目的系统上设置的通信协议。
	- 从 DB2 客户机编目 TCP/IP 节点。
	- 从 DB2 客户机编目 NetBIOS 节点。
	- 从 DB2 客户机编目命名管道节点。
- 4. 在 DB2 客户机上编目数据库。
- 5. 测试客户机至服务器的连接。

#### 相关任务:

- 第 43 页的 『 从 DB2 客户机编目 [TCP/IP](#page-50-0) 节点 』
- 第 44 页的 『从 DB2 客户机编目 [NetBIOS](#page-51-0) 节点 』
- 第 45 页的 『从客户机编目命名管道节点』
- 第 46 页的 『 使用 CLP 从 DB2 客户机编目数据库 』
- 第 48 页的 『 使用 CLP 测试客户机至服务器的连接 』
- 第 29 页的 『 使用 "配置助手" (CA) 来配置客户机至服务器连接 』

# **C4dCM'zA~qw,SD TCP/IP N}5\$wm**

当继续执行配置步骤时、使用下表中的您的值列以记录所需要的值。

表 4. TCP/IP 参数值工作表

| 参数                                    | 描述                                                | 样本值         | 您的值 |
|---------------------------------------|---------------------------------------------------|-------------|-----|
| 主机名                                   | 使用远程主机的 hostname 或                                | myserver    |     |
| • 主机名 (hostname)或                     | ip_address.                                       | 或           |     |
| • IP 地址 $(ip\_address)$               | 要解析此参数:                                           |             |     |
|                                       | • 在服务器上输入 hostname 命                              | 9.21.15.235 |     |
|                                       | 令以获得 hostname。                                    |             |     |
|                                       | 与网络管理员联系以获得<br>$\bullet$                          |             |     |
|                                       | $ip\_address$ , 或输入 ping                          |             |     |
|                                       | hostname 命令。                                      |             |     |
|                                       | • 在 UNIX 系统上, 也可以使用                               |             |     |
|                                       | DB2DIR/bin/hostlookup                             |             |     |
|                                       | hostname $\hat{\mathfrak{m}}\hat{\mathfrak{S}}$ , |             |     |
|                                       | 其中 DB2DIR 是 DB2 的安装目                              |             |     |
|                                       | 录.                                                |             |     |
| 服务名                                   | services 文件中需要的值。                                 | server1     |     |
| • 连接服务名 (svcename)                    | "连接服务名"是表示客户机上的                                   | 或           |     |
| 或                                     | 连接端口号 (port_number) 的任                            |             |     |
| 端口号 / 协议                              | 意名称。                                              | 3700/tcp    |     |
| $(\textit{port_number}/\textit{tcp})$ | 该端口号必须与服务器系统上的                                    |             |     |
|                                       | services 文件中 svcename 参数映                         |             |     |
|                                       | 射至的端口号相同。(svcename 参                              |             |     |
|                                       | 数位于服务器实例上的数据库管理                                   |             |     |
|                                       | 器配置文件中。) 此值一定不能被<br>任何其它应用程序使用, 并且在               |             |     |
|                                       | services 文件中必须是唯一的。                               |             |     |
|                                       |                                                   |             |     |
|                                       | 在 UNIX 平台上, 此值通常必须<br>为 1024 或更大。                 |             |     |
|                                       |                                                   |             |     |
|                                       | 与数据库管理员联系以获得用来配                                   |             |     |
|                                       | 置服务器的值。                                           | db2node     |     |
| 节点名 (node_name)                       | 描述正尝试连接的节点的本地别名<br>或昵称。可以选择想要的任何名                 |             |     |
|                                       | 称; 但是在您的本地节点目录中的                                  |             |     |
|                                       | 所有节点名值必须是唯一的。                                     |             |     |

#### 相关任务:

- 第 40 页的 『使用 CLP 在客户机上配置 [TCP/IP](#page-47-0) 通信 』
- 第 37 页的 『使用命令行处理器 (CLP) 配置客户机至服务器的连接 』

# <span id="page-46-0"></span>NetBIOS 参数值工作表

当继续执行配置步骤时, 使用此工作表来记录配置 NetBIOS 通信所需的值。

表 5. NetBIOS 参数值工作表

| 参数                                     | 描述                                                                                | 样本值      | 您的值 |
|----------------------------------------|-----------------------------------------------------------------------------------|----------|-----|
| 逻辑适配器号                                 | 将用于 NetBIOS 连接的本地                                                                 | $\Theta$ |     |
| $\left(\right. adafter\right. number)$ | 逻辑适配器。                                                                            |          |     |
|                                        | 工作站名 (nname) - 在   客户机工作站的 NetBIOS                                                | client1  |     |
| 客户机上                                   | 名。                                                                                |          |     |
|                                        | nname 是由用户选择的名称,<br>它在网络的所有 NetBIOS 节<br>点中必须是唯一的。 <i>nname</i> 的<br>最大长度为 8 个字符。 |          |     |
| 工作站名 (nname) - 在                       | 服务器工作站的 NetBIOS                                                                   | server1  |     |
| 服务器上                                   | 名。nname 的最大长度为 8                                                                  |          |     |
|                                        | 个字符。可以在服务器的数                                                                      |          |     |
|                                        | 据库管理器配置文件中找到<br>此名称。                                                              |          |     |
|                                        |                                                                                   |          |     |
| 节点名 ( <i>node_name</i> )               | 描述正尝试连接的节点的本                                                                      | db2node  |     |
|                                        | 地别名或昵称。您可以选择<br>任何想要的名称, 但是在您                                                     |          |     |
|                                        | 的本地节点目录中的所有节                                                                      |          |     |
|                                        | 点名值必须是唯一的。                                                                        |          |     |

相关任务:

- 第 42 页的 『 使用 CLP 在客户机上配置 NetBIOS 通信 』
- · 第 37 页的 『 使用命令行处理器 ( CLP ) 配置客户机至服务器的连接 』

# 用于在客户机上配置命名管道的命名管道参数值工作表

使用以下工作表来帮助标识配置命名管道通信所需的参数值。

表 6. 命名管道参数值工作表

| 参数                       | 描述                                                                     | 样本值     | 您的值 |
|--------------------------|------------------------------------------------------------------------|---------|-----|
| 计算机名<br>(Computer name)  | 服务器的计算机名。                                                              | server1 |     |
|                          | 在服务器上,要定位此参数的值,单                                                       |         |     |
|                          | 击开始并选择设置 > 控制面板。双<br>击网络文件夹、并选择标识选项卡。                                  |         |     |
|                          | 记录该计算机名。                                                               |         |     |
| 实例名                      | 您正连接的服务器上的实例的名称。                                                       | db2     |     |
| ( <i>instance name</i> ) |                                                                        |         |     |
| 节点名 (node name)          | 描述正尝试连接的节点的本地别名或<br>昵称。可以选择想要的任何名称; 但<br>是在您的本地节点目录中的所有节点<br>名值必须是唯一的。 | dh2node |     |

- 『使用 CLP 在客户机上配置命名管道』(《安装与配置补充手册》)
- 第 37 页的 『 使用命令行处理器 ( CLP ) 配置客户机至服务器的连接 』

### <span id="page-47-0"></span>在 DB2 客户机上配置通信

### **配置 TCP/IP** 通信

### **9C CLP ZM'zOdC TCP/IP (E**

此任务描述如何使用 CLP 在客户机上配置 TCP/IP 通信。

#### **Hvu~:**

确保 TCP/IP 在 DB2 客户机上是起作用的。要建立客户机至服务器的连接。TCP/IP 在 DB2 服务器上同时必须是起作用的。要检查客户机至服务器的 TCP/IP 功能, 在服务器 上输入 hostname, 然后从客户机对该主机名执行 ping 操作。

#### **}L:**

要在 DB2 客户机上配置 TCP/IP 通信:

- 1. 解析服务器的主机地址。
- 2. 更新 DB2 客户机上的 services 文件。

#### **`XNq:**

- 第 40 页的 『解析服务器主机地址以配置客户机至服务器的连接』
- 第 41 页的 『 更新客户机上的 [services](#page-48-0) 文件 』
- 『使用 CLP 在客户机上配置命名管道』(《安装与配置补充手册》)
- 第 42 页的 『 使用 CLP 在客户机上配置 [NetBIOS](#page-49-0) 通信 』

#### **bv~qwwzX7TdCM'zA~qwD,S**

客户机将使用 DB2 服务器的主机地址来建立连接。如果网络具有名称服务器, 或如果 您计划直接指定服务器的 IP 地址 (*ip address*), 则可以继续编目 TCP/IP 节点。如果 在网络上没有域名服务器、则可直接指定映射至本地 hosts 文件中的服务器 IP 地址  $(ip \text{ address})$  的主机名

如果计划支持使用"网络信息服务"(NIS)的 UNIX 客户机, 且在网络上没有使用域 名服务器, 则必须更新位于 NIS 主控服务器上的 hosts 文件。

下表列示本地 hosts 文件的位置。

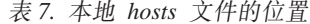

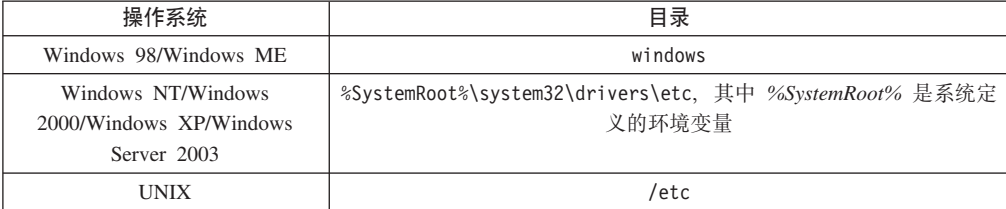

#### <span id="page-48-0"></span>**}L:**

使用文本编辑器向 DB2 客户机的 hosts 文件添加一个条目、作为服务器的 IP 地址。 例如:

9.21.15.235 myserver  $#$  myserver 的 IP 地址

其中:

*9.21.15.235*

表示 ip\_address

*myserver*

表示 hostname

# 表示描述该条目的注释

如果服务器与 DB2 客户机不在同一个域中, 则您必须提供全限定域名 (如 myserver.spifnet.ibm.com, 其中 spifnet.ibm.com 表示域名)。

#### 相关任务:

- 第 41 页的 『 更新客户机上的 services 文件 』
- 第 37 页的 『 使用命令行处理器 ( CLP ) 配置客户机至服务器的连接 』

#### **•** 更新客户机上的 services 文件

如果计划使用端口号 (port\_number) 编目 TCP/IP 节点, 则不需要执行此任务。

#### **Hvu~:**

如果正在使用利用"网络信息服务" (NIS)的 UNIX 客户机, 必须更新位于 NIS 主 控服务器上的 services 文件。

#### **}L:**

使用文本编辑器将"连接服务名"和端口号添加到客户机的 services 文件中。

下表列示 services 文件的位置。

表 8. services 文件的位置

| 操作系统                                                         | 目录                                                                |
|--------------------------------------------------------------|-------------------------------------------------------------------|
| Windows 98/Windows ME                                        | windows                                                           |
| Windows NT/Windows<br>2000/Windows XP/Windows<br>Server 2003 | %SystemRoot%\system32\drivers\etc, 其中 %SystemRoot% 是系统定<br>义的环境变量 |
| UNIX                                                         | /etc                                                              |

例如:

*server1 50000*/*tcp #* DB2 connection service port

其中:

|

server1 表示连接服务名

50000 表示连接端口号 (50000 为缺省值)

- <span id="page-49-0"></span>表示您使用的通信协议 tcp
- $#$ 表示描述条目的注释的开始

#### 相关任务:

• 第 43 页的 『 从 DB2 客户机编目 TCP/IP 节点 』

### 配置 NetBIOS 通信

#### 使用 CLP 在客户机上配置 NetBIOS 通信

此任务描述如何使用 DB2 命令行处理器 ( CLP ) 在客户机上配置 NetBIOS。如果想要 使用 NetBIOS 配置从 DB2 客户机至 DB2 服务器的连接、则执行此任务。还可以使用 "配置助手"来配置连接。

#### 先决条件:

确保 NetBIOS 在 DB2 客户机上是起作用的。要建立连接, 必须同时在 DB2 服务器上 配置了 NetBIOS。

#### 讨程:

要在 DB2 客户机上配置 NetBIOS 通信:

- 1. 确定用于 NetBIOS 连接的逻辑适配器号。
- 2. 更新数据库管理器配置文件。

#### 相关任务:

- 第 42 页的 『 确定客户机用于 NetBIOS 连接的逻辑适配器号 (Windows) 』
- 第 43 页的 『 更新 NetBIOS 连接的数据库管理器配置文件 』
- 第 29 页的 『 使用 "配置助手" (CA) 来配置客户机至服务器连接 』

#### 确定客户机用于 NetBIOS 连接的逻辑适配器号 (Windows)

此任务是使用 CLP 在客户机上配置 NetBIOS 这一主任务的一部分。

使用 CLP 配置客户机与服务器的 NetBIOS 连接需要客户机的逻辑适配器号。

#### 限制:

此过程仅适用于 Windows 操作系统。

#### 讨程:

要确定 NetBIOS 连接的逻辑话配器号:

- 1. 从命令提示符处, 输入 regedit 命令以启动 "注册表编辑器"。
- HKEY LOCAL MACHINE 2. 通过展开 文件夹并查找 Software/Microsoft/Rpc/NetBIOS 文件夹来查找 NetBIOS 适配器赋值。
- 3. 双击以 ncacn nb nbx 开头的条目, 其中 x 可以是 0, 1, 2... (通常您会选择 nb0 适配器), 来查看与 NetBIOS 连接相关联的适配器号。在编辑 DWORD 值窗口中 记录数据值字段的设置。

#### **注**: 确保连接的两端使用同一仿真。

<span id="page-50-0"></span>使用 CLP 在客户机上配置 NetBIOS 的下一步是更新数据库管理器配置文件。 **`XN<:**

• 第 39 页的 『[NetBIOS](#page-46-0) 参数值工作表 』

#### 更新 NetBIOS 连接的数据库管理器配置文件

使用 CLP 配置 NetBIOS 客户机至服务器的连接需要更新数据库管理器配置文件。

#### **^F:**

必须使用客户机的工作站名(nname)参数来更新数据库管理器配置文件。

#### **}L:**

要更新数据库管理器配置文件:

- 1. 作为具有"系统管理员"(SYSADM)权限的用户登录系统。
- 2. 在命令行处理器中发出下列命令, 以便用客户机的"工作站名" (nname) 参数更 新数据库管理器配置文件:

update database manager configuration using nname *nname* terminate

例如, 若客户机的工作站名 (nname) 是 client1, 则使用:

update database manager configuration using nname *client1* terminate

#### 相关任务:

- 『配置远程 DB2 实例的通信协议』(《安装与配置补充手册》)
- 第 44 页的 『从 DB2 客户机编目 [NetBIOS](#page-51-0) 节点 』

# 编目服务器节点

# $\overline{M}$  DB2 客户机编目 TCP/IP 节点

编目 TCP/IP 节点会向 DB2 客户机的节点目录添加一个条目, 以描述远程节点。此条 目指定客户机用来访问远程主机所选择的别名 (node name)、hostname (或 ip address) 和 *svcename* (或 port\_number)。

#### **Hvu~:**

• 必须具有"系统管理"(SYSADM)或"系统控制"(SYSCTRL)权限, 或者将 catalog\_noauth 选项设置为 ON。不能使用 root 用户权限编目节点。

#### **}L:**

要编目 TCP/IP 节点:

- 1. 作为具有"系统管理"(SYSADM)权限或"系统控制"(SYSCTRL)权限的用 户登录系统。
- 2. 如果正在使用 UNIX 客户机, 设置实例环境。运行启动脚本:

#### $\overrightarrow{p}$  $\overrightarrow{p}$  **<b>bash**. Bourne 或 Korn shell

. *INSTHOME*/sqllib/db2profile

#### <span id="page-51-0"></span>对于 C shell

source *INSTHOME*/sqllib/db2cshrc

其中 *INSTHOME* 表示实例的主目录。

- 3. 启动 DB2 命令行处理器。在 Windows 上, 从命令提示符处发出 db2cmd 命令。 在 UNIX 上, 从命令提示符处发出 db2 命令。
- 4. 通过在命令行处理器中输入下列命令来编目该节点:

```
db2 => catalog tcpip node node_name remote hostname|ip_address
 server service_name|port_number [remote_instance instance_name]
 [system system_name] [ostype os_type]
```
db2 => terminate

其中:

- node\_name 表示可对具有想要编目的数据库的计算机设置的昵称。
- remote instance 表示数据库驻留的服务器实例的名称。
- system 表示用于标识服务器的 DB2 系统名称。
- ostype 表示服务器的操作系统类型。

**":**

|

- a. 需要 terminate 命令来刷新目录高速缓存.
- b. 尽管 remote instance、system 和 ostype 是可选的,但对于想要使用 DB2 工 具的用户来说它们是必需的。
- c. 在客户机上使用的 service\_name 不必与服务器上使用的 service\_name 相同。但 是,它们映射至的端口号必须匹配。

#### **>}:**

要编目想要在使用端口号 50000 的远程服务器 myserver.ibm.com 上调用 db2node 的 节点, 应从 db2 提示符处输入以下内容:

db2 => catalog tcpip node db2node remote myserver server 50000 DB20000I CATALOG TCPIP NODE 命令成功完成 DB21056W 直到刷新目录高速缓存之后, 目录更改才会生效。 db2 => terminate DB20000I TERMINATE 命令成功完成。

#### 相关任务:

- 第 40 页的 『 使用 CLP 在客户机上配置 [TCP/IP](#page-47-0) 通信 』
- 第 48 页的 『 使用 CLP 测试客户机至服务器的连接 』

#### **`XN<:**

v :CATALOG TCPIP NODE Command;(*Command Reference*)

### $\overline{M}$  DB2 客户机编目 NetBIOS 节点

编目 NetBIOS 节点会向客户机的节点目录添加一个条目,以描述远程节点。将选择的 节点别名(node\_name)用作节点条目名。此条目指定客户机的逻辑适配器号 (adapter\_number)和服务器的工作站名(nname), 客户机将使用这些参数来访问远 程 DB2 服务器。

#### <span id="page-52-0"></span>**Hvu~:**

- 必须能够以有效的 DB2 用户标识登录系统。如果在安装有 DB2 服务器或 DB2 Connect 服务器产品的系统上添加数据库, 则作为对实例具有"系统管理" (SYSADM)权限或"系统控制"(SYSCTRL)权限的用户登录此系统。
- 有关标识这些参数值的更多信息, 请参阅 NetBIOS 参数值工作表NetBIOS 参数值工 作表。

**}L:**

要编目 NetBIOS 节点:

db2 => catalog netbios node *node\_name* remote *nname* adapter *adapter\_number*

```
db2 => terminate
```
例如, 要在称为 db2node 的节点上编目远程数据库服务器 server1, 并使用逻辑适配器 号 0, 则使用:

db2 => catalog netbios node *db2node* remote *server1* adapter *0*

db2 => terminate

#### 相关任务:

- 第 42 页的 『 使用 CLP 在客户机上配置 [NetBIOS](#page-49-0) 通信 』
- 第 46 页的 『 使用 CLP 从 DB2 客户机编目数据库 』

#### 相关参考:

- 第 39 页的 『[NetBIOS](#page-46-0) 参数值工作表 』
- v :CATALOG NETBIOS NODE Command;(*Command Reference*)

### $\overline{M}$ <br>从客户机编目命名管道节点

编目命名管道节点会向客户机的节点目录添加一个条目,以描述远程节点。此条目指 定选择的别名 (node\_name)、远程服务器的工作站名 (computer\_name)和实例 (instance\_name), 客户机将使用这些参数来访问远程 DB2 服务器。

#### **}L:**

要在 DB2 客户机上编目命名管道节点,在命令行处理器 (CLP)中输入以下命令:

db2 => db2 catalog npipe node *node\_name* / db2 => remote *computer\_name* instance *instance\_name*

db2 => terminate

#### **>}:**

要编目位于 db2 实例中称为 server1 的服务器上称为 db2node 的远程节点, 使用: db2 => db2 catalog npipe node *db2node* remote *server1* instance *db2*

db2 => terminate

#### 相关参考:

- v :CATALOG NAMED PIPE NODE Command;(*Command Reference*)
- 第 39 页的 『 用于在客户机上配置命名管道的命名管道参数值工作表 』

| |

|

### <span id="page-53-0"></span>**9C CLP S DB2 M'z`?}]b**

此任务描述如何使用 DB2 命令行处理器 (CLP) 从 DB2 客户机编目数据库。

必须先在客户机上编目数据库, 客户机应用程序才能存取远程数据库。创建数据库 时,自动在服务器上以与数据库名称相同的数据库别名编目数据库(除非指定了不同 的数据库别名)。

在 DB2 客户机上使用数据库目录中的信息和节点目录中的信息 (除非要编目不需要节 点的本地数据库)来建立与远程数据库的连接。

#### **^F:**

DB2 不支持使用 root 用户权限来编目数据库。

#### **Hvu~:**

- 您需要有效的 DB2 用户标识。
- 必须具有"系统管理"(SYSADM)或"系统控制"(SYSCTRL)权限, 或者将 catalog\_noauth 选项设置为 ON
- 当编目远程数据库时, 下列参数值适用:
	- 数据库名称
	- 数据库别名
	- 节点名
	- 认证类型 (可选)
	- 注释 (可选)

参阅编目数据库的参数值工作表以获取有关这些参数的信息并记录您使用的值。

- 当编目本地数据库时, 下列参数值话用:
	- 数据库名称
	- 驱动器
	- 数据库别名
	- 认证类型 (可选)
	- 注释(可选)

可以随时取消编目和重新编目本地数据库。

#### **}L:**

要在客户机上编目数据库:

- 1. 使用有效的 DB2 用户标识登录系统。
- 2. 可选。在用于编目数据库的参数值工作表。用于编目数据库的参数值工作表中更新 "您的值"列。
- 3. 如果在 UNIX 平台上使用 DB2 UDB, 则设置实例环境。运行启动脚本:

#### **TATA R Bourne** 或 **Korn shell**

. *INSTHOME*/sqllib/db2profile

#### 对于 C shell

source *INSTHOME*/sqllib/db2cshrc

其中: INSTHOME 表示实例的主目录。

- 4. 启动 DB2 命令行处理器。在 Windows 上, 从命令提示符处发出 db2cmd 命令。 在 UNIX 上, 从命令提示符处发出 db2 命令。
- 5. 在命令行处理器中输入下列命令来编目该数据库:

```
db2 => catalog database database_name as database_alias at
  node node name [ authentication auth value ]
```
其中:

- database name 表示想要编目的数据库的名称。
- database alias 表示想要编目的数据库的本地昵称。
- node name 表示可对具有想要编目的数据库的计算机设置的昵称。
- auth value 指定将在连接至数据库时发生的认证的类型。此参数缺省为在服务器 上指定的认证类型。指定认证类型对提高性能有所帮助。 SERVER、CLIENT、SERVER\_ENCRYPT 和 KERBEROS 是认证值选项。

#### **>}:**

| | |

> 要在使用认证 server 的节点 db2node 上编目称为 sample 的远程数据库以便它具有本 地数据库别名 mysample, 输入下列命令:

db2 => catalog database *sample* as *mysample* at node *db2node* authentication *server*

db2 => terminate

相关任务:

• 第 48 页的 『 使用 CLP 测试客户机至服务器的连接 』

#### 相关参考:

- 第 47 页的 『 用于编目数据库的参数值工作表』
- v :CATALOG DATABASE Command;(*Command Reference*)

# 用于编目数据库的参数值工作表

使用以下工作表来记录编目数据库所需的参数值。

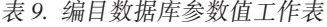

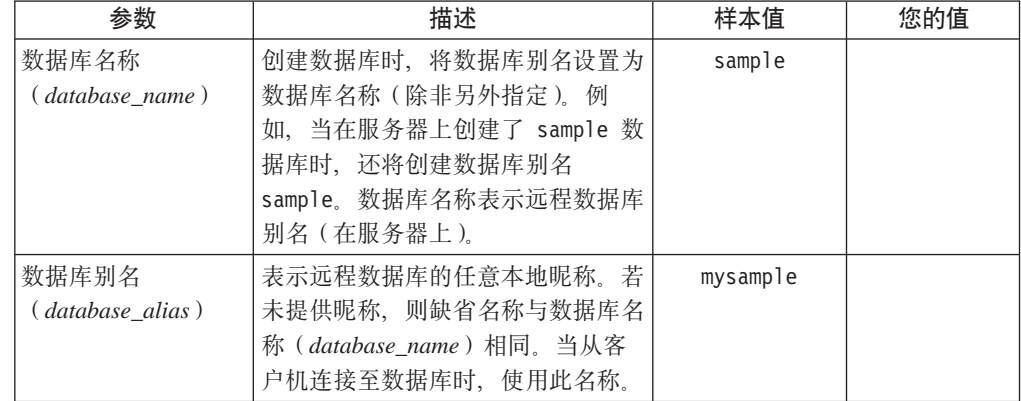

<span id="page-55-0"></span>表 9. 编目数据库参数值工作表 (续)

| 参数             | 描述                 | 样本值     | 您的值 |
|----------------|--------------------|---------|-----|
| 认证(auth_value) | 您的环境中所需的认证的类型。     | Server  |     |
| 节点名            | 描述数据库驻留位置的节点目录条目   | db2node |     |
| node_name)     | 名。对用来编目节点的节点名      |         |     |
|                | (node_name)使用相同的值。 |         |     |

#### **`XNq:**

- 第 46 页的 『 使用 CLP 从 DB2 客户机编目数据库 』
- 第 48 页的 『 使用 CLP 测试客户机至服务器的连接 』
- 第 37 页的 『 使用命令行处理器 ( CLP ) 配置客户机至服务器的连接 』

# **9C CLP bTM'zA~qwD,S**

在编目节点和数据库后, 应连接至数据库以测试连接。

#### 先决条件:

|  $\overline{ }$ | | | | |

- 必须先编目数据库节点和数据库才能测试连接。
- · userid 和 password 的值对于认证它们所在的系统必须有效。缺省情况下, 认证在服 务器上进行。认证是由在服务器的数据库管理器配置文件中指定的认证参数确定 的。如果在客户机上配置的认证与在服务器上配置的认证不匹配或不兼容、将接收 到错误。
- 必须使用在 DB2COMM 中定义的正确协议启动数据库管理器。如果数据库管理器未 启动、则您可以通过在数据库服务器上输入 db2start 命令来启动数据库管理器。

#### **}L:**

要测试客户机至服务器的连接:

1. 如果正在 UNIX 平台上使用 DB2, 则设置实例环境。运行启动脚本:

**Zi H Bourne <sup>d</sup> Korn shell** 

. *INSTHOME*/sqllib/db2profile

对于 C shell

source *INSTHOME*/sqllib/db2cshrc

其中: *INSTHOME* 表示实例的主目录。

- 2. 启动 DB2 命令行处理器。在 Windows 上、从命令提示符处发出 db2cmd 命令。 在 UNIX 上, 从命令提示符处发出 db2 命令,
- 3. 在客户机上输入以下命令以连接至远程数据库:

db2 => connect to *database\_alias* user *userid*

例如, 输入以下命令:

connect to mysample user jtris

将提示您输入密码。

如果连接成功, 会接收到一条消息, 显示已连接至的数据库的名称, 将给出类似如下 的消息:

```
数据库连接信息
数据库服务器 = DB2/NT 8.1.0
  SQL 授权标识 = JTRIS
本地数据库别名 = mysample
```
现在就可以使用数据库了。例如, 要检索系统目录表中列示的所有表名的列表, 输入 以下 SOL 语句:

select *tabname* from *syscat.tables*

当您在 db2 terminate 命令之前发出 SQL 语句时, 将发生隐式连接。要定义缺省数 据库, 运行 db2set db2dbdft = <dbname> 命令。例如, 在运行此命令后, 可在未 先连接至数据库的情况下运行 db2 select \* from <table> 命令。此命令使用在 db2dbdft 中定义的值。要连接至缺省值以外的数据库, 必须使用 CONNECT 命令显式 连接至您选择的数据库。

当结束使用数据库连接时, 输入 connect reset 命令以结束该数据库连接。

#### 相关参考:

- v :db2start Start DB2 Command;(*Command Reference*)
- *I* db2set DB2 Profile Registry Command *I* (*Command Reference*)

第 3 部分 DB2 瘦客户机

# <span id="page-60-0"></span> $\hat{H}$  **7** 章 瘦客户机概述

### **]M'z(Windows)**

瘦客户机指的是 DB2® 管理客户机。它通过网络从代码服务器运行应用程序。可以通过 在运行 Windows® 32 位操作系统的工作站上安装 DB2 管理客户机或 DB2 Connect 个 人版(PE)来设置瘦客户机。此工作站于是可以充当代码服务器,以允许应用程序在 客户机上仅与即时需要的模块一起运行。

#### 相关概念:

- 第 55 页的 『 瘦客户机注意事项 ([Windows](#page-62-0)) 』
- 第 53 面的 『 瘦客 户机 环境 ( Windows ) 』

#### 相关任务:

• 第 57 页的 『 设置瘦客户机环境 ( [Windows](#page-64-0) ) 』

### **]M'z73(Windows)**

瘦客户机功能类似于任何其它 DB2<sup>®</sup> 客户机或 DB2 Connect™ 个人版工作站。瘦客户 机和其它 DB2 客户机或 DB2 Connect 个人版安装的主要区别在于: 代码存在于代码 服务器上、而不是非瘦环境中(在非瘦环境下、文件安装在每台客户机的本地硬盘 上). 需要代码时, 瘦客户机通过 LAN 连接从代码服务器动态装入 DB2 管理客户机或 DB2 Connect 个人版代码, 干是, 每个瘦客户机仅需要最小量的代码和配置就可以建立 与代码服务器的链接。其结果是在瘦客户机本地安装很小的"微缩版本",而从代码 服务器装入大部分需要的模块。

这种支持 DB2 客户机或 DB2 Connect 个人版的方法很适合许多企业模型、在您的环 境中安装瘦客户机有很明显的优点。通过实现此类型的环境。每个瘦工作站的磁盘空 间需求大大缩小(每个工作站大约可以节约 16 至 112 MB 的空间), 并且只需要在 一台机器上安装、更新或迁移代码。

但是一定要注意, 尽管如此, 在程序初始化期间会导致潜在的系统性能损失, 此损失 可能是由必须通过 LAN 连接从代码服务器装入 DB2 程序而导致的。性能损失的程度 取决于变量(如网络和代码服务器这两者的装入和速度)。

每台瘦客户机应该具有 DB2 管理客户机和 DB2 Connect 个人版的许可证。

另一关键问题是必须在每台瘦客户机工作站上维护目录信息, 就象对常规 DB2 或 DB2 Connect 客户机所作的那样。目录文件包含工作站连接至数据库时所需的所有信息。

可以通过使用"配置助手" (CA)提供的概要文件导出和导入选项来让为每台瘦客户 机工作站配置数据库连接的步骤自动进行。在设置初始客户机至服务器的连接后, 仅 需将配置设置的概要文件导出至所有其它客户机。

 $\overline{ }$ |

可以通过在您的环境中使用"轻量级目录访问协议"(LDAP)来免去为每台瘦客户机 工作站配置数据库连接的步骤。一旦从 DB2 服务器向 LDAP 服务器注册了数据库, 则 启用了 LDAP 的所有客户机将在连接期间自动检索连接信息。

#### **DB2** 瘦客户机的典型设置

下图显示了典型 DB2 瘦客户机环境配置。DB2 管理客户机安装在具有瘦客户 机代码服务器组件的机器上。一旦进行了配置,将把此机器称为 DB2 客户机代 码服务器。

注:

|

1. 在瘦客户机环境中, 不支持 DB2 运行时客户机和应用程序开发客户机。

2. 在瘦客户机上, 不支持 **db2rspgn** 命令。

3. 仅在定制安装中代码服务器洗项才可用。

DB2 瘦客户机工作站访问代码服务器以在必要的时候动态装入代码。一旦装入 了代码, 所有处理都在 DB2 瘦客户机本地完成, 并且建立与目标 DB2 服务器 的连接。

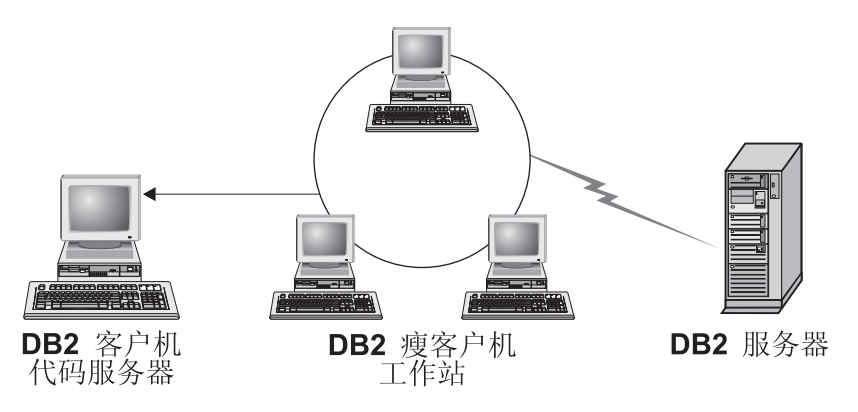

图 1. 典型 DB2 瘦客户机环境

#### **DB2 Connect** 瘦客户机的典型设置

下图显示典型的 DB2 Connect 瘦客户机环境。DB2 Connect 个人版安装在具有 代码服务器组件的机器上。一旦进行了配置、将把此机器称为 DB2 Connect 代 码服务器。仅 DB2 Connect 个人版工作站可以充当 DB2 Connect 瘦工作站的 代码服务器。一定要注意, 每台 DB2 Connect 瘦客户机都需要 DB2 Connect 个 人版许可证, 然而却没有用于 DB2 管理客户机的许可证。

DB2 Connect 瘦工作站运行时类似 DB2 瘦客户机。它从 DB2 Connect 瘦代码 服务器动态装入所有必需的代码。一旦装入了代码, 所有处理都在 DB2 Connect 瘦工作站本地完成。通过使用本地数据库配置信息, 建立与目标主机或 AS/400® DB2 服务器的连接。

 $DB2$  Connect 瘦客户机还可以存取驻留在 DB2 服务器 UNIX<sup>®</sup> 版和 Windows® 版上的数据库以及驻留在主机和 AS/400 系统上的数据库。

<span id="page-62-0"></span>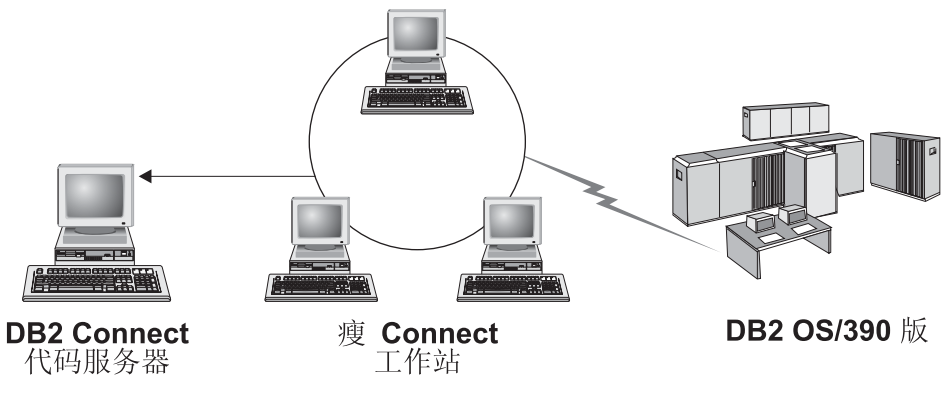

图 2. 典型 DB2 Connect 瘦客户机环境

#### 相关概念:

- 第 55 页的 『 瘦客户机注意事项 (Windows) 』
- 第 53 页的 『 瘦客户机 ( [Windows](#page-60-0) ) 』

#### 相关任务:

• 第 57 页的 『设置瘦客户机环境 ([Windows](#page-64-0)) 』

# **]M'z"bBn(Windows)**

将 Windows® NT、Windows 2000 或 Windows XP 机器用作代码服务器或瘦客户机时, 有一些注意事项。本节介绍使用 Windows NT®、Windows 2000 或 Windows XP 时需 要进行的一些调整。

#### **Zzk~qwOhC;f=('V**

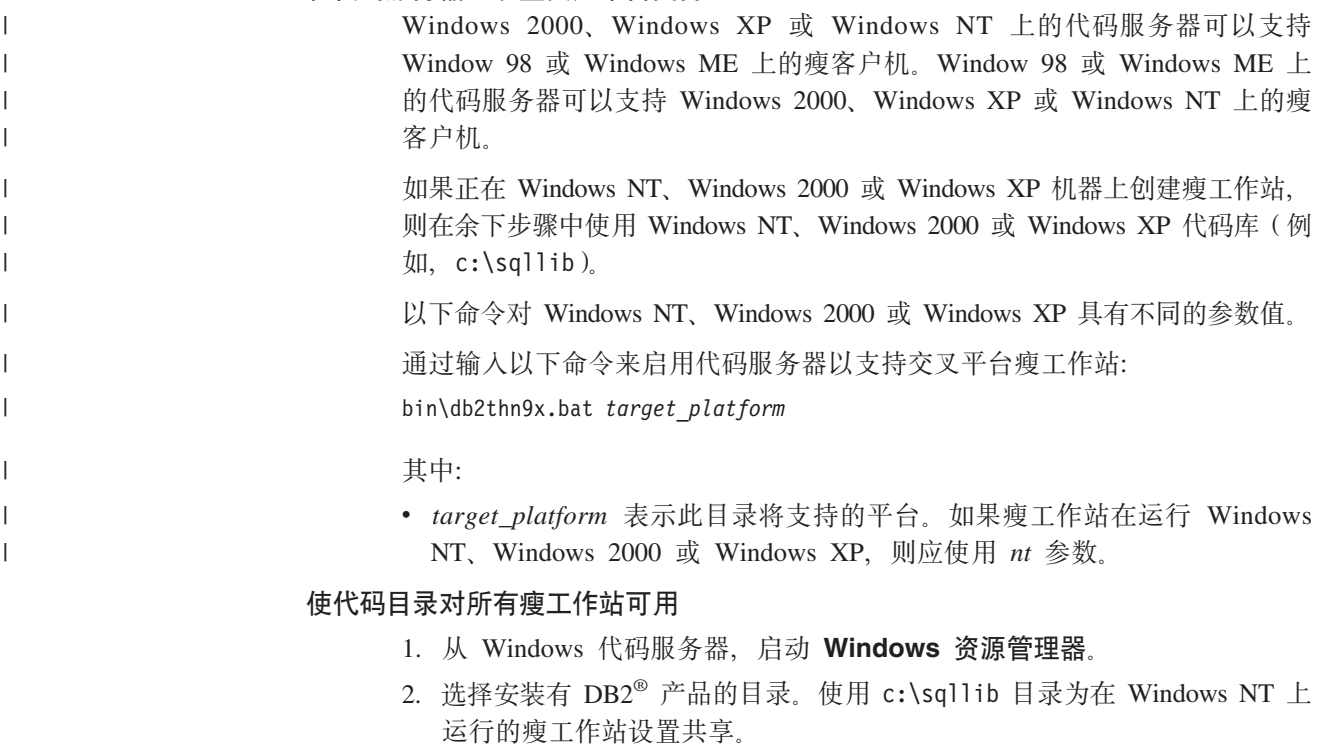

3. 从菜单栏选择文件 -> 属性。

- 4. 洗择共享洗项卡.
- 5. 选择共享该文件夹单选按钮。
- 6. 在共享名字段中输入共享名。例如, 输入 NTCODESV。可使用任意名称作为共 享名。
- 7. 对于所有用户, 所有目标瘦工作站都需要对此目录具有读访问权。为每个 目标瘦工作站指定读访问权, 如下所示:
	- a. 洗择安全洗项卡。
	- b. 单击高级。"访问控制设置"窗口打开。
	- c. 从权限选项卡, 突出显示 Everyone 组。"权限项目"窗口打开。
	- d. 将读取权限选项设置为允许。
	- e. 单击确定, 直至所有窗口都关闭。

#### 将网络驱动器从瘦客户机映射至代码服务器

对于 Windows NT、Windows 2000 和 Windows XP 代码服务器, 应注意以下 事项:

- 路径字段在 Windows 2000 和 Windows XP 中是文件夹字段。
- 如果在运行 Windows NT、Windows 2000 或 Windows XP, 还可以使用下 列格式在连接为输入字段中指定用户信息:

domain\username

其中:

#### domain

表示定义用户帐户的域。此项仅在下列情况下才是必需的: 帐户为 域帐户,且您在登录系统时未使用对远程代码服务器具有读访问权 的用户帐户。

#### username

表示对此机器具有存取权的用户。此项仅当出现下列情况时才是必 需的: 您在登录系统时未使用对远程代码服务器具有读访问权的用 户帐户、或已经指定了域参数。

#### 相关概念:

- 第 53 页的 『 瘦客 户机 ( Windows ) 』
- 第 53 页的 『 瘦客户机环境 ( Windows ) 』

#### 相关任务:

• 第 57 页的 『 设置瘦客户机环境 (Windows) 』

# <span id="page-64-0"></span>**Z 8 B ]M'z20**

### **hC]M'z73(Windows)**

#### **}L:**

此示例特定于 Windows 2000 机器为服务 Windows 98 瘦客户机而进行的瘦客户机安 装设置。要设置瘦工作站环境:

- 1. 在充当代码服务器的机器上安装 DB2 管理客户机或 DB2 Connect 个人版。
- 2. 在代码服务器上设置交叉平台支持。
- 3. 使代码目录对所有瘦工作站可用。
- 4. 创建瘦客户机响应文件。
- 5. 将网络驱动器从瘦客户机映射至代码服务器。
- 6. 启用瘦客户机。

#### 相关概念:

- 第 55 页的 『 瘦客户机注意事项 ([Windows](#page-62-0)) 』
- 第 53 页的 『 瘦客户机 ( [Windows](#page-60-0) ) 』
- 第 53 页的 『 瘦客户机环境 ( [Windows](#page-60-0) ) 』

#### 相关任务:

- 第 57 页的 『 在代码服务器上安装 DB2 管理客户机或 DB2 Connect 个人版  $(Windows)$   $\downarrow$
- 第 58 页的 『 在代码服务器上设置交叉平台支持 ( [Windows](#page-65-0) ) 』
- 第 59 页的 『 使代码目录对所有瘦工作站都可用 ([Windows](#page-66-0)) 』
- 第 60 页的 『 创建瘦客户机响应文件 ( [Windows](#page-67-0) ) 』
- 第 61 页的 『 将网络驱动器从瘦客户机映射至代码服务器 ([Windows](#page-68-0)) 』
- 第 62 页的 『 运行 thnsetup 命令以启用瘦客户机 ([Windows](#page-69-0)) 』

# 石代码服务器上安装 DB2 管理客户机或 DB2 Connect 个人版

### **(Windows)**

在代码服务器上安装 DB2 管理客户机或 DB2 Connect 个人版是设置瘦客户机环境这 一大型任务的一部分。DB2 瘦客户机工作站仅可从 DB2 瘦客户机代码服务器装入代 码, 而 DB2 Connect 瘦工作站仅可从 DB2 Connect 瘦代码服务器装入代码。

#### **}L:**

要在代码服务器上安装 DB2 管理客户机或 DB2 Connect 个人版:

- 1. 从安装向导中选择**定制**安装。
- 2. 从"选择组件"窗口中、选择瘦客户机代码服务器组件以安装设置瘦客户机所需的 文件。

<span id="page-65-0"></span>下一个步骤是在代码服务器上设置交叉平台支持。

如果想要 DB2 产品能够访问本地计算机或网络上的另一计算机上的 DB2 文档、则必 须安装 DB2 信息中心。DB2 信息中心包含有关 DB2 通用数据库和相关 DB2 产品的 文档。

#### 相关概念:

- 第 68 页的 『[DB2](#page-75-0) 信息中心』
- 第 69 页的 『[DB2](#page-76-0) 信息中心安装方案 』

#### **`XNq:**

- 第 58 页的 『 在代码服务器上设置交叉平台支持 ( Windows ) 』
- 第 73 页的 『 使用 "DB2 安装" 向导来安装 DB2 信息中心 ([Windows](#page-80-0)) 』

### **Zzk~qwOhC;f=('V(Windows)**

在代码服务器上设置交叉平台支持是设置瘦客户机环境这一大型任务的一部分。如果 您不打算在您的环境中同时支持 Windows 98、Windows 2000、Windows NT、Windows ME、Windows XP 和 Windows Server 2003, 则跳过此步骤。

#### **Hvu~:**

在瘦客户机环境中, 服务器和瘦客户机可以支持不同的 Windows 32 位操作系统。但 是,除非先手工复制安装目录,否则不支持不同于单个代码服务器的操作系统上的瘦 客户机。任何 Windows 32 位机器上的代码服务器仅支持下列瘦客户机组合之一:

1. Windows 98 和 / 或 Windows ME; 或

2. Windows 2000、Windows XP、Windows Server 2003 和/或 Windows NT.

例如, 在 Windows NT 机器上的代码服务器可同时为 Windows 98 和 Windows ME 瘦 客户机提供服务, 但是, 同一代码服务器不能同时支持 Windows 2000、Windows XP、Windows Server 2003 或 Windows NT 瘦客户机。相反的、如果选择让 Windows NT 代码服务器支持 Windows 2000 和 Windows NT 瘦客户机, 则不能在该环境中同 时支持 Windows 98 瘦客户机。

**要点: 如果登录正在存取 Windows NT 或 Windows 2000 机器的 Windows 98 瘦客户** 机, 则用户帐户必须是在 Windows NT 或 Windows 2000 机器本地定义的。如果 Windows 98 瘦客户机上的用户帐户为 jsmith, 则必须使用"Windows 用户管理器" 实用程序为 jsmith 创建本地用户帐户。请参阅 Windows 操作系统帮助以获取关于创建 本地用户帐户的信息。

如果配置环境不同于 Windows 32 位操作系统, 则必须执行下列步骤才能设置代码服务 器。以下示例假定您正在配置 Windows NT 代码服务器以支持 Windows 98 瘦客户机。 但是, 这些指示信息适用于所有 Windows 32 位操作系统的组合。

#### **}L:**

要在代码服务器上设置交叉平台支持:

注: 对于此示例, DB2 安装在 c:\sqllib 中, 并且支持 Windows 98 客户机的目录为  $d$ :\sqllib98.

<span id="page-66-0"></span>1. 在 Windows NT 机器上, 通过输入以下命令来创建将用于支持 Windows 98 瘦工作 站的目录:

md d:\sqllib98

其中:

- d: 表示本地硬盘驱动器。
- 2. 通过输入下列命令以将位于代码服务器上的 DB2 产品目录 (例如, c:\sqllib)复 制到刚创建的目录中:

xcopy c:\sqllib\\*.\* d:\sqllib98 /s /e

其中:

- c: 表示代码服务器上安装有 DB2 产品的驱动器。
- *d*: 表示代码服务器上在先前步骤中创建 sqllib98 目录的驱动器。
- 3. 在代码服务器上,切换至第一步中创建的目录。这是代码服务器上将用于支持在 Windows 98 上运行的瘦工作站的目录。对于此示例, 输入下列命令:

d: cd sqllib98

4. 通过输入以下命令来启用代码服务器以支持交叉平台瘦工作站:

bin\db2thn9x.bat *target\_platform*

其中:

• target\_platform 表示此目录将支持的平台。对于此示例, 平台值设置将为 98。如 果瘦工作站正在运行 Windows NT 或 Windows 2000, 则应使用 nt 参数。

现在机器上有两个代码服务器(一个位于 c:\sqllib, 一个位于 d:\sqllib98)。在此示 例中, 您在 Windows 98 工作站上创建瘦客户机, 并且想要让 Windows NT 机器支持 代码, 因此, 在余下步骤中必须使用 Windows 98 代码服务器 (例如, d:\sqllib98)。

下一步是使代码目录对所有瘦客户机可用。

#### 相关任务:

- 第 57 页的 『 在代码服务器上安装 DB2 管理客户机或 [DB2 Connect](#page-64-0) 个人版 ([Windows](#page-64-0))  $\sqrt{ }$
- 第 59 页的 『使代码目录对所有瘦工作站都可用(Windows) 』

### **9zk?<TyP]\$w><IC(Windows)**

使代码目录对于所有瘦工作站都可用是设置瘦客户机环境这一大型任务的一部分。要 从代码服务器装入需要的代码, 每一个目标瘦工作站都必须能够读取安装有 DB2 客户 机或 DB2 Connect 个人版(PE)源代码的目录。

一定要注意, 对 Windows 98 或 Windows NT 和 Windows 2000 上运行的代码服务器 实现目录共享所需的步骤是不同的。

#### **}L:**

要使代码目录对所有瘦工作站可用(以读取方式):

1. 在 Windows NT 代码服务器上, 启动 Windows 资源管理器。

- <span id="page-67-0"></span>2. 在代码服务器上选择将用来为 Windows 98 上运行的瘦工作站提供服务的目录。对 于此示例, 选择 d:\sqllib98 目录以设置共享。
- 3. 从菜单栏中选择文件 -> 属性。
- 4. 洗择共享洗项卡。
- 5. 选择共享为单选按钮。
- 6. 在共享名字段中输入不超过 8 个字符的共享名。例如, 输入 NTCODESV。
- 7. 所有瘦客户机用户需要对此目录具有读访问权。例如, 如果 ismith 要登录瘦客户机 并存取代码服务器上的瘦客户机代码, 他必须具有对此目录的访问权。指定读访问 权,如下所示:
	- a. 单击权限。"通过共享权限存取"窗口打开。
	- b. 在名称框中, 突出显示每一个组。
		- 注: 可以将存取权授予每一个组(它是专门为瘦客户机用户定义的组)或个别 瘦客户机用户.
	- c. 单击存取类型下拉框, 并选择读取。
	- d. 单击确定, 直至所有窗口都关闭。

下一步是创建瘦客户机响应文件。

#### 相关概念:

• 第 55 页的 『 瘦客户机注意事项 (Windows) 』

#### 相关任务:

- 第 60 页的 『 创建瘦客户机响应文件 ( Windows ) 』
- 第 58 页的 『在代码服务器上设置交叉平台支持 (Windows) 』

### | 创建瘦客户机响应文件(Windows)

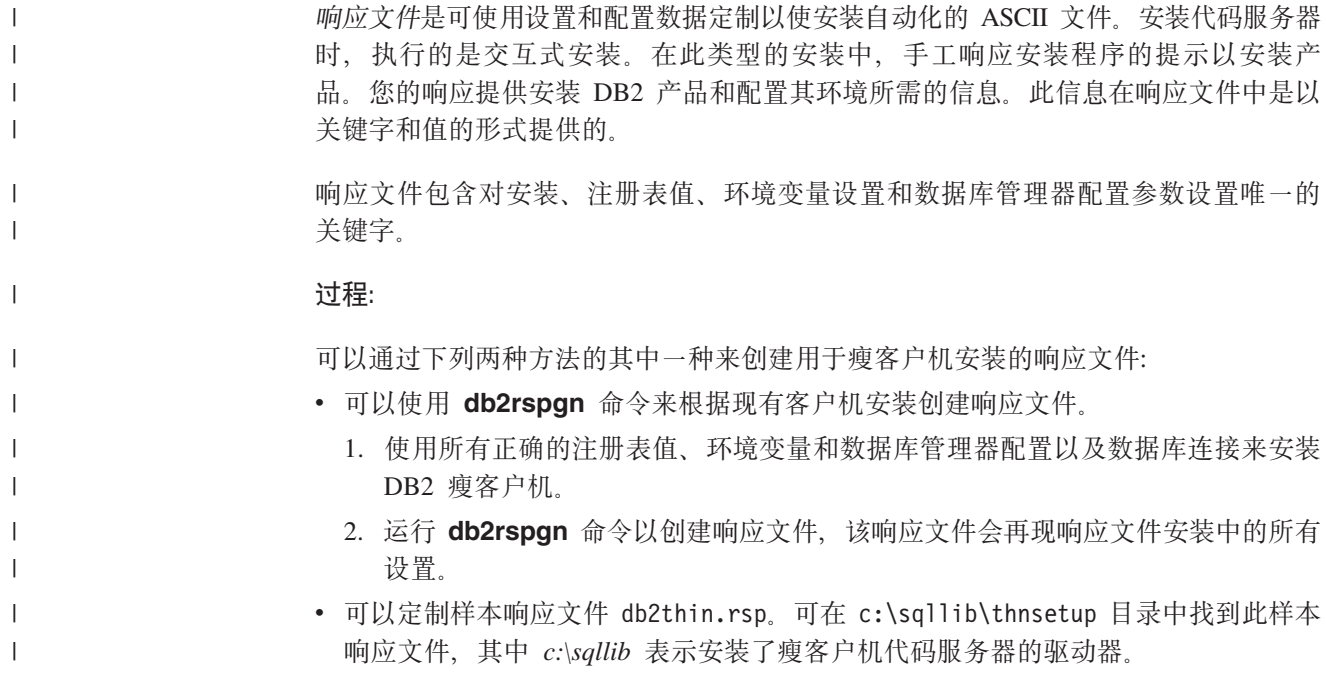

<span id="page-68-0"></span>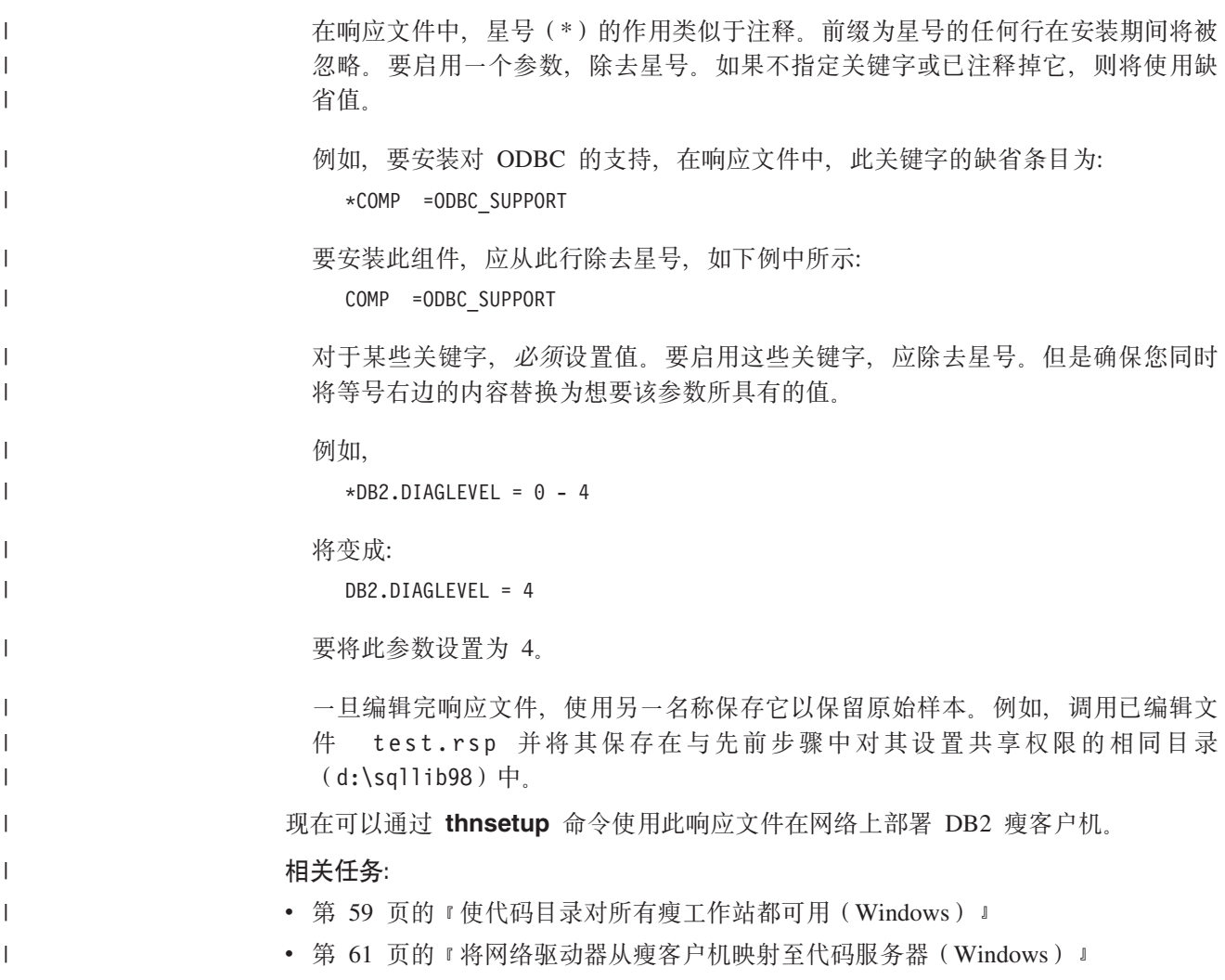

# 将网络驱动器从瘦客户机映射至代码服务器(Windows)

将网络驱动器从瘦客户机映射至代码服务器是设置瘦客户机环境这一大型任务的一部 分。

#### 先决条件:

必须作为对代码服务器具有共享目录存取权的有效用户登录工作站。因为本地定义的 用户帐户是在代码服务器上创建的、所以您能够访问代码服务器。

#### 过程:

可以通过从瘦客户机映射网络驱动器来存取在代码服务器上创建的共享目录下的 thnsetup 目录, 如下所示:

- 1. 启动 "Windows 资源管理器"。
- 2. 从工具菜单, 选择映射网络驱动器。
- 3. 在驱动器下拉列表中, 选择想要将代码服务器的位置映射的驱动器。
- 4. 在 Windows 98 或 Windows NT 中, 在 "路径"字段中指定共享位置, 如下所示: \\computer name\share name

<span id="page-69-0"></span>其中:

#### **computer\_name**

表示代码服务器的计算机名。

#### **share\_name**

表示代码服务器上的共享目录的共享名。

5. 选择登录时重新连接复选框以使共享持久。

下一步是启用瘦客户机。

#### **`XNq:**

- 第 60 页的 『 创建瘦客户机响应文件 ( [Windows](#page-67-0) ) 』
- 第 62 页的 『 运行 thnsetup 命令以启用瘦客户机 (Windows) 』

### **KP thnsetup |nTtC]M'z(Windows)**

运行 thnsetup 命令以启用瘦客户机是设置瘦客户机环境这一大型任务的最后一部分。

**}L:**

要使用 thnsetup 命令启用瘦客户机:

1. 从瘦客户机工作站运行 thnsetup 命令。此命令将设置 DB2 瘦客户机或 DB2 Connect 瘦工作站以及与代码服务器的必要链接。输入 thnsetup 命令时可使用下列 参数:

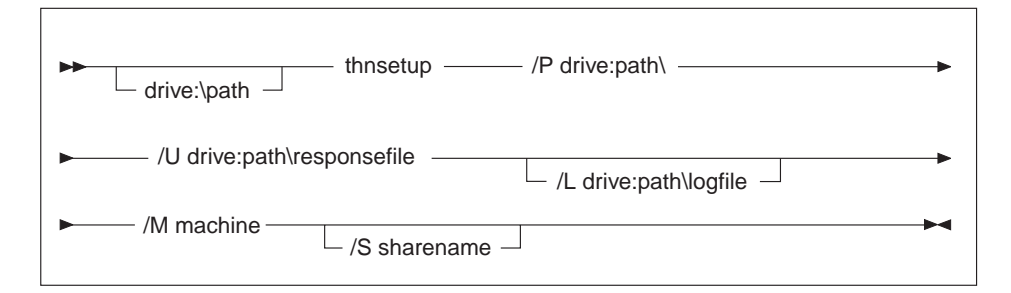

其中:

- **/P** 指定在代码服务器上安装 DB2 代码的路径。此参数是必需的。如果尚未将 持久网络驱动器映射至代码服务器、则此参数应是将用来表示网络驱动器 的驱动器盘符。
- /U 指定全限定响应文件名。此参数是必需的。
- /L 指定全限定日志文件名,该文件记录设置信息和在设置期间发生的所有错 误。如果不指定日志文件的名称, 则使用缺省文件名 db2.log。此文件将在 安装了操作系统的驱动器的目录 db2log 中。此参数是可选的。
- /M 指定代码服务器的计算机名。此参数是必需的。
- **/S** 指定安装 DB2 产品的代码服务器的共享名。仅当未映射持久网络驱动器 时, 此参数才是必需的。

例如, 要创建瘦工作站、其中:

• 代码服务器上共享名为 NTCODESV 的共享目录本地映射至 x: 驱动器;

- 响应文件为 test.rsp; 并且
- 响应文件与代码服务器位于相同目录中:

从工作站的 DOS 提示符处输入以下命令:

x:\thnsetup\thnsetup /P x: /U x:\thnsetup\test.rsp /M *machineName*

当 thnsetup 命令完成时, 检查日志文件 (y:\db2log 目录中的 db2.log, 其中 y 是 安装 DB2 的驱动器)中的消息。

日志文件中的错误消息将随尝试安装期间遇到的错误的不同而有所变化。日志文件将 说明故障原因, 并出现一条消息, 说明设置尚未完成。

#### 相关任务:

 $\|$  $\overline{\phantom{a}}$ 

- 第 60 页的 『 创建瘦客户机响应文件 ( [Windows](#page-67-0) ) 』
- 第 61 页的 『 将网络驱动器从瘦客户机映射至代码服务器([Windows](#page-68-0)) 』
# 第 4 部分 附录

# <span id="page-74-0"></span>**M录 A. DB2 通用数据库技术信息**

## **DB2** 文档和帮助

DB2<sup>®</sup> 技术信息可通过下列工具和方法获得:

- DB2 信息中心
	- 主题
	- $DB2$  工具的帮助
	- 样本程序
	- 教程
- 可下载的 PDF 文件、CD 上的 PDF 文件和印刷书籍
	- 指南
	- 参考手冊
- 命令行帮助
	- 命令帮助
	- 消息帮助
	- SOL 状态帮助
- 已安装的源代码
	- 样本程序

可以在线访问 ibm.com® 上的其它 DB2 Universal Database™ (DB2 通用数据库)技术 信息, 例如, 技术说明、白皮书和 Redbooks™ (红皮书), 访问位于以下网址的 DB2 信 息管理软件资料库站点: [www.ibm.com/software/data/pubs/](http://www.ibm.com/software/data/pubs/)。

## **DB2** 文档更新

| | | | |

| |

 $IBM^{\circledast}$  可能会定期提供 DB2 信息中心的文档修订包和其它文档更新。如果访问 <http://publib.boulder.ibm.com/infocenter/db2help/> 网址中的 DB2 信息中心, 则将始终可以 查看最新的信息。如果本地安装了 DB2 信息中心,则需要手工安装所有更新才能查看 它们。文档更新允许您在新信息可供使用时更新从 DB2 信息中心 CD 安装的信息。

信息中心的更新比 PDF 或硬拷贝书籍的更新要频繁。要获得最新的 DB2 技术信息、 一提供文档更新时就安装它们、或者访问 www.ibm.com 站点上的 DB2 信息中心。

#### 相关概念:

- **CLI** sample programs  $\perp$  (*CLI Guide and Reference, Volume 1*)
- I Java 样本程序 』(《应用程序开发指南: 构建和运行应用程序》)
- 第 68 页的 『[DB2](#page-75-0) 信息中心 』

### 相关任务:

- 第 83 页的 『从 [DB2](#page-90-0) 工具调用上下文帮助 』
- 第 76 页的 『 更新安装在计算机或内部网服务器上的 DB2 信息中心 』
- 第 84 页的 『 从命令行处理器调用消息帮助 』
- 第 84 页的 『从命令行处理器调用命令帮助』
- 第 85 页的 『 从命令行处理器调用 SOL 状态帮助 』

### 相关参考:

• 第 77 页的 『[DB2 PDF](#page-84-0) 和印刷文档 』

## <span id="page-75-0"></span>**DB2** 信息中心

| | |

> | | | | | | | | | | | | |

DB2<sup>®</sup> 信息中心使您可以访问充分利用 DB2 系列产品 (包括 DB2 Universal Database™ (DB2 通用数据库)、DB2 Connect™、DB2 Information Integrator 和 DB2 Ouery Patroller™)所需的所有信息。 DB2 信息中心还包含主要的 DB2 功能部件和组 件(句括复制、数据仓储和 DB2 extender)的信息。

如果是在 Mozilla 1.0 (或更新版本)或 Microsoft<sup>®</sup> Internet Explorer 5.5 (或更新版本) 中杳看的话, 则 DB2 信息中心具有下列功能部件。某些功能部件需要您启用对 JavaScript™ 的支持:

### **in20!n**

可选择使用最适合您的需要的选项来查看 DB2 文档:

- 要轻松确保文档始终是最新的、可直接从 IBM® Web 站点上的 DB2 信息中 心访问所有文档, 网址为: <http://publib.boulder.ibm.com/infocenter/db2help/>
- 要将更新工作量减至最少并使网络通信保持在内部网内, 可将 DB2 文档安装 在内部网上的单台服务器上
- 要使您有最大的灵活性并减少对网络连接的依赖, 可将 DB2 文档安装在您自 已的计算机上
- 搜索 可通过在搜索文本字段中输入搜索术语来搜索 DB2 信息中心中的所有主题。可 通过用引号将术语括起来以检索确定匹配项, 还可以使用通配运算符 (\* 和 ?) 和布尔运算符 (AND、NOT 和 OR) 细化搜索。

#### **frNqD?<**

可从单个目录查找 DB2 文档中的主题。目录主要是按想要执行的任务的种类组 织的,同时也包括有关产品概述、目标、参考信息、索引和词汇表的条目。

- 产品概述描述 DB2 系列中的可用产品之间的关系、其中每个产品提供的功能 部件以及其中每个产品的最新发行信息。
- 目标类别(例如, 安装、管理和开发)包括一些主题, 这些主题使您能够快 速地完成任务并且更好地理解完成这些任务的背景信息。
- 参考主题提供有关主题的详细信息, 包括语句和命令语法、消息帮助以及配 置参数。

#### 显示目录中的当前主题

可通过单击目录框架中的刷新 / 显示当前主题按钮或通过单击内容框架中的在 **目录中显示**按钮来显示当前主题在目录中的位置。如果访问了指向若干个文件 中的相关主题的若干个链接。或者是从搜索结果到达主题的、此功能会非常有  $H_{\cdot}$ 

- 索引 可从索引访问全部文档。索引是按索引项的拼音顺序组织的。
- 词汇表 可使用词汇表来查找在 DB2 文档中使用的术语的定义。词汇表是按词汇表术语 的拼音顺序组织的。

#### 集成的本地化信息

DB2 信息中心以您在浏览器首选项中设置的首选语言显示信息。如果主题不是 以首选语言提供的, 则 DB2 信息中心将显示该主题的英文版。

有关 iSeries™ 技术信息, 参阅 IBM eServer™ iSeries 信息中心, 网址为 www.ibm.com/eserver/iseries/infocenter/

#### 相关概念:

• 第 69 页的 『DB2 信息中心安装方案』

### 相关任务:

- 第 76 页的 『 更新安装在计算机或内部网服务器上的 DB2 信息中心 』
- 第 76 页的 『 以首选语言显示 DB2 信息中心中的主题 』
- 第 75 页的 『 调用 DB2 信息中心 』
- 第 71 页的 『 使用 "DB2 安装" 向导来安装 DB2 信息中心 (UNIX) 』
- 第 73 页的 『 使用 "DB2 安装" 向导来安装 DB2 信息中心 (Windows) 』

## □ DB2 信息中心安装方案

<span id="page-76-0"></span> $\overline{1}$ 

 $\overline{1}$ 

 $\mathbf{I}$ 

 $\overline{1}$ 

 $\mathbf{I}$ 

 $\mathbf{I}$ 

 $\overline{\phantom{a}}$ 

 $\overline{1}$ 

 $\overline{1}$ 

 $\mathbf{I}$ 

 $\overline{1}$  $\mathbf{I}$ 

 $\overline{1}$ 

 $\mathbf{I}$  $\mathbf{I}$ 

ł Ï  $\overline{1}$  $\mathbf{I}$  $\mathbf{I}$  $\mathbf{I}$  $\mathbf{I}$ 

 $\mathbf{I}$ 

 $\overline{1}$ 

 $\overline{1}$ 

 $\overline{1}$ 

 $\mathbf{I}$ 

对于如何访问 DB2® 信息, 不同的工作环境可有不同的需求。可以使用三种方法访问 DB2 信息中心: 从 IBM® Web 站点访问、从组织网络的服务器访问或从安装在计算机 上的版本访问。在所有三种情况中, 文档都包含在 DB2 信息中心中, DB2 信息中心是 基于主题的信息的结构化 Web, 可使用浏览器来查看。缺省情况下, DB2 产品从 IBM Web 站点访问 DB2 信息中心。但是, 如果想要从内部网服务器或从您自己的计算机访 问 DB2 信息中心, 必须使用产品"介质包"中的 DB2 信息中心 CD 来安装 DB2 信 息中心。参阅下面的用于访问 DB2 文档的选项的总结及三个方案来帮助确定访问 DB2 信息中心时使用哪个方法最适合您和您的工作环境、以及可能需要考虑哪些安装问 题。

### 用于访问 DB2 文档的选项的总结:

下表提供了有关哪些选项可能用来在您的工作环境中访问 DB2 信息中心中的 DB2 产 品文档的建议。

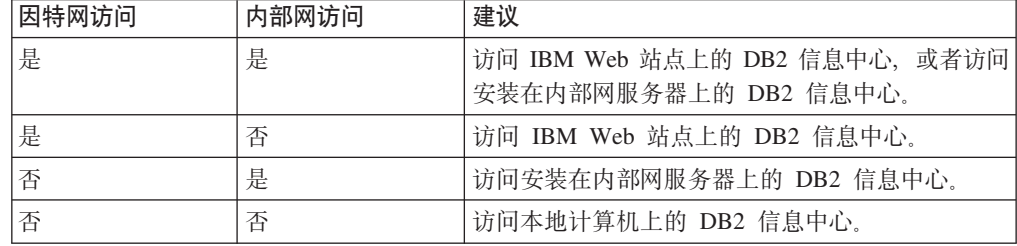

## 方案: 访问您的计算机上的 DB2 信息中心:

Tsu-Chen 在一个小镇上开了一家工厂, 而小镇没有本地 ISP, 所以他不能访问因特网。 他购买了 DB2 Universal Database™ (DB2 通用数据库) 来管理库存、产品订单、银行 帐户信息和业务开销。由于以前从未使用过 DB2 产品、所以 Tsu-Chen 需要从 DB2 产 品文档了解产品的使用方法。

使用典型安装选项在计算机上安装了 DB2 通用数据库之后, Tsu-Chen 尝试访问 DB2 文档。但是, 浏览器显示一条错误消息, 提示找不到他尝试打开的页。Tsu-Chen 查阅了 DB2 产品的安装手册, 发现如果想要访问计算机上的 DB2 文档, 则必须安装 DB2 信 息中心。他在介质包中找到了 DB2 信息中心 CD 并安装了它。

Tsu-Chen 现在能够从操作系统的应用程序启动程序访问 DB2 信息中心, 也能够了解如 何使用 DB2 产品来增加业务的成功率。

### $+$ **BR EDE DB2** 信息中心:

Colin 是培训公司的一名信息技术顾问。他精通数据库技术和 SOL 并对全北美使用 DB2 通用数据库的企业提供有关这些主题的讲座。Colin 的部分讲座包括将 DB2 文档用作教 学工具。例如、在讲授有关 SOL 的课程时、Colin 使用有关 SOL 的 DB2 文档作为教 授数据库查询的基本和高级语法的方法。

Colin 授课的大部分企业都访问因特网。当 Colin 安装了 DB2 通用数据库的最新版本 时,他会决定配置其移动式计算机以访问 IBM Web 站点上的 DB2 信息中心。此配置 允许 Colin 在授课期间在线访问最新的 DB2 文档。

但是、有时在旅行时 Colin 不能访问因特网。这对他来说是个问题、尤其是在他需要访 问 DB2 文档来备课时。为避免类似情况,Colin 在他的移动式计算机上安装了 DB2 信 息中心的副本.

Colin 可以随时很方便的获得 DB2 文档的副本。通过使用 db2set 命令, 他可以根据 所在位置很容易地将其移动式计算机上的注册表变量配置为访问 IBM Web 站点上或他 的移动式计算机上的 DB2 信息中心。

#### **=8:CJZ?x~qwOD DB2 E"PD:**

Eva 是一家人寿保险公司的高级数据库管理员。她的管理职责包括在公司的 UNIX<sup>®</sup> 数 据库服务器上安装和配置 DB2 通用数据库的最新版本。她的公司最近通知职员、为安 全起见, 在工作时间将不提供因特网访问。因为公司具有联网环境, 所以 Eva 决定在内 部网服务器上安装 DB2 信息中心, 以便公司中经常使用公司数据仓库的所有职员(销 售代表、销售经理和业务分析人员)都可以访问 DB2 文档。

Eva 会指导她的数据库小组使用响应文件在所有职员的计算机上安装 DB2 通用数据库 的最新版本, 以确保每台计算机都配置为使用内部网服务器的主机名和端口号来访问 DB2 信息中心。

但是,Eva 的小组中的初级数据库管理员 Migual 误解了 Eva 的意思,她在一些职员的 计算机上安装了 DB2 信息中心的副本, 但没有将 DB2 通用数据库配置为访问内部网 服务器上的 DB2 信息中心。为了更正这种情况, Eva 告诉 Migual 使用 db2set 命令 在这些计算机中的每一台上更改 DB2 信息中心注册表变量 (DB2 DOCHOST 表示主机 名, 而 DB2 DOCPORT 表示端口号). 现在, 该网络上的所有相应计算机都可以访问 DB2 信息中心, 而且职员可在 DB2 文档中杳找有关 DB2 问题的答案。

#### 相关概念:

• 第 68 页的 『[DB2](#page-75-0) 信息中心 』

#### 相关任务:

• 第 76 页的 『 更新安装在计算机或内部网服务器上的 DB2 信息中心 』

| | | |

> | |

> > |

| | | |

| | |

| | |

| | |

|

| |  $\overline{ }$ | | |

| | |

 $\mathbf{I}$ 

| | | | | |

|  $\begin{array}{c} \hline \end{array}$ | |

<span id="page-78-0"></span>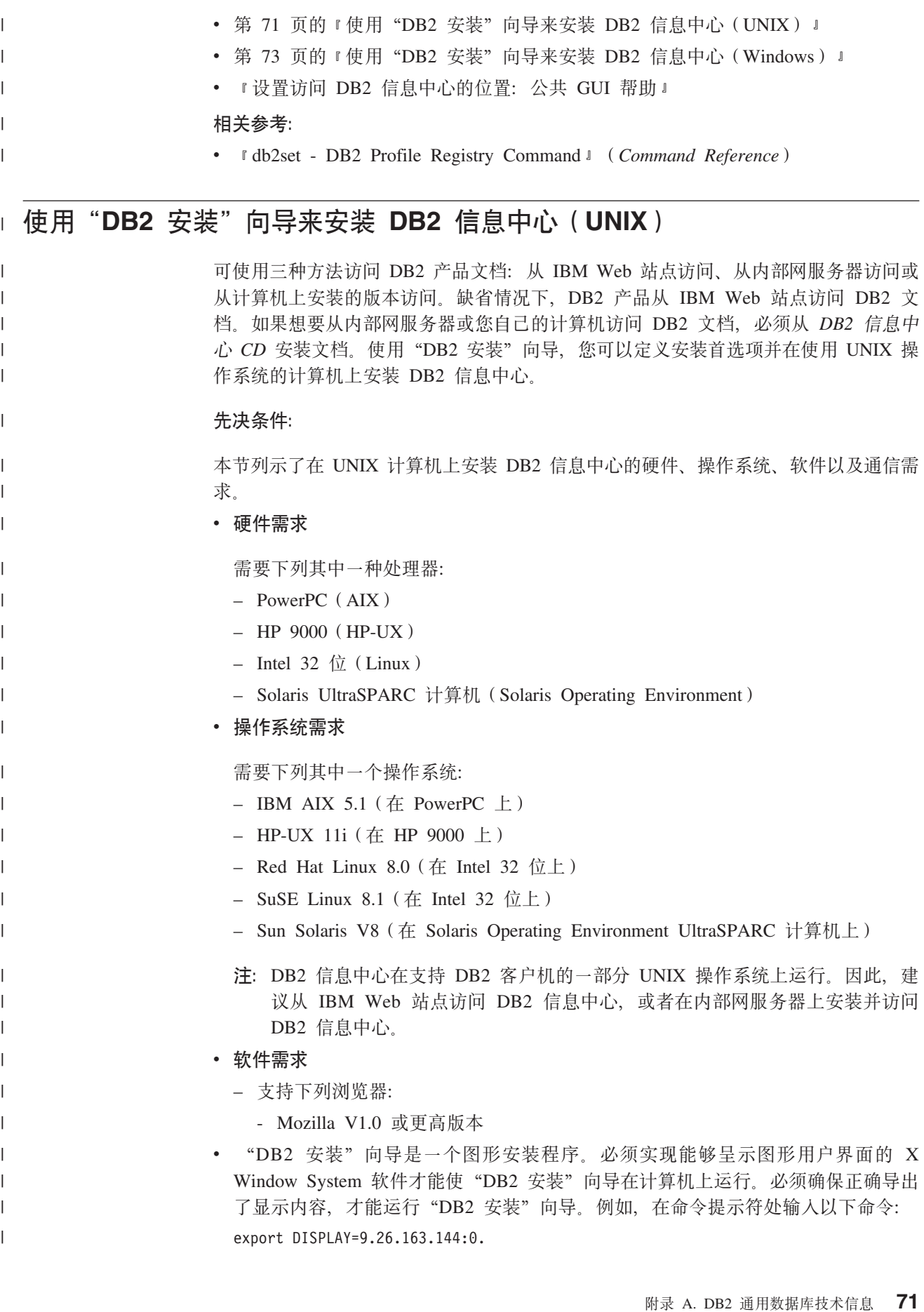

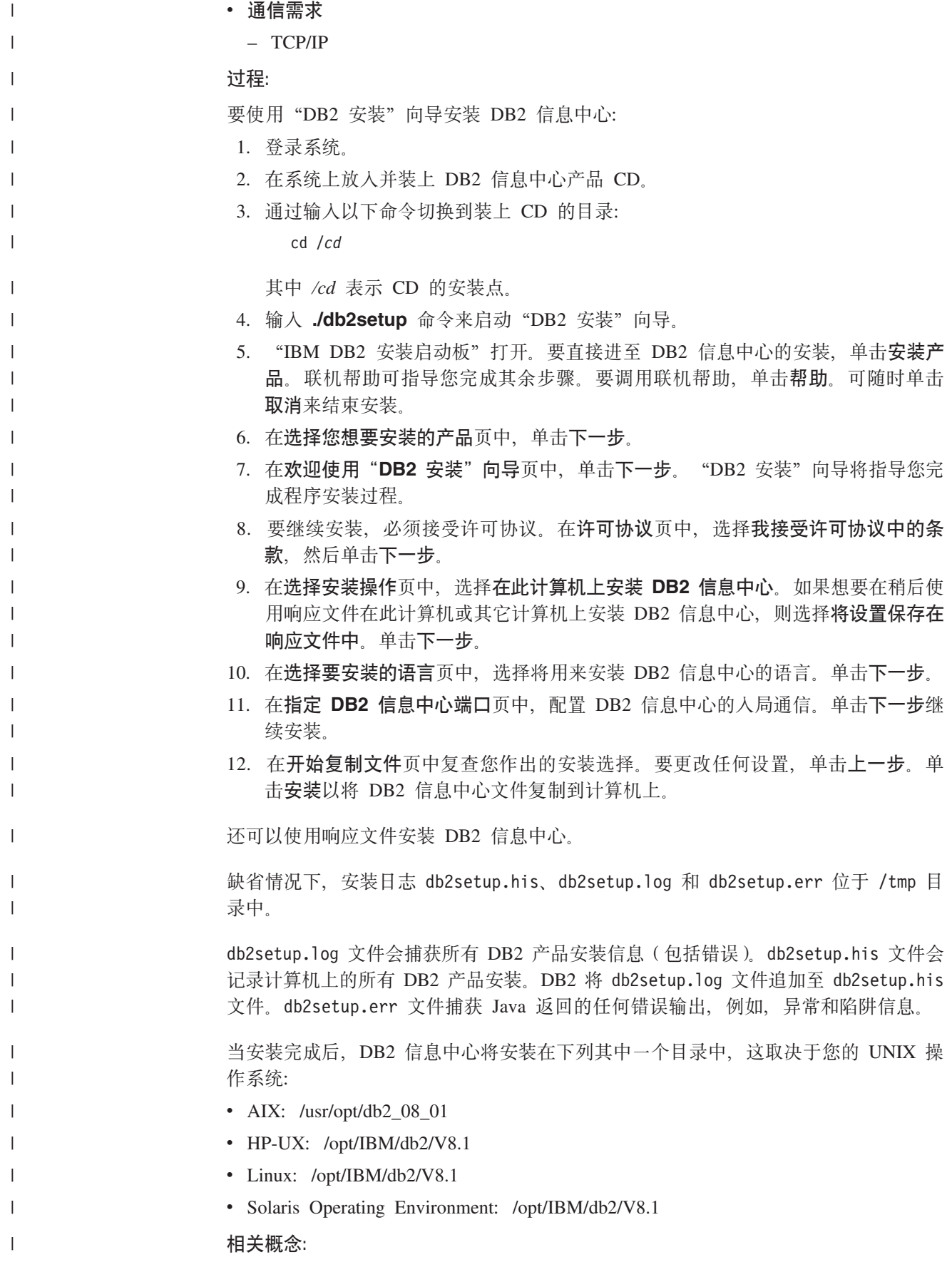

<span id="page-80-0"></span> $\overline{1}$ • 第 68 页的 『DB2 信息中心』 • 第 69 页的 『DB2 信息中心安装方案』  $\overline{1}$ 相关任务:  $\mathbf{I}$ • 『使用响应文件安装 DB2 (UNIX) 』 (《安装与配置补充手册》)  $\overline{1}$ • 第 76 页的 『 更新安装在计算机或内部网服务器上的 DB2 信息中心 』  $\mathbf{I}$ • 第 76 页的 『 以首选语言显示 DB2 信息中心中的主题 』  $\overline{1}$ • 第 75 页的 『 调用 DB2 信息中心 』  $\mathbf{I}$ • 第 73 页的 『 使用 "DB2 安装" 向导来安装 DB2 信息中心 (Windows) 』  $\mathbf{I}$ 使用"DB2 安装"向导来安装 DB2 信息中心 (Windows)  $\mathbf{L}$ 可使用三种方法访问 DB2 产品文档: 从 IBM Web 站点访问、从内部网服务器访问或  $\overline{1}$ 从计算机上安装的版本访问。缺省情况下, DB2 产品从 IBM Web 站点访问 DB2 文  $\overline{1}$ 档。如果想要从内部网服务器或您自己的计算机访问 DB2 文档、必须从 DB2 信息中  $\mathbf{I}$ 心 CD 安装 DB2 文档。使用"DB2 安装"向导, 可以定义安装首选项并在使用  $\overline{1}$ Windows 操作系统的计算机上安装 DB2 信息中心。  $\mathbf{I}$ 先决条件:  $\overline{1}$ 本节列示了在 Windows 上安装 DB2 信息中心的硬件、操作系统、软件以及通信需求。  $\mathbf{I}$  $\mathbf{I}$ • 硬件需求 需要下列其中一种处理器:  $\overline{1}$  $\mathbf{I}$ - 32 位计算机: 奔腾或与奔腾兼容的 CPU • 操作系统需求  $\mathbf{I}$ 需要下列其中一个操作系统:  $\overline{1}$ - Windows 2000  $\overline{\phantom{a}}$  $-$  Windows XP  $\mathbf{I}$ 注: DB2 信息中心在支持 DB2 客户机的一部分 Windows 操作系统上运行。因此,  $\mathbf{I}$  $\mathbf{I}$ 建议从 IBM Web 站点访问 DB2 信息中心, 或者在内部网服务器上安装并访问  $\mathbf{I}$ DB2 信息中心。 • 软件需求  $\overline{1}$ - 支持下列浏览器:  $\overline{\phantom{a}}$ - Mozilla 1.0 或更高版本  $\mathbf{I}$ - Internet Explorer V5.5 或 V6.0 (对于 Windows XP, 则为 Internet Explorer V6.0)  $\mathbf{I}$ ・ 诵信需求  $\overline{1}$  $-$  TCP/IP  $\overline{1}$ 限制:  $\mathbf{I}$  $\overline{1}$ • 需要具有安装 DB2 信息中心的管理特权的帐户。 过程:  $\overline{1}$ 要使用"DB2 安装"向导安装 DB2 信息中心:  $\overline{1}$ 

1. 使用为 DB2 信息中心安装定义的帐户登录至系统。

 $\mathbf{I}$ 

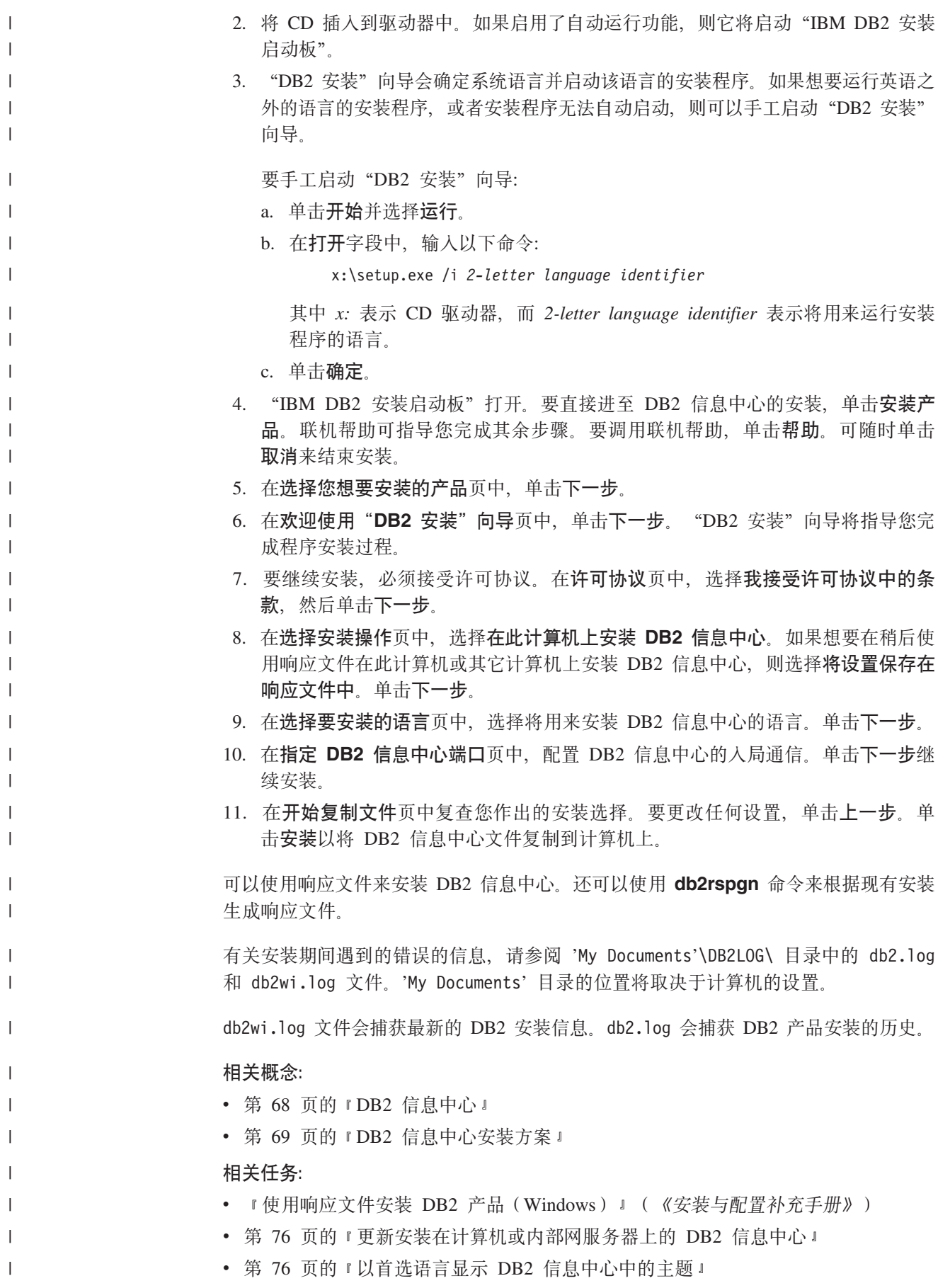

<span id="page-82-0"></span>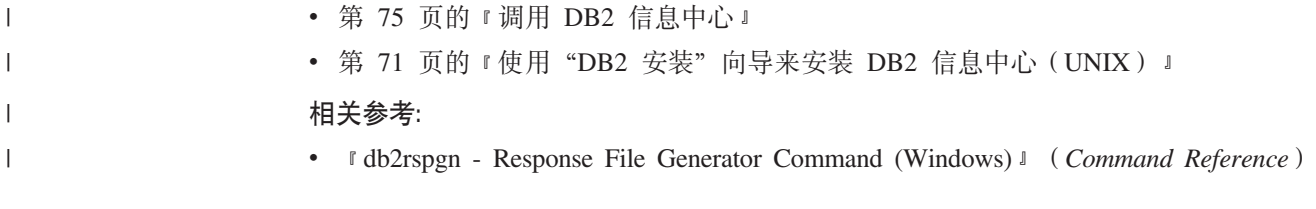

# $i$  $B$  $B$  **<b>DB2** 信息中心

| | |

|  $\overline{ }$ | DB2 信息中心允许您访问使用用于 Linux、UNIX 和 Windows 操作系统的 DB2 系列 产品(例如, DB2 通用数据库、DB2 Connect、DB2 Information Integrator 和 DB2 Query Patroller) 所需的所有信息。

可以从下列其中一个位置调用 DB2 信息中心;

- 安装了 DB2 UDB 客户机或服务器的计算机
- 安装了 DB2 信息中心的内部网服务器或本地计算机
- IBM Web 站点

#### **Hvu~:**

在调用 DB2 信息中心之前:

- 可选: 配置浏览器以便用首选语言来显示主题
- 可选: 配置 DB2 客户机以使用安装在计算机或内部网服务器上的 DB2 信息中心

## **}L:**

要调用安装了 DB2 UDB 客户机或服务器的计算机上的 DB2 信息中心:

- 从"开始菜单"(Windows 操作系统): 单击开始 → 程序 → IBM DB2 → 信 **息 → 信息中心。**
- 从命令行提示符:
	- 对于 Linux 和 UNIX 操作系统, 发出 db2icdocs 命令,
	- 对于 Windows 操作系统, 发出 **db2icdocs.exe** 命令。

要在 Web 浏览器中打开安装在内部网服务器或本地计算机上的 DB2 信息中心:

• 打开 Web 页面 (网址为: http://<host-name>:<port-number>/), 其中 <host-name> 表 示主机名, 而 <port-number> 表示提供 DB2 信息中心的端口号。

要在 Web 浏览器中打开 IBM Web 站点上的 DB2 信息中心:

• 打开 Web 页面 (网址为: [publib.boulder.ibm.com/infocenter/db2help/](http://publib.boulder.ibm.com/infocenter/db2help/))。

### 相关概念:

- 第 68 页的 『[DB2](#page-75-0) 信息中心 』
- 第 69 页的 『[DB2](#page-76-0) 信息中心安装方案 』

### 相关任务:

- 第 76 页的 『 以首选语言显示 [DB2](#page-83-0) 信息中心中的主题 』
- 第 83 页的 『从 [DB2](#page-90-0) 工具调用上下文帮助』
- 第 76 页的 『 更新安装在计算机或内部网服务器上的 DB2 信息中心 』
- 第 84 页的 『 从命令行处理器调用命令帮助 』
- 『设置访问 DB2 信息中心的位置: 公共 GUI 帮助 』

**`XN<:**

v :HELP Command;(*Command Reference*)

## <span id="page-83-0"></span>**|B20ZFczrZ?x~qwOD DB2 E"PD**

<http://publib.boulder.ibm.com/infocenter/db2help/> 提供的 DB2 信息中心将会用新的或更改 过的文档定期更新。IBM 还可能提供 DB2 信息中心更新, 可以下载这些更新并将它们 安装在计算机或内部网服务器上。更新 DB2 信息中心不会更新 DB2 客户机或服务器 产品。

## **Hvu~:**

必须能够访问连接至因特网的计算机。

### **}L:**

要更新安装在计算机或内部网服务器上的 DB2 信息中心:

- $1.$  打开位于  $IBM$  Web 站点上的  $DB2$  信息中心: <http://publib.boulder.ibm.com/infocenter/db2help/>
- 2. 在欢迎页面的"服务与支持"标题下面的"下载"部分、单击 DB2 通用数据库文档 链接
- 3. 通过将最新刷新的文档映像级别与已安装的文档级别进行比较来确定 DB2 信息中心 的版本是否已过时。已安装的文档级别列示在 DB2 信息中心欢迎页面上。
- 4. 如果有较新版本的 DB2 信息中心可用, 则下载适用于您的操作系统的最新刷新的 *DB2* 信息中心映像。
- 5. 要安装刷新过的 DB2 信息中心映像, 遵循 Web 页面上提供的指示信息。

### 相关概念:

• 第 69 页的 『[DB2](#page-76-0) 信息中心安装方案』

### 相关任务:

- 第 75 页的 『 调用 [DB2](#page-82-0) 信息中心 』
- 第 71 页的 『 使用 "DB2 安装" 向导来安装 DB2 信息中心 ([UNIX](#page-78-0)) 』
- 第 73 页的 『 使用 "DB2 安装" 向导来安装 DB2 信息中心 ([Windows](#page-80-0)) 』

## $\blacksquare$  以首选语言显示 DB2 信息中心中的主题

DB2 信息中心尝试以您在浏览器首选项中指定的语言显示主题。如果主题未翻译为首选 语言, 则 DB2 信息中心将显示该主题的英文版。

**}L:**

要在 Internet Explorer 浏览器中以您的首选语言显示主题:

- 1. 在 Internet Explorer 中, 单击工具 —> Internet 选项 —> 语言... 按钮。"语言首 洗项"窗口打开.
- 2. 确保您的首选语言被指定为语言列表中的第一个条目。
	- 要将新语言添加至列表, 单击添加... 按钮。

| |

|

| | | | |

<span id="page-84-0"></span>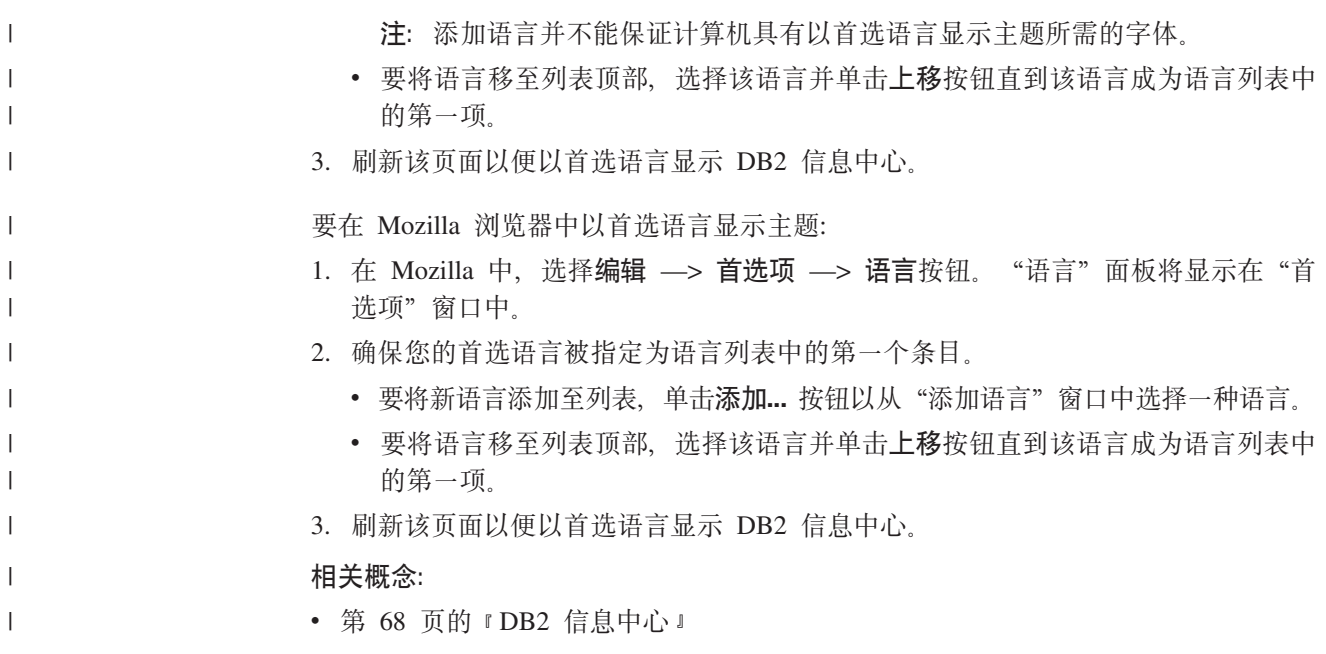

## DB2 PDF 和印刷文档

下列各表提供正式书名、书号和 PDF 文件名。要订购硬拷贝书籍, 必须知道正式书名。 要打印 PDF 文件, 必须知道 PDF 文件名。

DB2 文档按下列标题分类:

- 核心 DB2 信息
- 管理信息
- 应用程序开发信息
- 商业智能信息
- DB2 Connect 信息
- 入门信息
- 教程信息
- 可选组件信息
- 发行说明

对于 DB2 资料库中的每本书籍, 下表描述了订购该书籍的硬拷贝、打印或查看该书籍 的 PDF 所需的信息。DB2 资料库中的每本书籍的完整描述可从 IBM 出版物中心 (IBM Publications Center) 获取, 网址为 www.ibm.com/shop/publications/order.

# 核心 DB2 信息

 $\overline{1}$ 

 $\mathbf{I}$ 

 $\overline{1}$ 

 $\overline{1}$ 

 $\mathbf{I}$  $\mathbf{I}$  $\mathsf{I}$  $\mathbf{I}$ 

这些书籍中的信息对所有 DB2 用户来说都是基础知识, 不管您是程序员、数据库管理 员或是使用 DB2 Connect、DB2 仓库管理器或其它 DB2 产品的人员、都将会发现此信 息很有用。

表 10. 核心 DB2 信息

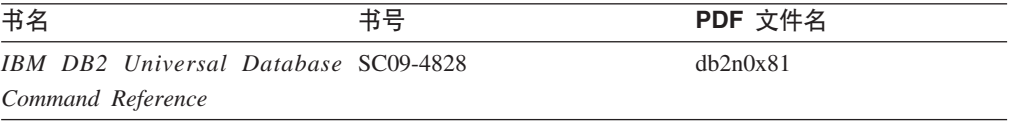

表 10. 核心 DB2 信息 (续)

| 书名                                            | 书号 | PDF 文件名  |
|-----------------------------------------------|----|----------|
| 《IBM DB2 通用数据库词汇表》 无书号                        |    | db2t0c81 |
| 《IBM DB2 通用数据库消息参考 G152-0177,未提供硬拷贝<br>第 1 卷》 |    | db2m1c81 |
| 《IBM DB2 通用数据库消息参考 G152-0178,未提供硬拷贝<br>第 2 卷》 |    | dh2m2c81 |
| 《IBM DB2 通用数据库新增内 S152-0176<br>容》             |    | db2q0c81 |

## **管理信息**

|

||

 $\mathbf{I}$  $\overline{1}$ 

| | | | | |

> 这些书籍中的信息包括有效地设计、实现和维护 DB2 数据库、数据仓库和联合系统所 需的那些主题。

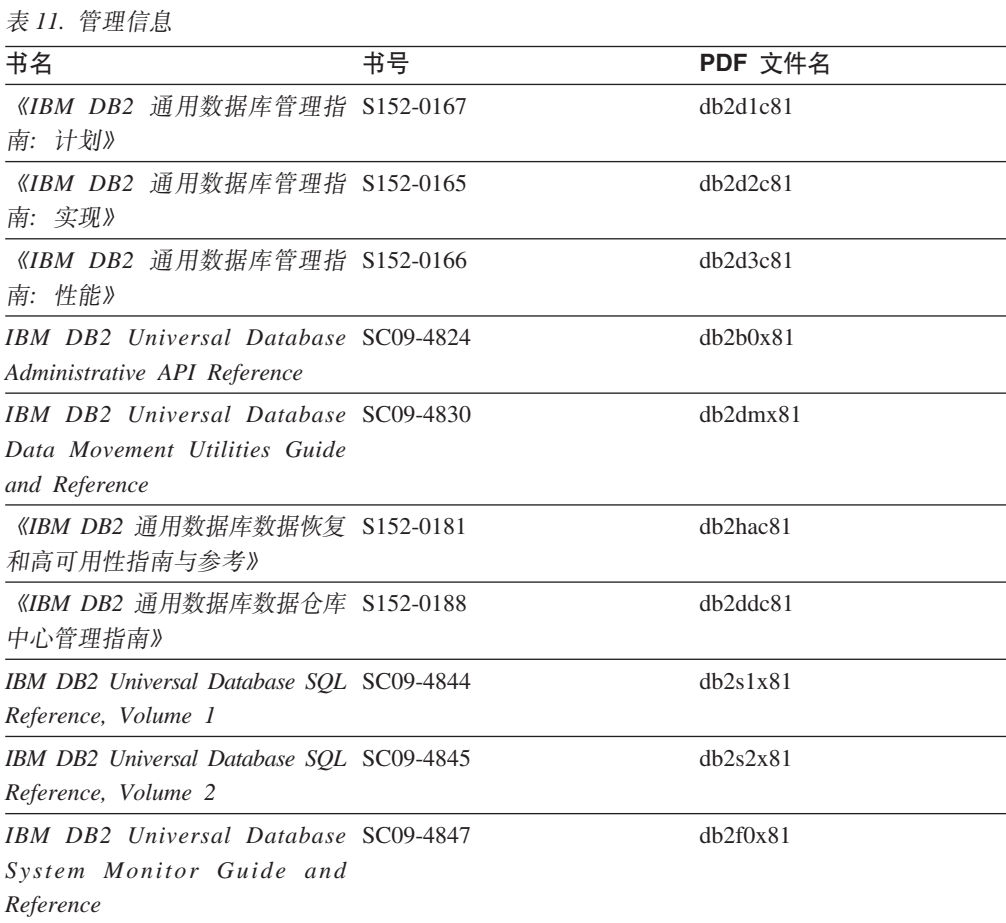

# **&CLr\*"E"**

这些书籍中的信息对于应用程序开发者或使用 DB2 通用数据库 (DB2 UDB) 的程序员 特别有用。您将找到有关受支持的语言和编译器的信息, 以及使用各种受支持的编程 接口(例如, 嵌入式 SQL、ODBC、JDBC、SQLJ 和 CLI)访问 DB2 UDB 所需的文 档。如果正在使用 DB2 信息中心, 还可访问 HTML 版本的源代码以获取样本程序。

表 12. 应用程序开发信息

| 书名                                                                                                    | 书号 | PDF 文件名  |
|----------------------------------------------------------------------------------------------------|----|----------|
| 《IBM DB2 通用数据库应用程序 S152-0168<br>开发指南: 构建和运行应用程<br>序》                                                             |    | dh2axc81 |
| IBM DB2 Universal Database SC09-4826<br>Application Development Guide:<br>Programming Client Applications        |    | db2a1x81 |
| IBM DB2 Universal Database SC09-4827<br>Application Development Guide:<br><b>Programming Server Applications</b> |    | dh2a2x81 |
| IBM DB2 Universal Database Call SC09-4849<br>Level Interface Guide and<br>Reference, Volume 1                    |    | db211x81 |
| IBM DB2 Universal Database Call SC09-4850<br>Level Interface Guide and<br>Reference, Volume 2                    |    | dh2l2x81 |
| <b>IBM DB2</b> Universal Database SC27-1124<br>Data Warehouse Center<br>Application Integration Guide            |    | db2adx81 |
| IBM DB2 XML Extender SC27-1234<br>Administration and Programming                                                 |    | dh2sxx81 |

# 商业智能信息

这些书籍中的信息描述如何使用将增强 DB2 通用数据库的数据仓储功能和分析功能的 组件。

表 13. 商业智能信息

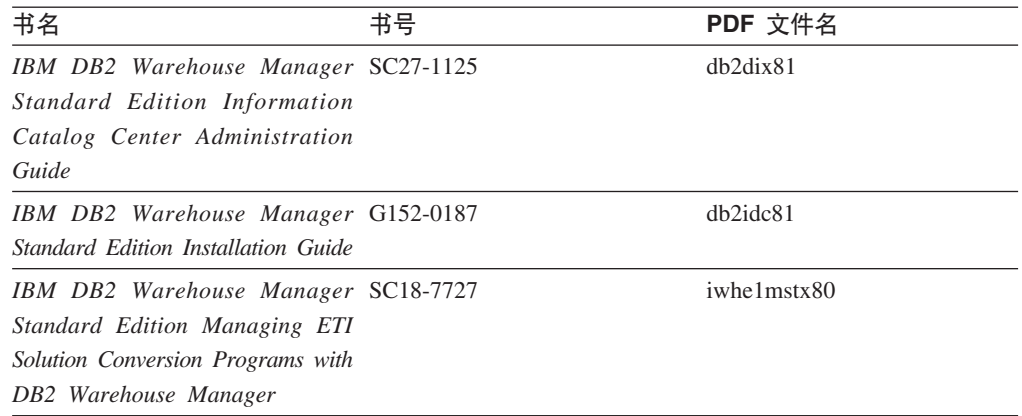

# **DB2 Connect** 信息

此类别中的信息描述如何使用 DB2 Connect 企业版或 DB2 Connect 个人版来存取大型 机和中型机服务器上的数据。

表 14. DB2 Connect 信息

| 书名                                                                                      | 书号  | PDF 文件名  |
|-----------------------------------------------------------------------------------------|-----|----------|
| <b>IBM</b> Connectivity Supplement                                                      | 无书号 | db2h1x81 |
| 《IBM DB2 Connect 快速入门 G152-0271<br>DB2 Connect $\hat{A} \Psi$ $\hat{W} \hat{B} \hat{V}$ |     | dh2c6c81 |
| 《IBM DB2 Connect 快速入门 G152-0171<br>DB2 Connect $\hat{\wedge}$ $\hat{\wedge}$ $\hat{w}$  |     | dh2c1c81 |
| 《IBM DB2 Connect 用户指南》 S152-0172                                                        |     | dh2c0c81 |

# **k**

安装和配置服务器、客户机以及其它 DB2 产品时, 此类别中的信息非常有用。

表 15. 人门信息

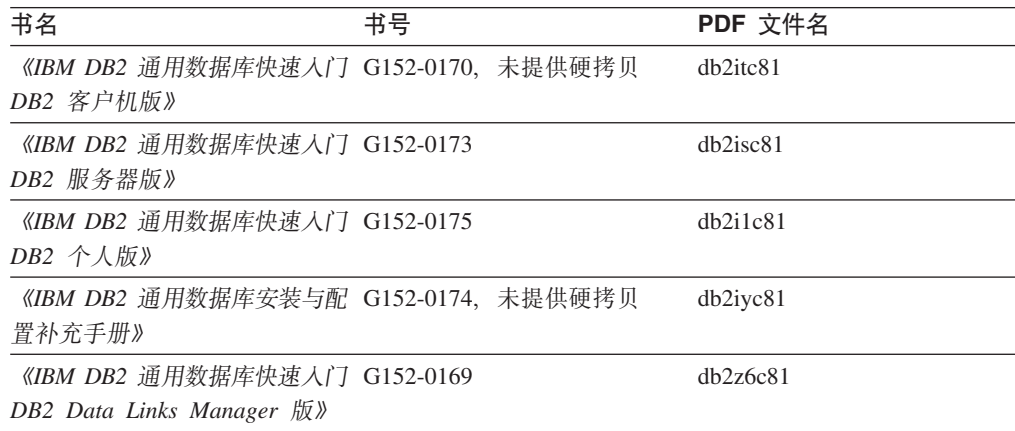

# 教程信息

教程信息介绍 DB2 功能部件并指导如何执行各种任务。

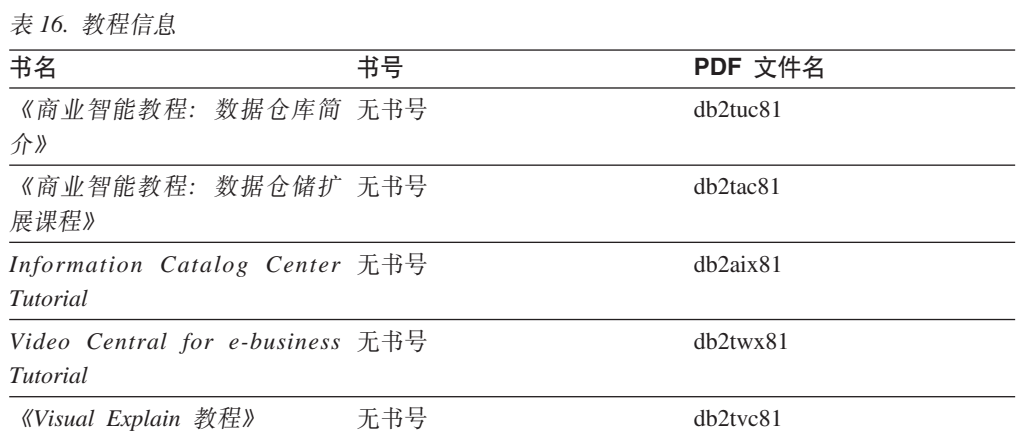

# **可选组件信息**

此类别中的信息描述如何使用可选 DB2 组件。

表 17. 可选组件信息

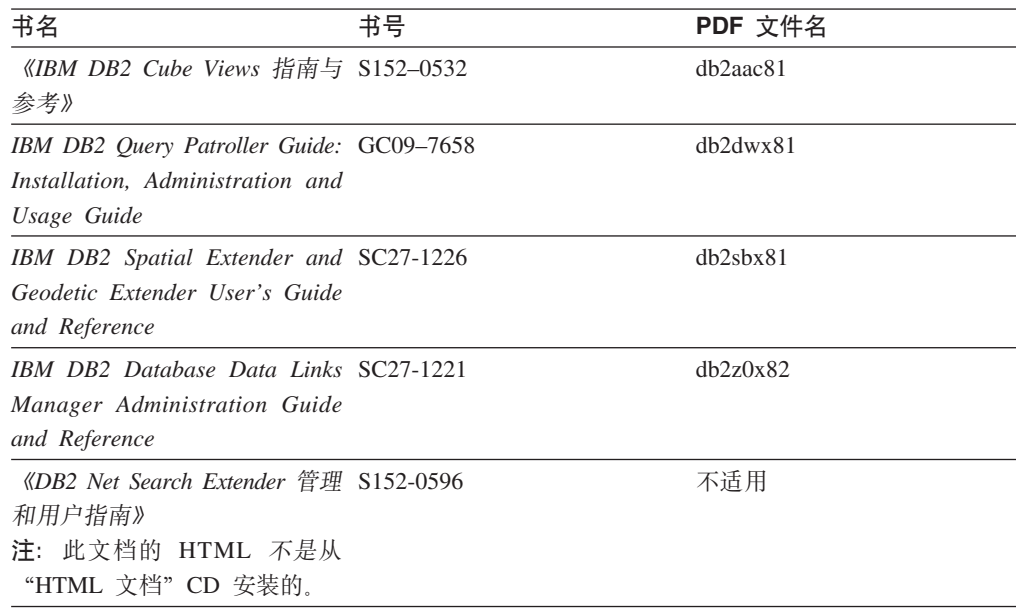

# **发行说明**

发行说明提供了特定于产品发行版和修订包级别的附加信息。发行说明还提供了并入 到每个发行版、更新和修订包中的文档更新的总结。

表 18. 发行说明

| 书名         | 书号               | PDF 文件名 |
|------------|------------------|---------|
| 《DB2 发行说明》 | 请参阅"注"。          | 请参阅"注"。 |
| 《DB2 安装说明》 | 仅在产品 CD-ROM 上提供。 | 未提供。    |

注: 提供有下列格式的发行说明:

• XHTML 和文本格式 (在产品 CD 上)

• PDF 格式 (在 PDF 文档 CD 上)

此外, 《发行说明》中讨论已知问题和变通方法和发行版之间的不兼容性的部分 还会出现在 DB2 信息中心中。

要在基于 UNIX 的平台上查看文本格式的发行说明, 请参阅 Release.Notes 文件。 此文件位于 DB2DIR/Readme/%L 目录中, 其中 %L 表示语言环境名称, DB2DIR 表 示:

- 对于 AIX 操作系统: /usr/opt/db2 08 01
- 对于所有其它基于 UNIX 的操作系统: /opt/IBM/db2/V8.1

## 相关概念:

• 第 67 页的 『[DB2](#page-74-0) 文档和帮助 』

## 相关任务:

- 第 82 页的 『 从 PDF 文件打印 DB2 书籍 』
- 第 82 页的 『 订购印刷的 DB2 书籍 』
- 第 83 页的 『 从 DB2 工具调用上下文帮助 』

## <span id="page-89-0"></span>从 PDF 文件打印 DB2 书籍

可从 DB2 PDF 文档 CD 上的 PDF 文件打印 DB2 书籍。通过使用 Adobe Acrobat Reader, 可打印整本书或特定范围的那些页。

### 先决条件:

确保安装了 Adobe Acrobat Reader。如果需要安装 Adobe Acrobat Reader, 则可从 Adobe Web 站点获得它, 网址为 www.adobe.com。

### 讨程:

要从 PDF 文件打印 DB2 书籍:

- 1. 插入 DB2 PDF 文档 CD。在 UNIX 操作系统上, 安装"DB2 PDF 文档" CD。有 关如何在 UNIX 操作系统上安装 CD 的详细信息, 参阅《快速入门》一书。
- 2. 打开 index.htm。文件将在浏览器窗口中打开。
- 3. 单击想要查看的 PDF 的标题。该 PDF 将在 Acrobat Reader 中打开。
- 4. 选择文件 → 打印以打印想要的书籍的任何部分。

## 相关概念:

• 第 68 页的 『DB2 信息中心』

### 相关任务:

- 『装上 CD-ROM (AIX) 』 (《DB2 服务器快速入门》)
- 『装上 CD-ROM (HP-UX) 』 (《DB2 服务器快速入门》)
- 『装上 CD-ROM (Linux) 』 (《DB2 服务器快速入门》)
- 第 82 页的 『 订购印刷的 DB2 书籍 』
- 『安装 CD-ROM (Solaris Operating Environment) 』 (《DB2 服务器快速入门》) 相关参考:
- 第 77 页的 『DB2 PDF 和印刷文档』

## 订购印刷的 DB2 书籍

如果喜欢使用硬拷贝书籍, 可以用以下三种方式中的一种订购它们。

#### 过程:

可在某些国家或地区订购印刷版书籍。访问您所在国家或地区的 IBM 出版物 Web 站 点、以了解您所在国家或地区是否提供此项服务。如果可以订购这些出版物、则您可  $DI:$ 

· 与 IBM 授权经销商或市场营销代表联系。要查找您当地的 IBM 代表, 查看 IBM 全 球联系人目录(IBM Worldwide Directory of Contacts), 网址为 www.ibm.com/planetwide.

 $\overline{1}$ 

 $\overline{1}$  $\mathbf{I}$ 

 $\overline{1}$ 

 $\overline{1}$  $\overline{1}$  <span id="page-90-0"></span>| | |

> | | | |  $\overline{ }$ | | |

> | | | | |

• 访问 IBM 出版物中心 (IBM Publications Center), 网址为 <http://www.ibm.com/shop/publications/order>。可能未在所有国家或地区提供从 IBM 出 版物中心订购书籍这项功能。

DB2 产品可用时, 印刷书籍与 DB2 PDF 文档 CD 上以 PDF 格式提供的那些书籍是 相同的, 印刷书籍中的内容出现在 DB2 信息中心 CD 中时也是相同的, 但是, DB2 信 息中心 CD 中有一些附加内容未出现在 PDF 书籍中的任何位置(例如, SQL 管理例 程和 HTML 样本)。并非 DB2 PDF 文档 CD 上提供的所有书籍都可以订购硬拷贝。

注: DB2 信息中心的更新比 PDF 或硬拷贝书籍的更新要频繁得多; 一提供文档更新就 安装它们, 或者参阅网址如下的 DB2 信息中心以获取最新信息: <http://publib.boulder.ibm.com/infocenter/db2help/>

### 相关任务:

• 第 82 页的 『 从 PDF 文件打印 [DB2](#page-89-0) 书籍 』

### 相关参考:

• 第 77 页的 『[DB2 PDF](#page-84-0) 和印刷文档 』

# $\overline{M}$  DB2 工具调用上下文帮助

上下文帮助提供有关与特定窗口、笔记本、向导或顾问程序相关联的任务或控件的信 息, 上下文帮助可从具有图形用户界面的 DB2 管理和开发工具获得, 有两种类型的上 下文帮助:

- 通过位于每个窗口或笔记本上的帮助按钮访问的帮助
- 弹出信息、即将鼠标光标放到字段或控件上或在窗口、笔记本、向导或顾问程序中 选择了字段或控件并按 F1 键时显示的弹出信息窗口。

帮助按钮允许您访问概述、先决条件和任务信息。弹出信息描述各个字段和控件。

### **}L:**

要调用上下文帮助:

• 要获取窗口和笔记本帮助, 启动其中一个 DB2 工具, 然后打开任意窗口或笔记本, 单击窗口或笔记本右下角的**帮助**按钮以调用上下文帮助。

还可从位于每个 DB2 工具中心上方的帮助菜单项访问上下文帮助。

在向导和顾问程序中, 单击第一页上的"任务概述"链接以查看上下文帮助。

- 要获取有关窗口或笔记本的各个控件的弹出信息帮助,单击该控件,然后按 F1。包含 有关控件的详细信息的弹出信息将显示在黄色窗口中。
	- 注: 如果希望只要将鼠标光标放在字段或控件上就显示弹出信息、在"工具设置" 笔记本的文档页上选择自动显示弹出信息复选框。

与弹出信息类似,诊断弹出信息是另一种形式的上下文相关帮助; 它们包含数据输 入规则。诊断弹出信息显示在输入的数据无效或不充分时出现的紫色窗口中。会对 以下各项显示诊断弹出信息:

- 必填字段。
	- 其数据遵照精确格式的字段, 例如, 日期字段。

## <span id="page-91-0"></span>相关任务:

- 第 75 页的 『 调用 [DB2](#page-82-0) 信息中心 』
- 第 84 页的 『从命令行处理器调用消息帮助』
- 第 84 页的 『从命令行处理器调用命令帮助』
- 第 85 页的 『从命令行处理器调用 [SQL](#page-92-0) 状态帮助 』
- 『访问 DB2 信息中心: 概念帮助』
- 『如何使用 DB2 UDB 帮助: 公共 GUI 帮助 』
- 『设置访问 DB2 信息中心的位置: 公共 GUI 帮助 』
- 『设置对 DB2 上下文帮助和文档的访问权: 公共 GUI 帮助』

## □ 从命令行处理器调用消息帮助

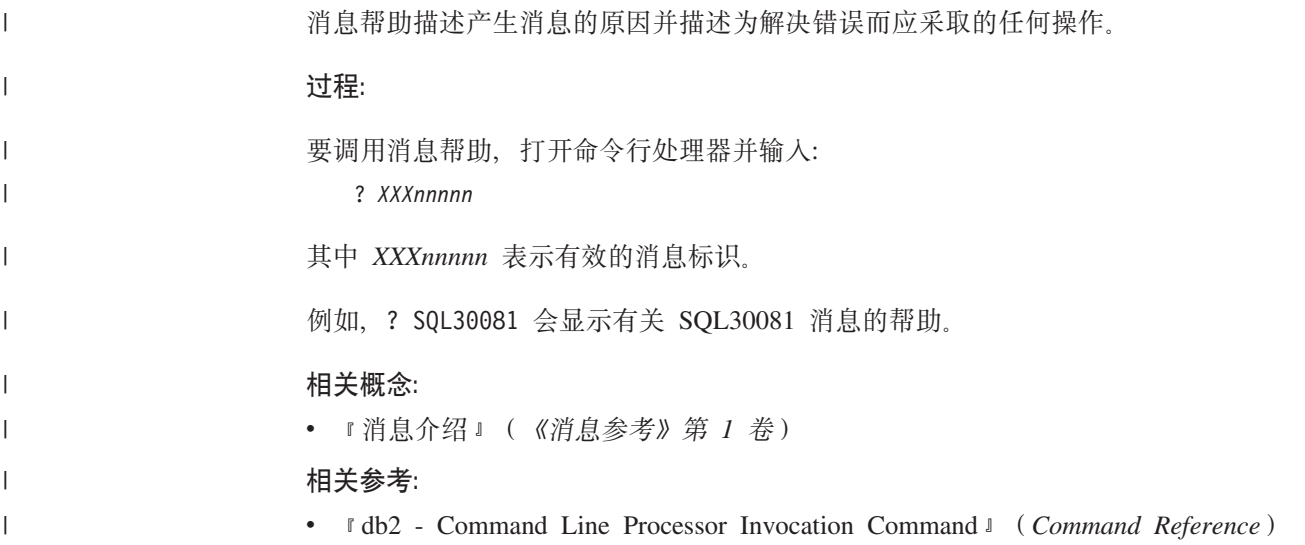

## □ 从命令行处理器调用命令帮助

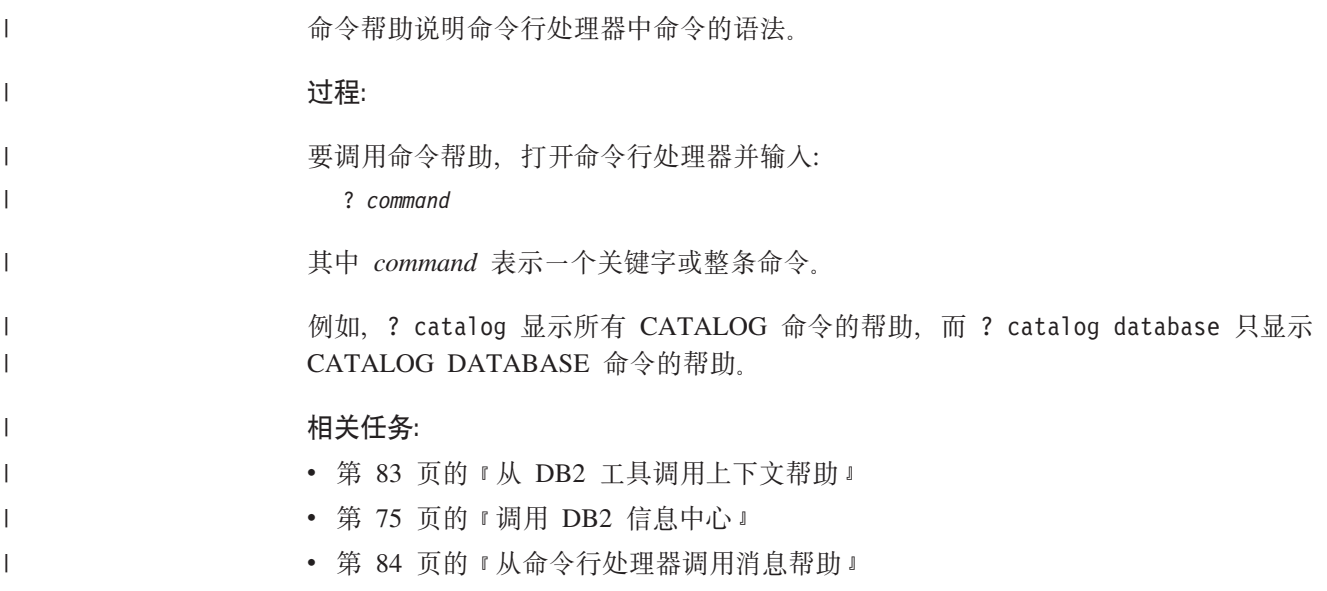

<span id="page-92-0"></span>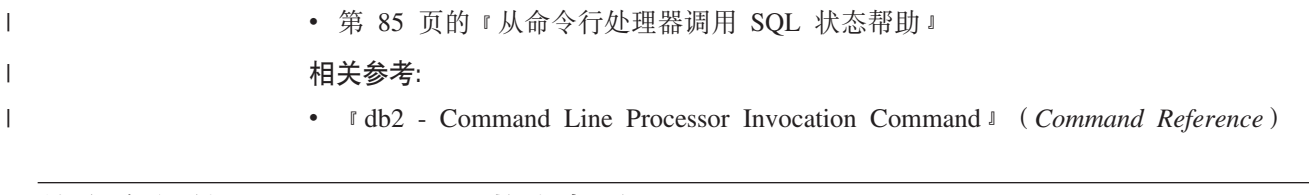

# $\blacksquare$  从命令行处理器调用 SQL 状态帮助

DB2 通用数据库返回可作为 SQL 语句结果的条件的 SQLSTATE 值。SQLSTATE 帮 助说明 SQL 状态和 SQL 状态类代码的含义。 **}L:** 要调用 SQL 状态帮助, 打开命令行处理器并输入: ? sqlstate  $\overrightarrow{xy}$  ? *class code* 其中, sqlstate 表示有效的 5 位 SQL 状态, class code 表示该 SQL 状态的前 2 位。 例如, ? 08003 显示 08003 SQL 状态的帮助, 而 ? 08 显示 08 类代码的帮助。 相关任务: • 第 75 页的 『 调用 [DB2](#page-82-0) 信息中心 』 • 第 84 页的 『 从命令行处理器调用消息帮助 』 • 第 84 页的 『从命令行处理器调用命令帮助』

## **DB2 教程**

| |

|

| |

|

|

| | | |

> DB2<sup>®</sup> 教程帮助您了解 DB2 通用数据库的各个方面。教程提供了开发应用程序、调整 SQL 查询性能、使用数据仓库、管理元数据和使用 DB2 开发 Web 服务等方面的课程, 这些课程中还提供了逐步指示信息。

### 开始之前:

可从"信息中心"查看 XHTML 版本的教程, 网址如下: <http://publib.boulder.ibm.com/infocenter/db2help/>

某些教程课程使用了样本数据或代码。有关其特定任务的任何先决条件的描述、请参 阅每个教程。

### **DB2 (C}]bLL:**

单击以下列表中的教程标题以查看该教程。

《商业智能教程: 数据仓库中心介绍》

使用"数据仓库中心"来执行介绍性的数据仓储任务。

《商业智能教程: 数据仓储扩展课程》

使用"数据仓库中心"来执行高级数据仓储任务。

《信息目录中心教程》

使用"信息目录中心"来创建和管理信息目录以杳找并使用元数据。

6*Visual Explain* LL7

使用 Visual Explain 来分析、优化和调整 SQL 语句以获取更好的性能。

# <span id="page-93-0"></span>**DB2** 故障诊断信息

提供有大量故障诊断和问题确定信息,可帮助您使用 DB2® 产品。

#### **DB2** 文档

DB2 信息中心以及构成 DB2 资料库的 PDF 书籍中处处可找到故障诊断信息。 可参阅 DB2 信息中心导航树 (在浏览器窗口的左窗格中) 的"支持和故障诊 断"分支以查看 DB2 故障诊断文档的完整列表。

### **DB2 技术支持 Web 站点**

如果您遇到了问题并且想要获取查找可能的原因和解决方案的帮助、请参阅 DB2 技术支持 (DB2 Technical Support) Web 站点。该"技术支持"站点具有 指向最新 DB2 出版物、技术说明、授权程序分析报告(APAR)、修订包的链 接、内部 DB2 错误代码的最新列表以及其它资源。可搜索此知识库并查找问题 的可能解决方案。

访问位于以下网址的 DB2 技术支持 Web 站点: [http://www.ibm.com/software/data/db2/udb/winos2unix/support](http://www.ibm.com/software/data/db2/udb/support.html)

### **DB2** 问题确定教程系列

要查找有关如何快速标识和解决在使用 DB2 产品时可能遇到的问题的信息,参 阅 DB2 问题确定教程系列 Web 站点。有一个教程介绍可用的 DB2 问题确定 设施和工具并帮助您决定何时使用它们。其它教程处理相关主题, 例如"数据 库引擎问题确定"、"性能问题确定"和"应用程序问题确定"。

杳看 DB2 技术支持站点上的 DB2 问题确定教程的完整集合, 网址如下: <http://www.ibm.com/software/data/support/pdm/db2tutorials.html>

#### 相关概念:

- 第 68 页的 『[DB2](#page-75-0) 信息中心 』
- 『问题确定 DB2 技术支持教程简介』 (Troubleshooting Guide)

## **辅助功能**

辅助功能部件可帮助那些身体有某些缺陷(如活动不方便或视力不太好)的用户成功 地使用软件产品。以下列表指定 DB2® V8 产品中的主要辅助功能部件:

- 所有 DB2 功能可使用键盘 (而不是鼠标) 导航来实现。有关更多信息, 请参阅第 87 页的 『 键盘输入和导航 』。
- 可定制 DB2 用户界面上的字体大小和颜色。有关更多信息, 请参阅第87 页的 『界面 显示的辅助功能』。
- DB2 产品支持使用 Java™ Accessibility API 的辅助功能应用程序。有关更多信息, 请参阅第87页的『与辅助技术的兼容性』。
- DB2 文档是以易使用格式提供的。有关更多信息, 请参阅第87页的 『文档的辅助功 能 $\,$ 。

# 键盘输入和导航

<span id="page-94-0"></span> $\overline{1}$ 

 $\overline{1}$  $\overline{1}$ 

 $\mathbf{I}$  $\overline{1}$ 

## 键盘输入

只使用键盘就可以操作 DB2 工具。使用键或键组合就可以执行使用鼠标所能完成的操 作、标准操作系统击键用于标准操作系统操作。

有关使用键或键组合执行操作的更多信息, 请参阅 键盘快捷方式和加速键: 公共 GUI 帮助。

## 键盘导航

可使用键或键组合来导航 DB2 工具用户界面。

有关使用键或键组合来导航 DB2 工具的更多信息、请参阅 键盘快捷方式和加速键: 公 共 GUI 帮助.

### 键盘隹点

在 UNIX® 操作系统中, 击键操作起作用的活动窗口的区域将突出显示。

## 界面显示的辅助功能

DB2 工具所具有的功能部件使视力不太好的用户更易使用。这些辅助功能方面的增强包 括了对可定制字体属性的支持。

### 字体设置

可使用"工具设置"笔记本来选择菜单和对话框窗口中文本的颜色、大小和字体。

有关指定字体设置的更多信息, 请参阅 更改菜单和文本的字体: 公共 GUI 帮助。

### 不依赖于颜色

不需要分辨颜色就可以使用此产品中的任何功能。

## 与辅助技术的兼容性

DB2 工具界面支持 Java Accessibility API, 它使您能够将屏幕阅读器和其它辅助技术与 DB2 产品配合使用

## 文档的辅助功能

DB2 的相关文档是以 XHTML 1.0 格式提供的, 它在大部分 Web 浏览器中是可查看 的。XHTML 允许您根据浏览器中设置的显示首选项来查看文档。还允许您使用屏幕阅 读器和其它辅助技术。

语法图是以点分十进制格式提供的。仅当使用屏幕阅读器访问联机文档时、此格式才 可用。

#### 相关概念:

• 第 88 页的 『 点分十讲制语法图 』

# <span id="page-95-0"></span>□ 点分十讲制语法图

 $\overline{1}$ 

 $\overline{1}$  $\overline{\phantom{a}}$ 

 $\overline{1}$ 

 $\overline{1}$  $\overline{1}$ 

 $\overline{1}$ 

 $\begin{array}{c} \end{array}$ 

 $\overline{1}$ 

 $\overline{\phantom{a}}$  $\overline{1}$ 

 $\overline{1}$ 

 $\overline{1}$ 

 $\overline{1}$ 

 $\overline{1}$  $\overline{1}$ 

 $\overline{1}$ 

 $\overline{1}$  $\overline{1}$ 

 $\overline{1}$  $\overline{1}$ 

 $\overline{1}$  $\overline{1}$ 

 $\overline{1}$  $\mathbf{I}$ 

 $\overline{1}$ 

 $\overline{\phantom{a}}$  $\overline{1}$ 

 $\mathbf{I}$ 

 $\overline{\phantom{a}}$  $\overline{1}$ 

 $\overline{1}$ 

 $\mathbf{I}$ 

 $\mathbf{I}$ 

 $\overline{1}$ 

 $\mathbf{I}$  $\overline{1}$ 

 $\overline{1}$ 

 $\overline{1}$ 

 $\mathbf{I}$ 

语法图是以点分十进制的格式为使用屏幕阅读器访问信息中心的用户提供的。

在点分十进制格式中,每个语法元素写在单独的一行上。如果两个或多个语法元素总 是一起出现(或总是一起不出现), 它们可显示在同一行上, 这是因为可将它们视作 单个复合语法元素。

每一行以点分十进制编号开始; 例如, 3、3.1 或 3.1.1。要正确地听到这些数字, 确保 屏幕阅读器设置为读出标点。具有相同点分十讲制编号的所有语法元素(例如,具有 编号 3.1 的所有语法元素)是互斥的替代项。如果听到行 3.1 USERID 和 3.1 SYSTEMID, 就知道语法可能包括 USERID 或 SYSTEMID, 但不会同时包括这两者。

点分十进制编号级别表示嵌套级别。例如,如果具有点分十进制编号 3 的语法元素后跟 点分十进制编号为 3.1 的一系列语法元素, 则编号为 3.1 的所有语法元素是编号为 3 的 语法元素的下级

某些单词和符号用在点分十进制编号的旁边以添加有关这些语法元素的信息。这些单 词和符号有时可能会出现在元素本身的开头。为易于识别、如果该单词或符号是语法 元素的一部分,它的前面会加上反斜杠(\)字符。\* 符号可用在点分十进制编号的旁边 以指示该语法元素重复。例如, 点分十进制编号为 3 的语法元素 \*FILE 的格式为 3 \\* FILE 3\* FILE 这一格式指示语法元素 FILE 重复。格式 3\* \\* FILE 指示语法元素 \* FILE 重复。

用来分隔一串语法元素的字符(例如、逗号)在语法中刚好显示在它们要分隔的项之 前。这些字符可与每一项显示在同一行上、或显示在单独一行上并带有与相关项相同 的点分十进制编号。该行还可显示另一个符号,该符号给出有关语法元素的信息。例 如, 行 5.1\*、5.1 LASTRUN 和 5.1 DELETE 意味着如果使用多个 LASTRUN 和 DELETE 语法元素, 必须用逗号分隔这些元素。如果未指定分隔符, 则假定使用空格来 分隔每个语法元素。

如果语法元素前面有 % 符号, 这表示在别处定义的引用, % 符号之后的字符串是语法 段的名称,而非文字、例如、行 2.1 %OP1 意味着您应引用单独的语法分段 OP1。

下列单词和符号用在点分十进制编号的旁边:

• ? 表示可选语法元素。后跟 ? 符号的点分十进制编号指示具有相应点分十进制编号的 所有语法元素及任何下级语法元素都是可选的。如果只有一个带有点分十进制编号 的语法元素,则 ? 符号与该语法元素显示在同一行上 ( 例如, 5? NOTIFY )。如果有 多个带有点分十进制编号的语法元素, 则 ? 符号单独显示在一行上, 后跟可选语法元 素。例如,如果您听到行 5 ?、5 NOTIFY 和 UPDATE,就知道语法元素 NOTIFY 和 UPDATE 是可选的; 即, 您可选择其中一项或全部都不选。? 符号相当于路线图 中的支路。

• ! 表示缺省语法元素。后跟 ! 符号的点分十进制编号和语法元素指示该语法元素是共 享同一点分十进制编号的所有语法元素的缺省选项。只有共享同一点分十进制编号 的语法元素的其中一个可指定!符号。例如, 如果听到行 2? FILE、2.1! (KEEP) 和 2.1 (DELETE), 就知道 (KEEP) 是 FILE 关键字的缺省选项。在此示例中, 如果包 括 FILE 关键字但未指定选项,将应用缺省选项 KEEP。缺省选项还会应用于下一个 较高的点分十进制编号。在此示例中, 如果省略了 FILE 关键字, 将使用缺省值 FILE(KEEP)。但是、如果听到行 2? FILE、2.1、2.1.1! (KEEP) 和 2.1.1 (DELETE)、

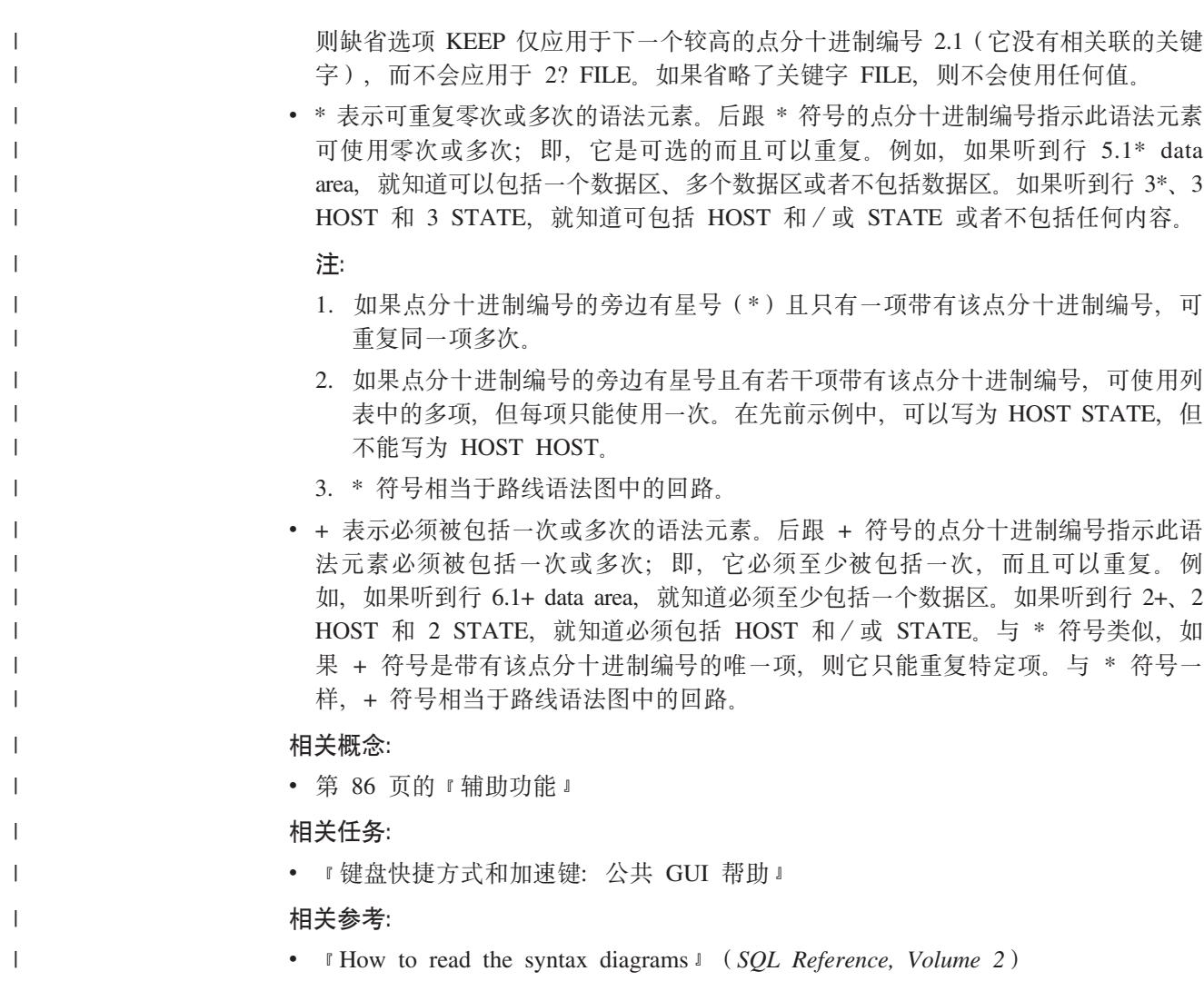

# □ DB2 通用数据库产品的 Common Criteria 认证

 $\overline{1}$ 

 $\overline{\phantom{a}}$  $\vert$  DB2 通用数据库正在进行 Common Criteria 评估保证级别 4 (EAL4) 的评估认证。有 关 Common Criteria 的更多信息, 请参阅 Common Criteria Web 站点: http://niap.nist.gov/cc-scheme/

# $\blacksquare$  附录 B. DB2 客户机合并模块

<span id="page-98-0"></span>|

使用 Windows 安装程序合并模块, 您可以轻松地将 DB2 客户机功能添加至任何使用 | | Windows 安装程序的产品。 | 有关合并模块技术的更多信息, 请参阅安装授权产品所包含的文档或以下网站上的文 | 档 http://msdn.microsoft.com 如果安装包含 DB2 客户机合并模块的应用程序, 则必须在安装其它 DB2 应用程序前 | 将其除夫, 同样, 如果已安装其它 DB2 产品, 则在安装此应用程序前必须除夫该产品, | 下列合并模块可供使用: | **DB2 Base Client Merge Module.msm** | 此模块提供数据库连接、SQL 和 DB2 命令功能所需的功能。 | **DB2 Bind Files Merge Module.msm** | 此模块包含 DB2 用于执行创建数据库或存取远程主机数据库等任务的系统绑定 | 文件。 | | **DB2 Client Administration Tools Merge Module.msm** 此模块提供各种用于管理本地和远程数据库的 DB2 图形和命令行工具。 | **DB2 JDBC and SQLJ Support.msm** | 此模块包含 JDBC 和 SQLJ 支持, 允许使用 JDBC 驱动程序构建和运行 Java | | 样本 **DB2 LDAP Exploitation Merge Module.msm** | 此模块允许 DB2 使用 LDAP 目录来存储数据库目录和配置信息。 | **DB2 Named Pipes Support Merge Module.msm** | | 此模块允许您使用命名管道通信协议在客户机至服务器的环境中传送数据。 **DB2 ODBC Support Merge Module.msm** | 此模块对使用"开放式数据库连接"(ODBC)以存取数据的应用程序提供支 | | 持. **DB2 OLE DB Support Merge Module.msm**  $\overline{1}$ | 此模块提供一组界面, 允许应用程序统一存取存储在不同数据源中的数据。 | **DB2 Merge Module Configurator.msm** | 此可配置模块允许您创建可用于在安装内配置 DB2 的响应文件。可配置选项指 | | 定用于配置 DB2 的响应文件的位置。配置类型包括创建实例、设置数据库管理 器配置参数或 DB2 概要文件注册表变量。 | 有关各种不同的定制操作的顺序和建议的顺序的信息、请使用诸如 Orca 等工具 | 来查看合并模块。 | 下列合并模块包含 DB2 使用的 DB2 客户机消息。视产品的语言而定, 在合适的合并 | 模块中句含并安装组件。 | | DB2 客户机消息 - Arabic.msm |DB2 客户机消息 - Bulgarian.msm

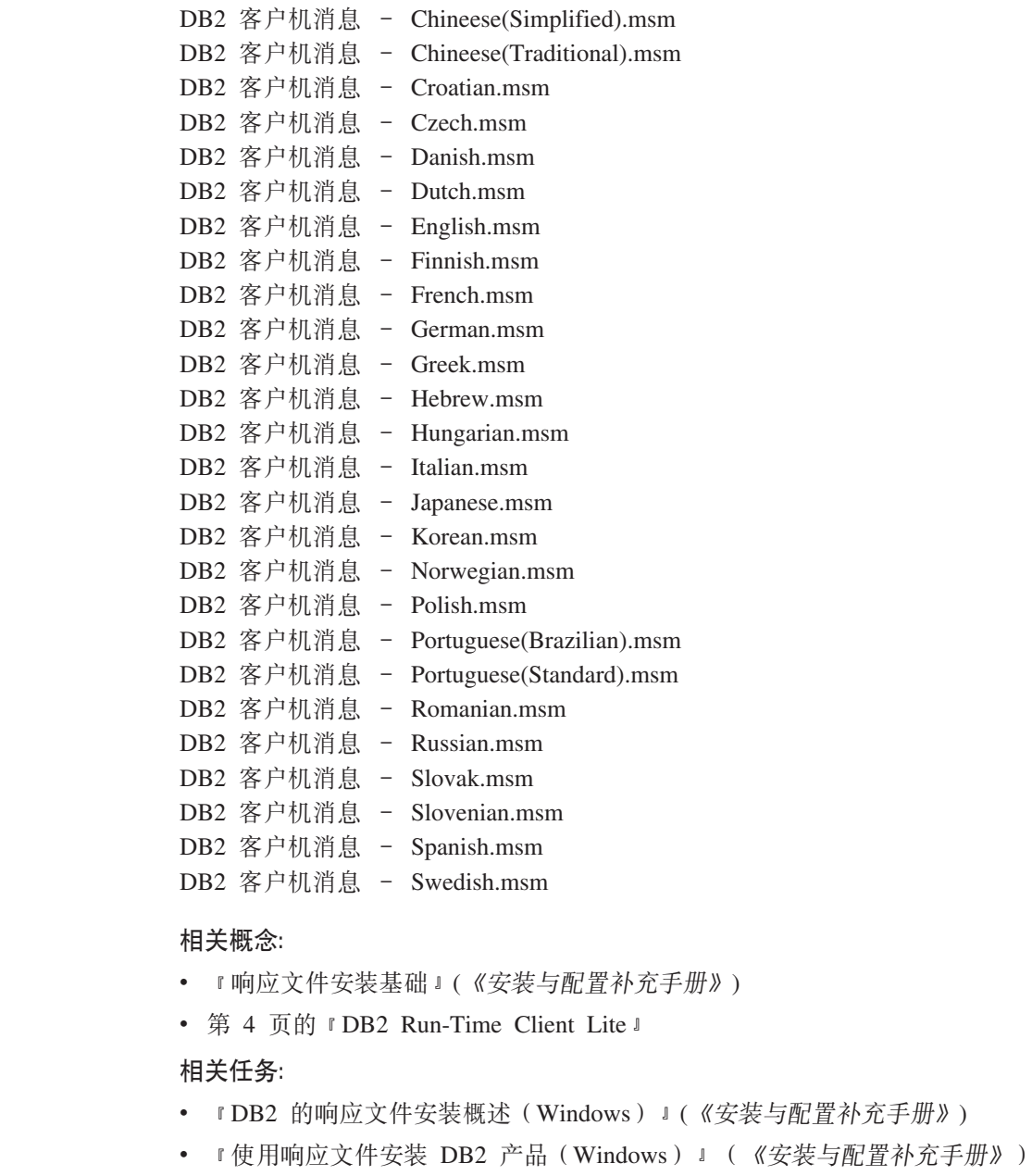

• 第 21 页的 『 安装 DB2 客户机 ([Windows](#page-28-0)) 』

 $\overline{\phantom{a}}$  $\overline{\phantom{a}}$  $\|$  $\overline{\phantom{a}}$ |  $\|$ | | | | | | |  $\begin{array}{c} \hline \end{array}$ | | |  $\overline{\phantom{a}}$ | | |  $\|$ |  $\|$  $\begin{array}{c} \hline \end{array}$ |

 $\overline{\phantom{a}}$  $\overline{\phantom{a}}$  $\|$  $\|$ |  $\overline{\phantom{a}}$  $\|$ 

# <span id="page-100-0"></span>附录 C. DB2 Run-Time Client Lite 命令行选项

以下列表是安装 DB2 Run-Time Client Lite 的部分可用命令行选项。

此选项强制 setup.exe 等待, 直至安装完成, 然后才退出。对于批处理文件安  $/w$ 装, 可能想在 setup.exe 命令前插入 /WAIT。例如:

start /WAIT setup.exe /w

## /l\*v[log file name]

此选项允许您创建安装日志。您可以使用该日志对安装期间可能遇到的任何问 题进行故障诊断。

- $\sqrt{v}$ 此选项允许您将其它命令行选项和公共属性传递至 Windows 安装程序。您必须 指定此选项来执行静默安装。有关可用的 Windows 安装程序选项的更多信息, 请参阅 http://www.msdn.microsoft.com/
- 此选项允许您执行静默安装。 /gn
- $/L$ 此选项允许您指定安装语言。例如, 要将法语指定为安装语言, 输入 setup.exe /L1036 命令.

表 19. 语言标识

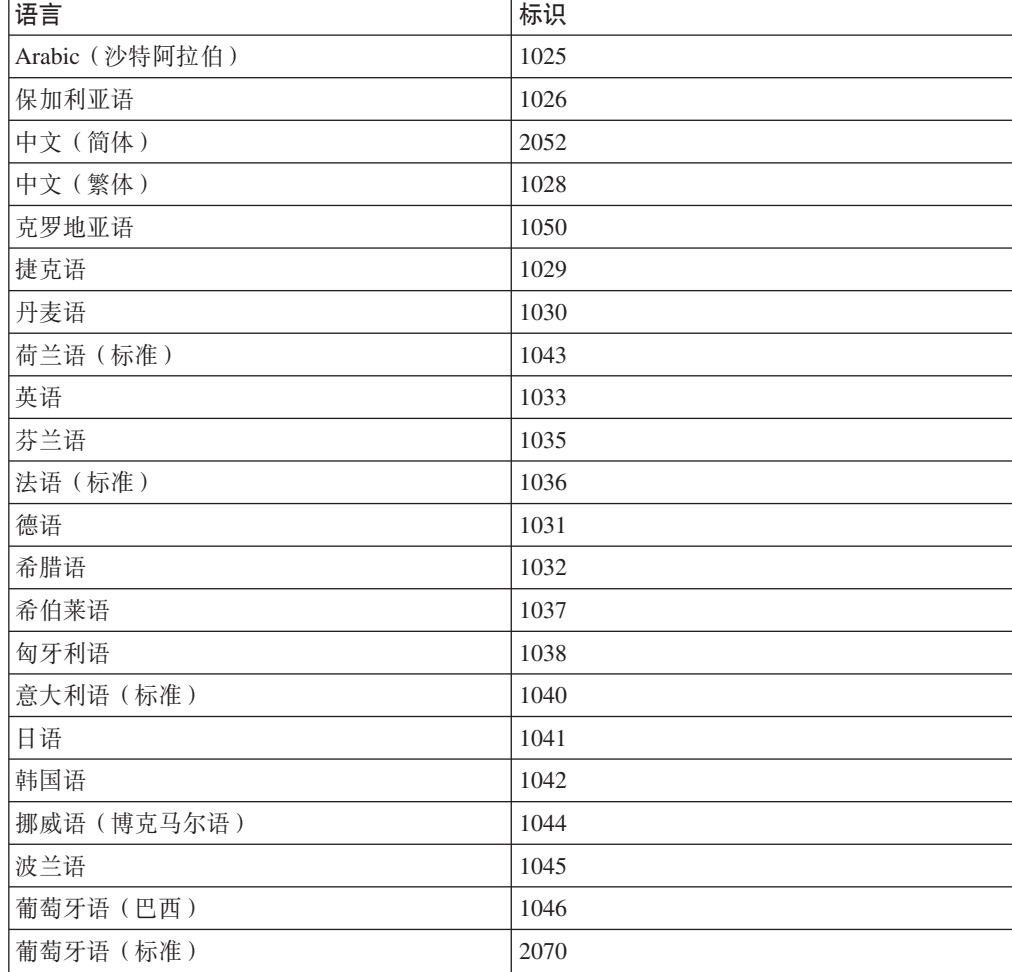

表 19. 语言标识 (续)

| 语言         | 标识   |
|------------|------|
| 罗马尼亚语      | 1048 |
| 俄语         | 1049 |
| 斯洛伐克语      | 1051 |
| 斯洛文尼亚语     | 1060 |
| 西班牙语 (传统类) | 1034 |
| 瑞典语        | 1053 |
| 土耳其语       | 1055 |

这些是可以指定的公共属性, 用于控制 DB2 Run-Time Client Lite 的安装:

- 这些参数必须是命令行的最后参数。
- · RSP\_FILE\_PATH 这应该包含响应文件的完整路径, 该响应文件将用于驱动运行时 客户机的安装。仅当指定 /qn 时才有效。

要执行响应文件安装,应该使用下列命令行参数:

setup /v"/qn RSP\_FILE\_PATH=[Full Path to the Response File]"

### 相关概念:

• 第 4 页的 『DB2 Run-Time Client Lite 』

## 相关任务:

• 第 21 页的 『 安装 DB2 客户机 (Windows) 』

# **WI录 D. 声明**

IBM 可能在所有国家或地区不提供本文档中讨论的产品、服务或功能特性、有关您当前 所在区域的产品和服务的信息、请向您当地的 IBM 代表咨询。任何对 IBM 产品、程 序或服务的引用并非意在明示或暗示只能使用 IBM 的产品、程序或服务。只要不侵犯 IBM 的知识产权,任何同等功能的产品、程序或服务,都可以代替 IBM 产品、程序或 服务。但是, 评估和验证任何非 IBM 产品、程序或服务, 则由用户自行负责。

IBM 公司可能已拥有或正在申请与本文档内容有关的各项专利。提供本文档并未授予用 户使用这些专利的任何许可。您可以用书面方式将许可杳询寄往:

IBM Director of Licensing IBM Corporation North Castle Drive Armonk, NY 10504-1785 U.S.A.

有关双字节(DBCS)信息的许可查询、请与您所在国家或地区的 IBM 知识产权部门联 系, 或用书面方式将查询寄往:

IBM World Trade Asia Corporation Licensing 2-31 Roppongi 3-chome, Minato-ku Tokyo 106, Japan

条款不适用英国或任何这样的条款与当地法律不一致的国家或地区: International Business Machines Corporation "按现状"提供本出版物, 不附有任何种类的(无论是明示的还是 暗含的)保证、包括但不限于暗含的有关非侵权、适销和适用于某种特定用途的保 证。某些国家或地区在某些交易中不允许免除明示或暗含的保证。因此本条款可能不 活用干您。

本信息中可能包含技术方面不够准确的地方或印刷错误。此处的信息将定期更改;这 些更改将编入本资料的新版本中。IBM 可以随时对本资料中描述的产品和/或程序进行 改进和 / 或更改, 而不另行通知,

本信息中对非 IBM Web 站点的任何引用都只是为了方便起见才提供的,不以任何方式 充当对那些 Web 站点的保证。那些 Web 站点中的资料不是 IBM 产品资料的一部分, 使用那些 Web 站点带来的风险将由您自行承担。

IBM 可以按它认为适当的任何方式使用或分发您所提供的任何信息而无须对您承担任何 畫任.

本程序的被许可方如果要了解有关程序的信息以达到如下目的: (i) 允许在独立创建 的程序和其他程序(包括本程序)之间进行信息交换, 以及(ii)允许对已经交换的信 息讲行相互使用, 请与下列地址联系:

IBM Canada Limited Office of the Lab Director 8200 Warden Avenue Markham, Ontario

L6G 1C7 CANADA

只要遵守适当的条件和条款, 包括某些情形下的一定数量的付费, 都可获得这方面的 信息

本资料中描述的许可程序及其所有可用的许可资料均由 IBM 依据 IBM 客户协议、IBM 国际软件许可协议或任何同等协议中的条款提供。

此处包含的任何性能数据都是在受控环境中测得的。因此、在其他操作环境中获得的 数据可能会有明显的不同。有些测量可能是在开发级的系统上进行的,因此不保证与 一般可用系统上进行的测量结果相同。此外,有些测量是通过推算而估计的,实际结 果可能会有差异。本文档的用户应当验证其特定环境的适用数据。

涉及非 IBM 产品的信息可从这些产品的供应商、其出版说明或其他可公开获得的资料 中获取。IBM 没有对这些产品进行测试、也无法确认其性能的精确性、兼容性或任何其 他关于非 IBM 产品的声明。有关非 IBM 产品性能的问题应当向这些产品的供应商提 出。

所有关于 IBM 未来方向或意向的声明都可随时更改或收回, 而不另行通知, 它们仅仅 表示了目标和意愿而已。

本信息可能包含在日常业务操作中使用的数据和报告的示例。为了尽可能完整地说明 这些示例,示例中可能会包括个人、公司、品牌和产品的名称,所有这些名称都是虚 构的,与实际商业企业所用的名称和地址的任何雷同纯属巧合。

版权许可:

本信息可能包括源语言形式的样本应用程序、这些样本说明不同操作平台上的编程方 法。如果是为按照在编写样本程序的操作平台上的应用程序编程接口(API)进行应用 程序的开发、使用、经销或分发为目的,您可以任何形式对这些样本程序讲行复制、 修改、分发,而无须向 IBM 付费。这些示例并未在所有条件下作全面测试。因此,IBM 不能担保或暗示这些程序的可靠性、可维护性或功能。

凡这些样本程序的每份拷贝或其任何部分或任何衍生产品,都必须包括如下版权声 明:

©(贵公司的名称)(年)。此部分代码是根据 IBM 公司的样本程序衍生出来的。 © Copyright IBM Corp. (输入年份). All rights reserved.

# 商标

下列各项是国际商业机器公司在美国和 / 或其他国家或地区的商标, 且已在 DB2 UDB 文档库中的至少一份文档中使用。

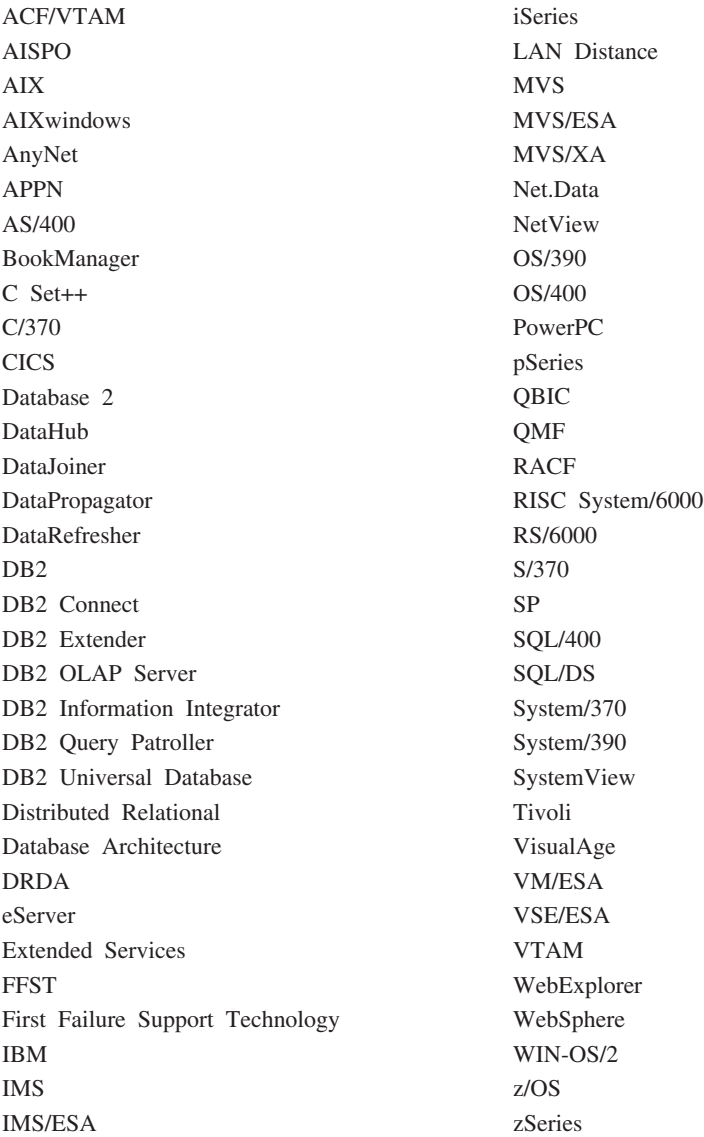

下列各项是其他公司的商标或注册商标, 且已在 DB2 UDB 文档库中的至少一份文档中 使用:

Microsoft、Windows、Windows NT 和 Windows 徽标是 Microsoft Corporation 在美国 和/或其他国家或地区的商标。

Intel 和 Pentium 是 Intel Corporation 在美国和 / 或其他国家或地区的商标。

Java 和所有基于 Java 的商标是 Sun Microsystems, Inc. 在美国和 / 或其他国家或地区 的商标。

UNIX 是 The Open Group 在美国和其他国家或地区的注册商标。

其他公司、产品或服务名称可能是其他公司的商标或服务标记。

# 索引

# **[A]**

安装 信息中心 [69](#page-76-0)[, 71](#page-78-0)[, 73](#page-80-0) [Java Development Kit 17](#page-24-0)

# **[B]**

版本 8 局限性 [SNA](#page-14-0) 支持 7 帮助 对于命令 调用 [84](#page-91-0) 对于消息 调用 84 对于 SQL 语句 调用 85 显示 [75](#page-82-0)[, 76](#page-83-0) 编目 **命名管道 45** 数据库 46 参数值工作表 47 主机数据库 DB<sub>2</sub> Connect 46 [NetBIOS](#page-50-0) 节点 4[3, 44](#page-51-0) [TCP/IP](#page-50-0) 节点 43

# **[C]**

参数值工作表 编目数据库 47 命名管道 39 [NetBIOS 39](#page-46-0) TCP/IP 配置客户机至服务器的连接 38 测试 数据库连接 35 测试连接 客户机与服务器 48 出版书籍, 订购 82 磁盘需求 [UNIX 9](#page-16-0) [Windows 9](#page-16-0)

# **[D]**

打印 [PDF](#page-89-0) 文件 82 代码服务器 安装 DB2 管理客户机 57 代码服务器 (续) 安装 [DB2 Connect](#page-64-0) 个人版 57 交叉平台支持 [58](#page-65-0) 瘦客户机 映射网络驱动器 [61](#page-68-0) 代码目录 瘦客户机 59 导出功能 创建客户机概要文件 33 导入功能 配置客户机概要文件 34 点分十进制语法图 [88](#page-95-0) 调用 命令帮助 84 消息帮助 84 [SQL](#page-92-0) 语句帮助 85 订购 [DB2](#page-89-0) 书籍 82

# **[F]**

发现功能部件 配置数据库连接 32 访问 [DB2 UDB](#page-14-0) 版本 7 服务器 7 服务器 解析主机地址 40 客户机连接 37 辅助功能 点分十进制语法图 88 功能部件 86

# **[G]**

概要文件 配置 数据库连接 [31](#page-38-0) 更新 [HMTL](#page-83-0) 文档 76 共享 安装目录 瘦客户机 55 故障诊断 教程 86 联机信息 [86](#page-93-0) 管理客户机 操作系统 5 概述 5

# **[H]**

合并模块 DB2 客户机 91

# **[J]**

键盘快捷键 支持 [86](#page-93-0) 交叉平台支持 设置 瘦客户机 58 教程 [85](#page-92-0) 故障诊断和问题确定 86 解析 服务器主机地址 40 禁用性 86 局限性 版本 8 [SNA 7](#page-14-0)

# **[K]**

客户机 服务器连接 37 概述 3 管理客户机 5 应用程序开发 5 运行时客户机 4 [Run-Time Lite 4](#page-11-0) 客户机概要文件 导出功能 33 导入功能 33 概述 [33](#page-40-0) 使用导出功能创建 33 使用导入功能配置 [34](#page-41-0) 客户机配置 不受支持 6 受支持 6 客户机至服务器的通信 方案 [27](#page-34-0) 连接, 配置 解析服务器主机地址 [40](#page-47-0) [TCP/IP](#page-45-0) 参数值工作表 38 连接, 使用 [CLP](#page-55-0) 测试 48

# **[L]**

联机 帮助, 存取 [83](#page-90-0) 连接 使用概要文件至数据库 31 逻辑话配器号 [NetBIOS](#page-49-0) 客户机连接 42

# **[M]**

命令 编目数据库 [46](#page-53-0) 编目 [netbios 44](#page-51-0) 编目 [npipe 45](#page-52-0) 编目 [tcpip 43](#page-50-0) [db2setup 22](#page-29-0) [db2start 48](#page-55-0) [thnsetup 62](#page-69-0) 命令帮助 调用 [84](#page-91-0) 命令行处理器(CLP) 编目节点 43 编目数据库 46 配置客户机至服务器的连接 37 配置 TCP/IP 客户机 40 在客户机上配置 [NetBIOS 42](#page-49-0) 命令行选项 [Run-Time Client Lite](#page-100-0) 安装 93 命名管道 参数值工作表 39

# **[N]**

内存需求 [UNIX 9](#page-16-0) [Windows 9](#page-16-0) 内核配置参数 修改 [HP-UX 11](#page-18-0) [Linux 14](#page-21-0) [Solaris Operating Environment 16](#page-23-0) [HP-UX 12](#page-19-0)

# **[P]**

配置 客户机与服务器的连接 配置助手 (CA) 29 [TCP/IP](#page-45-0) 工作表 38 客户机至服务器的连接 命令行处理器 ([CLP](#page-44-0)) 37 TCP/IP 客户机 40 配置助手 发现功能部件 32

配置助手(CA) 测试 数据库连接 35 创建客户机概要文件 33 配置 客户机概要文件 34 客户机至服务器的连接 29 数据库连接, 常规 [30](#page-37-0) [LDAP](#page-42-0) 注意事项 35

# **[Q]**

轻量级目录访问协议(LDAP) 目录支持注意事项 [35](#page-42-0)

# **[S]**

示例 连接至远程数据库 48 手工添加数据库, 配置助手 (CA) 30 瘦客户机 安装 57 共享安装目录 55 [Windows](#page-62-0) 注意事项 55 代码服务器 映射网络驱动器 61 代码目录 59 典型安装 53 概述 [53](#page-60-0) 启用 [62](#page-69-0) 设置 交叉平台支持 58 响应文件 60 注意事项 53 受支持的配置 客户机 6 数据库 编目 46 配置 35 数据库管理器配置 更新 用于 [NetBIOS 43](#page-50-0) 数据库连接 测试 35 配置 使用概要文件 31 使用"发现" 32 使用"配置助手" (CA) 30

# **[T]**

添加 数据库 手工 [30](#page-37-0) 通信 通信方案. 客户机与服务器 27

# **[W]**

文档 显示 [75](#page-82-0) 问题确定 教程 [86](#page-93-0) 联机信息 [86](#page-93-0)

# **[X]**

先决条件 DB2 客户机 连接至主机数据库 18 响应文件 创建 瘦客户机 60 消息帮助 调用 84 信息中心 安装 [69](#page-76-0)[, 71](#page-78-0)[, 73](#page-80-0) 修改 内核参数 [HP-UX 11](#page-18-0) [Linux 14](#page-21-0) [Solaris Operating Environment 16](#page-23-0)

# **[Y]**

应用程序开发客户机 概述 5 映射网络驱动器 瘦客户机 61 用户帐户 DB2 客户机 21 运行时客户机 概述 4

# **[Z]**

主机数据库 客户机连接 18

# **A**

AIX 安装 DB2 客户机 9
## **D**

DB2 版本 8 客户机 访问 [DB2 UDB](#page-14-0) 版本 7 服务器 7 DB2 管理客户机 安装 在代码服务器上 57 瘦客户机 53 [DB2](#page-92-0) 教程 85 DB2 客户机 安装 [UNIX 22](#page-29-0) [Windows 16](#page-23-0)[, 21](#page-28-0) 安装需求 [AIX 9](#page-16-0) [HP-UX 11](#page-18-0) [Linux 13](#page-20-0) [Solaris Operating Environment 15](#page-22-0) [Windows 16](#page-23-0) 编目 命名管道节点 45 [NetBIOS](#page-51-0) 节点 44 [TCP/IP](#page-50-0) 节点 43 概述 3 更新 [services](#page-48-0) 文件 41 合并模块 91 连接至 主机数据库 18 用户帐户 21 DB2 书籍 打印 [PDF](#page-89-0) 文件 82 [DB2](#page-75-0) 信息中心 68 调用 75 DB2 Connect 个人版 安装 在代码服务器上 57 瘦客户机 53 DB2 Connect 瘦客户机 安装 57 共享安装目录 55 [Windows](#page-62-0) 注意事项 55 代码服务器 映射网络驱动器 61 代码目录 59 典型安装 53 设置 交叉平台支持 58 响应文件 60 注意事项 53

## **H**

HP-UX 安装 DB2 客户机 11 修改内核参数 11

[HP-UX](#page-19-0) 内核配置参数 12 HTML 文档 更新 [76](#page-83-0)

### **J**

Java Development Kit 安装 [17](#page-24-0)

## **L**

LDAP(轻量级目录访问协议) 目录支持注意事项 [35](#page-42-0) Linux 安装 DB2 客户机 13 修改 内核参数 [14](#page-21-0)

### **N**

NetBIOS 参数值工作表 39 更新 数据库管理器配置文件 43 逻辑适配器号, 确定 42 配置 客户机 42 使用 [CLP 42](#page-49-0)

## **R**

Run-Time Client Lite 安装 命令行选项 93 概述 4

### **S**

services 文件 更新 在客户机上 41 SNA 支持 版本 8 局限性 7 Solaris Operating Environment 安装 DB2 客户机 15 修改内核参数 16 SQL 语句帮助 调用 [85](#page-92-0)

#### **T**

TCP/IP 配置 客户机 4[0, 41](#page-48-0) [thnsetup](#page-69-0)  $\hat{m} \triangleq 62$ 

## **U**

UNIX 安装 DB2 客户机 22

# **W**

Windows 安装 DB2 客户机 1[6, 21](#page-28-0)

## **k iBM** 联系

在中国, 请致电下列其中一个号码以与 IBM 联系:

- 800-810-1818 或 (010) 84981188 分机 5151, 可获得售前客户服务
- 800-810-1818 或 (010) 84981188 分机 5200, 可获得售后客户服务
- 800-810-1818 或 (010) 84981188 分机 5017, 可获得市场营销与销售的信息

要查找您所在国家或地区的 IBM 营业处、可在网上杳看 IBM 全球联系人目录 (Directory of Worldwide Contacts), 网址为: <http://www.ibm.com/planetwide>

#### 产品信息

有关 DB2 通用数据库产品的信息可通过万维网获取, 网址为: http://www-900.ibm.com/cn/software/db2/

此站点包含有关 DB2 产品家族、DB2 解决方案、技术前沿与趋势、DB2 服务、成功 案例、市场活动、培训与认证、DB2 开发者园地、合作伙伴、下载中心、资料库、第三 方分析报告、殊荣与奖项、DB2 新闻以及如何购买 DB2 的最新信息。

有关如何在中国以外的国家或地区与 IBM 联系的信息, 请访问 IBM Worldwide 页面, 网址为: [www.ibm.com/planetwide](http://www.ibm.com/planetwide)

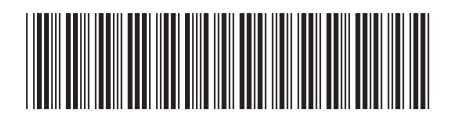

G152-0170-01

中国印刷

IBM

Spine information: Spine information:

**IBM® DB2 Universal Database ™**

||:||||<br>||····||

اإبرازا<br>النابل

**DB2** 通用数据库 DB2 客户机'快速入门 DB2 客户机快速入门

版本 8.2